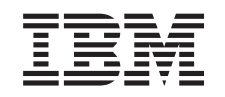

# ERserver

iSeries Údržba a správa i5/OS a souvisejícího softwaru

*verze 5, vydání 3*

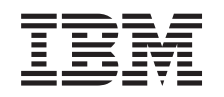

# ERserver

iSeries Údržba a správa i5/OS a souvisejícího softwaru

*verze 5, vydání 3*

### **Poznámka**

Před použitím těchto informací a produktu, ke kterému se vztahují, si nezapomeňte přečíst informace uvedené v části ["Poznámky",](#page-84-0) na stránce 79.

#### **Třetí vydání (srpen 2005)**

Toto vydání se týká verze 5, vydání 3, modifikace 0 operačního systému IBM OS/400 (číslo výrobku 5722-SS1) a produktu IBM System Manager for iSeries (číslo produktu 5722-SM1) a všech následných vydání a úprav, dokud nebude v nových vydáních uvedeno jinak. Tato verze nemůže být provozována na žádném počítači RISC (reduced instruction set computer) ani na modelech CISC.

**© Copyright International Business Machines Corporation 1998, 2005. Všechna práva vyhrazena.**

## **Obsah**

### **Údržba a správa [operačního](#page-6-0) systému i5/OS (OS/400) a [souvisejícího](#page-6-0) softwaru . [1](#page-6-0)**

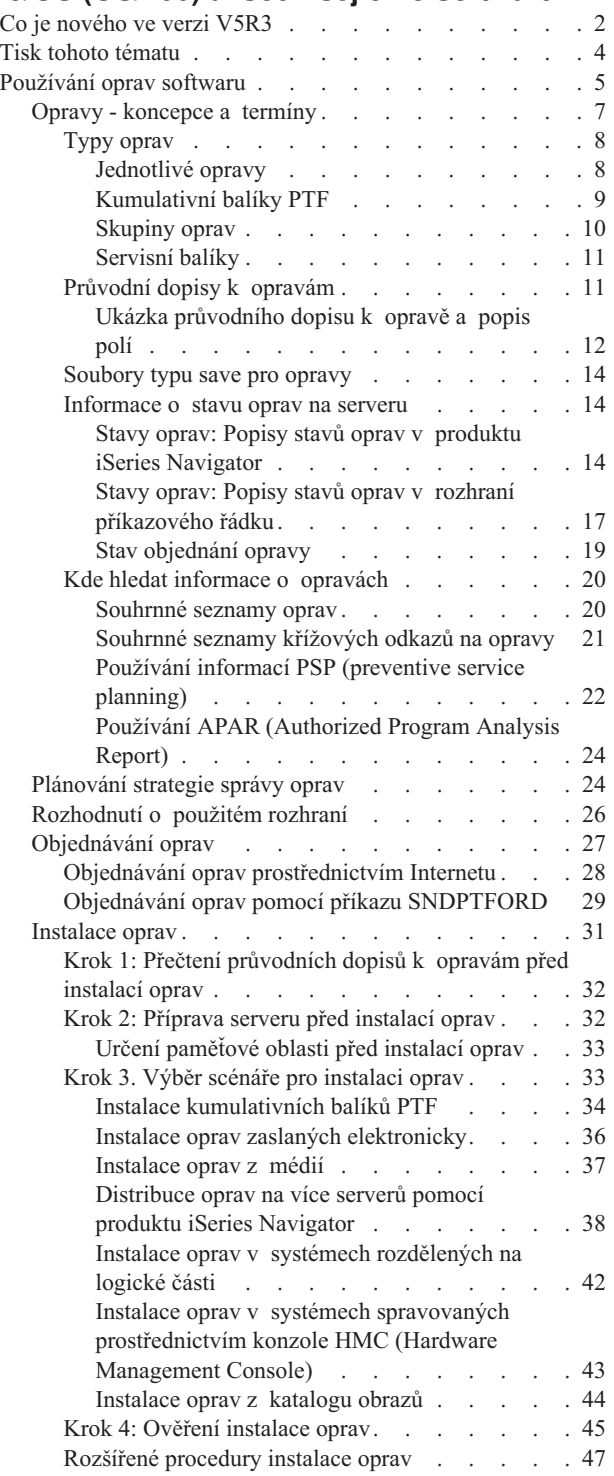

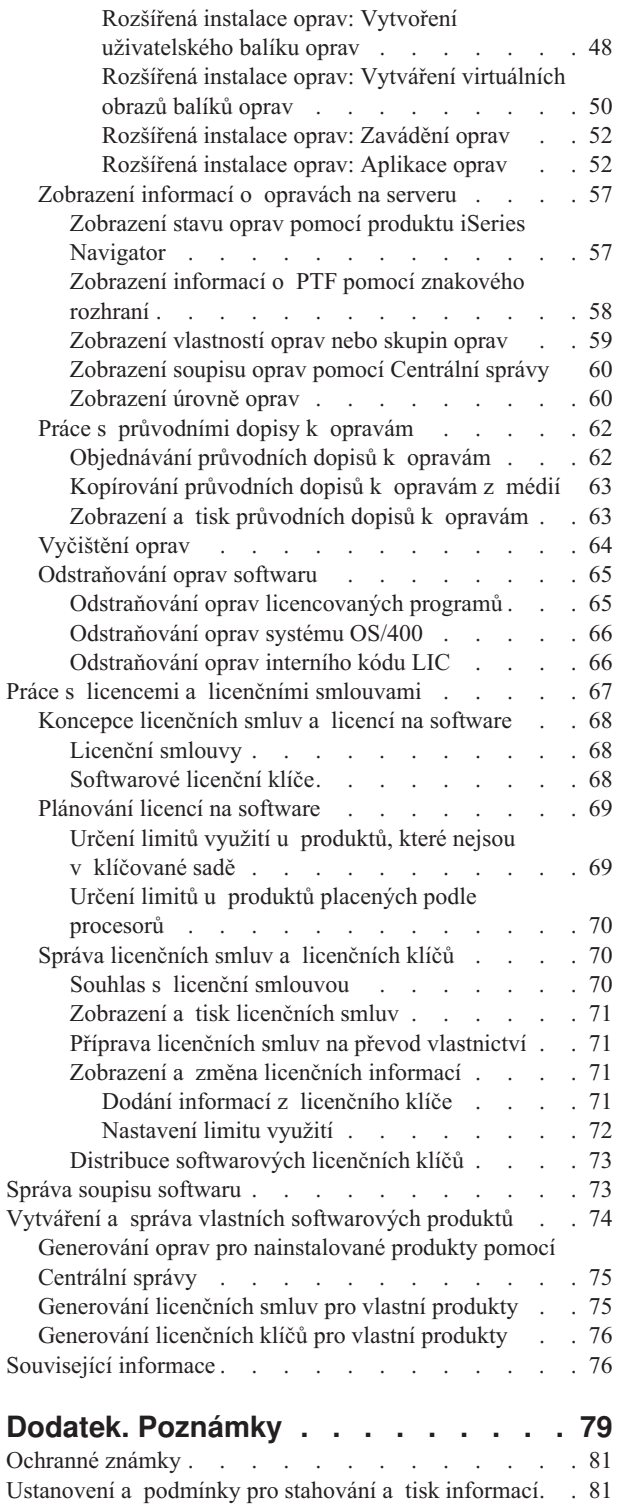

## <span id="page-6-0"></span>**Údržba a správa operačního systému i5/OS (OS/400) a souvisejícího softwaru**

Toto téma podává informace týkající se správy a údržby licencovaných programů a oprav programů v rámci sítě. Jestliže hledáte informace o instalaci softwaru, přejděte na téma Instalace, přechod na vyšší verzi nebo vymazání operačního systému i5/OS(TM) a souvisejícího softwaru v aplikaci Information Center. Existuje několik hlavních důvodů, proč je zvládnutí těchto oblastí tak důležité:

#### **Čas strávený obsluhou systému**

Provádění každodenních operací, jako je přechod na vyšší verzi softwaru, správa oprav a řešení problémů v systému, vždy trvá určitý nezanedbatelný časový úsek, bez ohledu na velikost počítačového systému nebo sítě. Čas strávený nápravou problému pomocí potřebného prostředku je přímým nákladem. Čas strávený prací bez pomoci tohoto prostředku příspívá ke ztrátě výnosu nebo ke zvýšení režijních nákladů. Čas, který je věnován strávený přechodu na vyšší verzi softwaru v síti, by mohl být stráven efektivněji.

#### **Náklady spojené se správou systému**

Peníze vynaložené na správu systému jsou peníze, které nepřinášejí zisk. Odhaduje se, že náklady na implementaci prostředí distribuovaného počítačového zpracování jsou mnohem menší než náklady na správu a podporu tohoto prostředí. Firmy, které najdou způsob, jak snížit nebo eliminovat tyto výdaje, mají v dnešním tržním světě lepší šanci na přežití.

#### **Distribuce dat**

V minulosti, když jste chtěli zjistit nějakou informaci týkající se provozu firmy, prošli jste kanceláře a promluvili s člověkem, který znal odpověď. S globalizací průmyslu a rozšiřováním výpočetní techniky přestávají být informace centralizované, ale jsou rozptýlené, takže je těžší je získávat a k jejich řízení a správě je třeba více lidí.

Produkt iSeries (TM) Navigator obsahuje komponentu Centrální správa, která vám pomůže spravovat tyto oblasti. Produkt Centrální správa poskytuje mnoho nástrojů pro správu instalovaných softwarových produktů dodávaných společností IBM (R) i jinými společnostmi, správu oprav a soupisu softwaru a generování online licenčních smluv a licenčních klíčů.

Kromě toho můžete pomocí těchto nástrojů vyvíjet efektivní strategii pro správu a údržbu softwaru. Při vytváření efektivní strategie byste měli používat tyto postupy:

#### **[Používání](rzam8fix1.htm) oprav softwaru**

Udržujte aktuálnost operačního systému iSeries<sup>(TM)</sup> a dalšího softwaru pomocí oprav (neboli PTF). Opravv hraií významnou roli ve strategii údržby systému.

### ≫

Strategie údržby může

### ≪

snížit prostoje systému, zvýšit jeho funkčnost a zajistit optimální dostupnost.

#### **Práce s licenčními [smlouvami](rzam8key1.htm) a licencemi**

Seznamte se s různými typy licenčních smluv a licenčních klíčů. Zjistěte si, co potřebujete k provádění úkolů týkajících se licencí, jako je hodnocení využití softwaru nebo zobrazení a změna licenčních informací.

#### **Správa soupisu [softwaru](rzam8swinventory1.htm)**

Proč se vůbec zajímat o soupis? Soupis není pouze mechanismem pro vedení údajů. Komponenta Centrální správa, která je součástí produktu iSeries Navigator, používá soupis mnoha různými způsoby tak, aby to urychlilo <span id="page-7-0"></span>vaši každodenní práci. Nástroj Software Inventory Utility vám dodává přesné údaje o instalovaných produktech IBM, a tak vám pomůže například určit, jaký software byste měli objednat, když chcete přejít na vyšší verzi.

### **Vytváření a správa [softwarových](rzam8managenonibm.htm) produktů**

 $\gg$ 

Kromě správy produktů IBM můžete vytvářet a spravovat vlastní produkty. Produkt iSeries Navigator zahrnuje komponentu nazvanou Centrální správa, která vám s touto prací pomůže.

≪

Centrální správa obsahuje mnoho nástrojů, které můžete použít ke správě nainstalovaných softwarových produktů od IBM a jiných společností. Pomocí Centrální správy můžete balit a posílat softwarové produkty,

### ≫

generovat opravy, generovat online licenční smlouvy a generovat licenční klíče.

≪

### **[Související](rzam8relatedinfo.htm) informace**

Pro správu oprav a soupis softwaru existuje mnoho prostředků. Toto téma vás odkáže na webové stránky podpory produktu Software Inventory Utility a IBM iSeries Support, které obsahují informace o stahování oprav, informace PSP a mnoho dalších informací!

Informace o novinkách a změnách najdete v tématu Co je [nového,](rzam8whatnew.htm) pokyny pro tisk celého tohoto tématu ve formátu PDF najdete v tématu Tisk tohoto [tématu.](rzam8printthis.htm)

### **Co je nového ve verzi V5R3**

Toto téma popisuje změny týkající se údržby a správy operačního systému i5/OS<sup>(TM)</sup> a souvisejícího softwaru:

### **Vylepšení kumulativních balíků PTF**

Ve snaze zjednodušit proces instalace kumulativního balíku PTF mohou být některé speciální instrukce během instalace zautomatizovány. Měli byste však dále důkladně číst pokyny pro instalaci kumulativních balíků PTF. Kumulativní balík PTF je nyní zobrazen na obrazovce WRKPTFGRP a v soupisu skupin oprav Centrální správy jako skupina PTF. Kumulativní balík PTF je označen jako skupina PTF se jménem SF99530. Některé operace, které jsou podporovány Centrální správou, však nejsou pro tuto skupinu oprav povoleny. Tyto operace zahrnují odesílání oprav, odesílání a instalaci oprav a instalaci oprav.

Funkce přizpůsobení [kumulativního](http://www.ibm.com/eserver/iseries/support/) balíku PTF

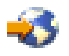

Tato funkce přizpůsobí kumulativní balík PTF přesně potřebám systému. Namísto objednání celého kumulativního balíku PTF tato funkce objedná pouze ta PTF, která systém potřebuje pro aktualizaci na úroveň celého balíku.

### **Změny na obrazovce**

- v Na obrazovku Install Options for Program Temporary Fixes bylo přidáno pole **Prompt for media**.
- v Z obrazovky Install Options for Program Temporary Fixes byla přesunuta volba **Apply Type** na obrazovku Other Install Options.
- v Volba 8 (Display special handling PTFs) byla přidána na obrazovku Work with PTF Groups.
- Volba 6 (Work with Image Catalogs) byla přidána do menu Image Catalogs.
- v Volba 14 (Load/Unload/Mount Image Catalog Entry) byla přidána do menu Image Catalogs.

v Na obrazovku Work with Image Catalog Entries byl přidán další pohled. Pohled na informace o přístupu indikuje, zda je proudový soubor pouze pro čtení (\*R), nebo pro čtení a zápis (\*R/W).

### **Instalace softwaru na systém připojený ke konzoli HMC (Hardware [Management](rzam8fixinstallhmc.htm) Console)**

Hypervizor je spouštěn v Central Electronics Complex a podporuje rozhraní a prostředí jak hypervizoru iSeries<sup>(TM)</sup>, tak hypervizoru pSeries<sup>(R)</sup>. Přečtěte si, jak instalovat opravy OS/400, když je systém spravován prostřednictvím konzole HMC (Hardware Management Console for

### @server

).

### **[Licenční](rzam8onlinelicagree.htm) smlouvy**

Je vyžadováno, abyste před instalací těchto programů vyjádřili svůj souhlas s online licenčními smlouvami pro V5R3 Licensed Internal Code a operační systém i5/OS. Některé další licencované programy mohou také vyžadovat online souhlas.

### **Příkazy CL**

- v Do příkazu INSPTF (Instalace PTF) byl přidán nový parametr PMTMED (Prompt for media). Tento parametr umožňuje uživateli nainstalovat PTF ze sad nosičů PTF a ze \*SERVICE (když instaluje ze zařízení).
- v Do příkazu CPYPTFGRP (Kopírování skupin PTF) byly přidány nové parametry, které umožní kopírování PTF ze skupiny PTF na média: DTACPR (Data compression), CPYPTFS (Copy PTFs), RPLSPR (Replace superseded PTFs) a COVER (Copy PTF cover letter).
- v Do příkazu DSPPTF (Zobrazení PTF) byly přidány nové stavy. Tyto stavy ukazují, která PTF vyžadují IPL serveru.
- v Nová hodnota \*NEW byla přidána do parametru FROMFILE příkazu ADDIMGCLGE (Přidání záznamu katalogu obrazů).
- v Nový parametr WRTPTC (Write protect) byl přidán do příkazu CHGIMGCLGE (Změna záznamu katalogu obrazů).
- v Nový příkaz LODIMGCLGE (Zavedení/uvolnění/nasazení záznamu katalogu obrazů) umožňuje měnit stav položky katalogu obrazů v rámci katalogu obrazů.
- v Nový příkaz WRKIMGCLG (Práce s katalogy obrazů) umožňuje získat seznam katalogů obrazů, které existují v systému v knihovně QUSRSYS.

### **API**

- v Rozhraní API QpzListPtfGroupDetails (List PTF Group Details) bylo aktualizováno tak, aby zahrnovalo následující informace: datum PTF se zvláštním zpracováním, stav omit, stav on-order a stav pre-apply.
- v Rozhraní API QpzListPTF (List Program Temporary Fixes) bylo aktualizováno tak, aby obsahovalo následující informace: datum a čas vytvoření, aktuální zdroj IPL, aktuální zdroj IPL serveru, stav hypervizoru a požadovaný IPL serveru.
- v Rozhraní API QPZRTVFX (Retrieve Program Temporary Fixes) bylo aktualizováno tak, aby obsahovalo následující informace: datum a čas vytvoření, aktuální zdroj IPL, aktuální zdroj IPL serveru a požadovaný IPL serveru.

### **Ostatní změny**

- v Jméno iPTF Internet PTF downloads URL se změnilo na Fix Central.
- v Skupinové PTF HIPER již není aktualizováno každý týden. Nyní je aktualizováno každý druhý týden.
- v Pokyny pro kumulativní PTF jsou přeloženy do omezené skupiny jazyků. Na webových stránkách [PSP](http://www.ibm.com/eserver/iseries/support/supporthome.nsf/document/10000031)

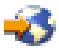

zjistíte, které jazyky máte k dispozici.

**Jak zjistíte, co je nového nebo co se změnilo**

<span id="page-9-0"></span>Technické změny najdete pomocí níže uvedených značek:

• Obrázek

### $\mathbf{\mathcal{D}}$

označuje začátek nových nebo změněných informací.

• Obrázek

### ≪

označuje konec nových nebo změněných informací.

### ≫

Chcete-li si přečíst další informace o novinkách a změnách v tomto vydání, přečtěte si téma Sdělení pro uživatele.

### ≪

### **Tisk tohoto tématu**

Chcete-li si prohlédnout nebo stáhnout tento dokument ve formátu PDF

### ≫

, vyberte téma Údržba a správa operačního systému i5/OS a [souvisejícího](rzam8.pdf) softwaru (zhruba 224 KB).

## ≪

Zobrazit nebo vytisknout můžete i tato související témata:

- v Základní systémové operace (asi 313 KB) Toto téma představuje některé klíčové koncepce a úkoly týkající se základních operací serveru iSeries<sup>(TM)</sup>.
- Logické části (asi 273 KB) Server iSeries nabízí možnost rozdělit systém na několik nezávislých logických částí. Chcete-li používat logické části, je nezbytné se seznámit s koncepcemi souvisejícími s tímto typem systémové konfigurace.
- Centrální správa (asi 250 KB) Centrální správa je sada snadno použitelných funkcí správy systému, které máte k dispozici jako součást základního operačního systému. Centrální správa umožňuje spravovat jeden nebo více systémů z jediného centrálního systému. Pomocí Centrální správy, která je součástí produktu iSeries Navigator, lze provádět mnoho funkcí správy softwaru.

### ≫

v

Instalace, přechod na vyšší verzi nebo vymazání i5/OS a souvisejícího softwaru (zhruba 2438 KB) Informace v tomto tématu vám pomohou úspěšně naplánovat a provést instalaci nebo přechod operačního systému i5/OS na vašem serveru či logické části na vyšší verzi. Toto téma obsahuje také informace o instalaci jiného softwaru než i5/OS a vymazání nepotřebných licencovaných programů.

• Distribuce softwaru (asi 267 KB)

V některých případech je žádoucí vytvořit v jiných systémech kopie některých nebo všech systémových programů včetně operačního systému. Můžete také duplikovat některé nebo všechny programy z jedné logické části na jinou logickou část.

### ≪

Dokument ve formátu PDF si můžete prohlédnout nebo vytisknout také z tématu [Související](rzam8relatedinfo.htm) informace.

### **Uložení souborů PDF**

Chcete-li uložit soubor PDF na pracovní stanici za účelem zobrazení nebo tisku:

<span id="page-10-0"></span>1. V prohlížeči klepněte pravým tlačítkem myši na požadované PDF (nebo přímo na některý z výše uvedených odkazů).

2.

### $\ddot{\mathbf{z}}$

Používáte-li Internet Explorer, klepněte myší na **Uložit jako...**. Pokud používáte Netscape Communicator, klepněte na **Save Link as...**.

### ≪

- 3. Vyhledejte adresář, kam chcete dokument ve formátu PDF uložit.
- 4. Klepněte na **Save** (Uložit).

### **Jak stáhnout program Adobe Acrobat Reader**

### ≫

K prohlížení nebo tisku těchto dokumentů ve formátu PDF potřebujete program Adobe Acrobat Reader. Můžete si stáhnout jeho kopii na [Webová](http://www.adobe.com/products/acrobat/readstep.html) stránka Adobe (www.adobe.com/products/acrobat/readstep.html)

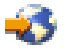

### ≪

.

### **Používání oprav softwaru**

Čas od času se v programech iSeries<sup>(TM)</sup> objeví problém. IBM<sup>(R)</sup> vydá opravu (známou také jako PTF - Program Temporary Fix), která tento problém napravuje. Více oprav se spojí do kumulativního balíku PTF, který obsahuje určité doporučené opravy. Instalace kumulativních balíků PTF by se měla v dynamických prostředích provádět čtvrtletně, ve stabilních prostředích pak méně často. Kumulativní balíky PTF byste měli instalovat také v případě, kdy v systému provádíte větší změny softwaru nebo hardwaru.

Opravy, skupiny oprav, kumulativní balíky a HIPER opravy (s velkým účinkem a rozsahem) hrají významnou roli ve strategii údržby systému.

### ≫

Strategie údržby může

### ≪

snížit prostoje systému, zvýšit jeho funkčnost nebo dosáhnout optimální dostupnosti.

Produkt iSeries Navigator poskytuje prostřednictvím Centrální správy technologii provádění úloh správy systému na jednom nebo více serverech současně. Centrální správa nabízí množství průvodců, které usnadňují správu oprav. Průvodci vám umožní

### ≫

snadno odesílat, instalovat a odinstalovat opravy v několika systémech.

### ≪

Pomocí Průvodce porovnáním a aktualizací můžete porovnat modelový systém s několika cílovými systémy, a tak zjistit, které opravy chybějí nebo které jsou navíc.

Následující obrázek znázorňuje životní cyklus opravy a zahrnuje tyto úkoly:

- 1. **Nahlášení problému nebo provedení údržby.** Máte možnost nahlásit problém hardwaru nebo softwaru, což může vést k vytvoření PTF, které tento problém řeší. Typickou součástí strategie preventivní údržby je zjišťování, které opravy jsou třeba k zabezpečení hladkého chodu celého systému.
- 2. **Objednání.** Součástí běžné strategie jsou i objednávky oprav, aby byl váš software stále aktuální. Když zjistíte, které opravy potřebujete, dalším úkolem je jejich objednání.
- 3. **Příjem oprav.** Po objednání obdržíte opravy buď elektronicky, nebo na médiu.
- 4. **Instalace**. Jakmile obdržíte opravy, můžete je hned instalovat.
- 5. **Redistribuce (volitelné)**. Jestliže jste obdrželi opravy na médiu a chcete je distribuovat v systému, je třeba nejprve zkopírovat z média soubory typu save a teprve potom můžete opravy rozesílat a instalovat v cílových systémech.

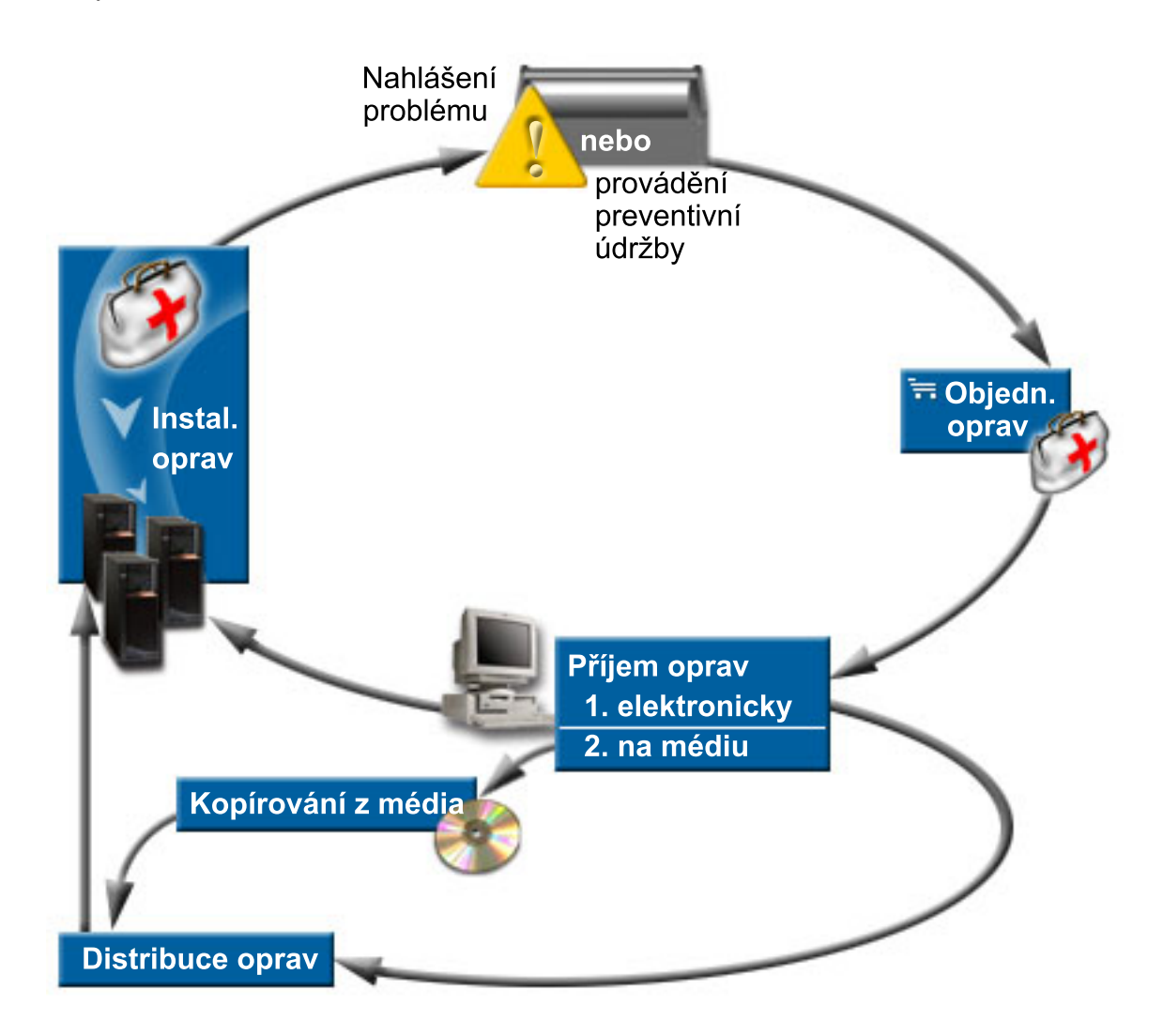

Informace, které potřebujete k práci s opravami softwaru, najdete v těchto tématech:

#### **Opravy - [koncepce](rzam8fixconcepts1.htm) a termíny**

Toto téma blíže popisuje opravy softwaru pro server iSeries. Informuje, které opravy máte k dispozici, jak lze zjistit údaje o aktuálních opravách, co je to stav opravy a podobně.

#### **[Plánování](rzam8fixstrategy.htm) strategie správy oprav**

Vytvořte takovou strategii údržby, která sníží vliv neplánovaných výpadků nebo selhání na provoz operačního systému  $OS/400^{(R)}$ .

#### <span id="page-12-0"></span>**[Rozhodnutí](rzam8fixinterfacecompare.htm) o použitém rozhraní**

V souvislosti se zavedením produktu iSeries Navigator byste měli vědět, které úkoly podporuje znakové rozhraní ve srovnání s rozhraním iSeries Navigator.

#### **[Objednávání](rzam8fixobtain1.htm) oprav**

Existuje řada metod objednávání oprav: tradiční příkazy OS/400, elektronická podpora, stažení z WWW a další. Toto téma vám pomůže rozhodnout, jaký způsob objednávání oprav je pro vaše konkrétní prostředí nejvýhodnější.

#### **[Instalace](rzam8fixinstall1.htm) oprav**

Ať instalujete opravy v jednotlivých systémech, vzdálených systémech nebo systémech s logickými částmi, musíte při jejich instalaci postupovat podle určitých sérií kroků. V tomto tématu si najděte scénář pro instalaci oprav a potom provádějte jednotlivé kroky potřebné k úspěšné instalaci oprav.

#### **[Zobrazení](rzam8fixdisplayinfo1.htm) informací o opravách na serveru**

Toto téma informuje o účelu a obsahu oprav, podává všeobecné informace o opravách a podrobnosti o stavu oprav v systému. Dozvíte se, jak hledat konkrétní informace o svých opravách.

#### **Práce s [průvodními](rzam8fixworkcoverletter1.htm) dopisy k opravám**

Práce s průvodními dopisy k opravám zahrnuje objednání, kopírování, zobrazení a tisk.

#### **[Vyčištění](rzam8fixcleanup1.htm) oprav**

Dojde-li k překročení kapacity paměťového prostoru v systému, přišel čas vymazat soubory typu save a průvodní dopisy.

#### **[Odstraňování](rzam8fixremove1.htm) oprav**

V tomto tématu se dozvíte, kdy můžete opravy ze systému odstranit a proč by se mělo odstraňování oprav provádět.

### **Opravy - koncepce a termíny**

S PTF neboli opravami softwaru je spojeno mnoho pojmů. V těchto tématech se můžete setkat s termínem PTF (Program Temporary Fix), nebo oprava. Tyto termíny jsou vzájemně zaměnitelné. Termín PTF existoval již dávno před vznikem serveru iSeries(TM) a v současné době je spojen hlavně se znakovým rozhraním ("zelená obrazovka"). Tato terminologie je patrná v CL příkazech, např.: DSPPTF (Zobrazení PTF), SNDPTFORD (Odeslání objednávky PTF) nebo DSPPTFCVR (Zobrazení průvodního dopisu k PTF). Termín oprava vznikl s grafickým uživatelským rozhraním produktu iSeries Navigator. Oba termíny znamenají totéž.

Další informace o koncepcích a termínech souvisejících s opravami najdete v těchto tématech:

#### **Typy [oprav](rzam8fixtypes1.htm)**

 $IBM<sup>(R)</sup>$  dodává opravy v různých podobách - kumulativní balíky PTF, skupiny oprav, HIPER opravy a další. Zde najdete informace o každém z těchto typů oprav a kdy který použít.

#### **[Průvodní](rzam8fixcoverletter.htm) dopisy k opravám**

S opravami posílá IBM i průvodní dopisy. Každý průvodní dopis obsahuje důležité informace.

#### **Soubory typu save k [opravám](rzam8fixsavefile.htm)**

Soubory typu save umožňují distribuci oprav do dalších systémů v rámci sítě, takže můžete udržovat servery aktuální podle nejnovějších oprav.

#### **[Informace](rzam8fixdisplayinfo1.htm) o stavu**

Tak jako existuje zvláštní terminologie pro PTF a opravy, existují i dvě sady stavů, které vyjadřují stav oprav, a to buď ve znakovém rozhraní, nebo v rozhraní produktu iSeries Navigator. V tomto tématu najdete informace o tom, co který stav znamená ve vašem prostředí.

#### <span id="page-13-0"></span>**Kde hledat [informace](rzam8fixinfo1.htm) o opravách**

Snažte se mít neustále aktuální informace o opravách - které opravy jsou k dispozici, co které opravy mohou udělat ve vašem prostředí a které opravy vůbec nepotřebujete. Zde zjistíte, kde byste měli hledat nejaktuálnější informace o opravách.

### **Typy oprav**

Existuje mnoho typů oprav a každý z nich má svůj účel. Toto téma uvádí různé typy oprav a popisuje, kdy je který typ k dispozici.

### **[Jednotlivé](rzam8fixsingle.htm) opravy**

Jednotlivé opravy slouží k nápravě určitých nahlášených problémů. HIPER PTF (s velkým účinkem a rozsahem) je příkladem jednotlivé opravy, která řeší problémy, jež mohou mít velký účinek na funkčnost serveru, nebo problémy s velkým rozsahem působnosti na většinu serverů iSeries<sup>(TM)</sup>.

#### **[Kumulativní](rzam8fixcumpack.htm) balíky PTF**

Kumulativní balíky PTF obsahují opravy daného vydání operačního systému i5/OS<sup>(TM)</sup> a souvisejících licencovaných programů. Celý kumulativní balík byste měli instalovat vždy po první instalaci nebo po přeinstalování operačního systému

### $\gg$

a poté pravidelně v průběhu vydání tak, jak je definováno ve vaší politice údržby.

### ≪

### **[Skupiny](rzam8fixgroup.htm) oprav**

Skupina PTF (skupina oprav) se používá k objednávání a ke správě PTF, která spolu logicky souvisejí.

#### **[Servisní](rzam8fixservicepack.htm) balíky**

Servisní balík je něco jiného než skupina PTF. Servisní balík je souhrn oprav kódu (nikoli PTF) pro produkty iSeries Access for Windows<sup>(R)</sup> a je zahrnut v jednotlivém PTF systému OS/400<sup>(R)</sup>.

**Jednotlivé opravy:** Jednotlivé opravy slouží k nápravě konkrétních nahlášených problémů. Jednotlivé opravy se dodávají na médiích nebo je lze stáhnout z Internetu prostřednictvím elektronické podpory zákazníka (ECS). Příklady jednotlivých oprav jsou:

### **HIPER PTF (s velkým účinkem a [rozsahem\)](rzam8fixhiper.htm)**

HIPER PTF řeší problémy, které mohou mít velký účinek na funkčnost systému OS/400<sup>(R)</sup>, nebo problémy s velkým rozsahem působnosti na většinu serverů iSeries<sup>(TM)</sup>.

#### **[Prerekvizitní](rzam8fixprereq.htm) oprava**

Prerekvizitní oprava je oprava, kterou je třeba nainstalovat na server dříve nebo ve stejném okamžiku jako opravu, kterou chcete instalovat.

### **[Korekvizitní](rzam8fixcoreq.htm) oprava**

Korekvizitní opravu je třeba nainstalovat ve stejném okamžiku jako opravu, kterou chcete instalovat.

#### **[Distribuční](rzam8fixdistreq.htm) oprava**

Distribuční oprava slouží pouze pro účely distribuce.

#### **[Odložené](rzam8fixdelayedimmediate.htm) a okamžité opravy**

Některé opravy lze aplikovat, aniž by vyžadovaly IPL, jiné opravy lze aplikovat pouze během IPL. Zde se seznámíte s odloženými a okamžitými opravami.

Další typy oprav najdete v tématu Typy [oprav.](rzam8fixtypes1.htm)

<span id="page-14-0"></span>*HIPER PTF:* HIPER PTF (s velkým účinkem a rozsahem) slouží k opravám závažných problémů v systému. HIPER PTF se týkají dvou typů problémů - s velkým účinkem na funkčnost systému nebo s velkým rozsahem působnosti, nebo s velkým účinkem i s velkým rozsahem působnosti. Příkladem takových situací může být:

- v Systém se zhroutil nebo se zastavil a k obnově je třeba jeho nové spuštění nebo IPL.
- Systém je zacyklován ve smyčce.
- Je ohrožena integrita dat v systému.
- v V systému došlo k vážnému snížení výkonu nebo k problému s použitelností hlavní funkce určitého produktu.

Potřebujete-li tedy opravy, které řeší podobné situace, měli byste si objednat a [nainstalovat](rzam8fixinstallcum.htm) HIPER opravy. Úplný seznam oprav HIPER najdete na webových stránkách Preventive Service Planning [Information](http://www.ibm.com/eserver/iseries/support/supporthome.nsf/document/10000031)

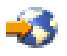

.

Další typy oprav najdete v tématu Typy [oprav.](rzam8fixtypes1.htm)

*Prerekvizitní oprava:* Prerekvizitní oprava je oprava, kterou je třeba nainstalovat na server dříve nebo ve stejném okamžiku jako opravu, kterou chcete instalovat. Jestliže nemáte prerekvizitní opravy, systém vám zabrání v instalaci vašich oprav. Z průvodního dopisu k opravě nebo z informací PSP zjistíte, které další opravy je třeba nainstalovat dříve nebo současně s vašimi požadovanými opravami.

Další typy oprav najdete v tématu Typy [oprav.](rzam8fixtypes1.htm)

*Korekvizitní oprava:* Korekvizitní opravu je třeba nainstalovat ve stejném okamžiku jako opravu, kterou chcete instalovat. Z průvodního dopisu k opravě nebo z informací PSP zjistíte, které další opravy je třeba nainstalovat dříve nebo současně s vašimi požadovanými opravami. Kromě toho vás chybové zprávy systému upozorní, že s opravou, kterou se pokoušíte nainstalovat, souvisejí další rekvizitní opravy. Systém kontroluje, zda jsou korekvizitní opravy současně s danou opravou instalovány. Proto je třeba si ověřit, že instalace vašich oprav úspěšně [proběhla.](rzam8fixinstallverify.htm)

Další typy oprav najdete v tématu Typy [oprav.](rzam8fixtypes1.htm)

*Distribuční oprava:* Distribuční oprava slouží pouze pro účely distribuce. Distribuční oprava se odesílá a instaluje pouze tehdy, jestliže je uvedena u některé opravy, která se nachází v určité skupině oprav, kterou použijete při odesílání nebo instalaci oprav. Jestliže odesíláte pouze samotnou opravu, pak se distribuční oprava neposílá a neinstaluje. Systém aplikaci distribučních oprav nevyžaduje.

Další typy oprav najdete v tématu Typy [oprav.](rzam8fixtypes1.htm)

*Odložené a okamžité opravy:* Některé opravy se mohou aplikovat, aniž by požadovaly IPL. Tyto opravy se nazývají okamžitá PTF. Jiné opravy se mohou aplikovat pouze v průběhu IPL. Nazývají se odložená PTF. Okamžitá PTF se mohou aplikovat i v průběhu IPL. V průvodním dopisu je uvedeno, zda se jedná o okamžité nebo odložené PTF.

#### **Odložené**

Některé opravy se nemohou aplikovat okamžitě, protože licencované programy, kterých se týkají, jsou aktivní. Tyto opravy se nazývají odložené opravy a lze je aplikovat až při příštím IPL. Odložené opravy interního kódu LIC se mohou aplikovat okamžitě, je-li systém spuštěn v paměťové oblasti A.

#### **Okamžité**

Okamžité opravy se mohou aplikovat bez IPL, pokud se objekty, kterých se týkají, právě nepoužívají. Můžete je však aplikovat také při příštím IPL.

Další typy oprav najdete v tématu Typy [oprav.](rzam8fixtypes1.htm)

**Kumulativní balíky PTF:** Kumulativní balíky PTF obsahují opravy daného vydání operačního systému

### <span id="page-15-0"></span> $\ddot{\triangleright}$

 $i5/OS<sup>(TM)</sup>$ . Opravy obsažené v kumulativním balíku PTF jsou určeny pro interní kód LIC (Licensed Internal Code) a většinu licencovaných programů, které lze instalovat na toto vydání operačního systému.

### ≪

Jak název napovídá, každý balík je kumulativní, tzn. obsahuje všechny opravy z předchozího vydání plus všechny další opravy, které byly vytvořeny od předchozího kumulativního balíku. Kumulativní balíky obsahují mnoho nových oprav, nikoli však všechny. Opravy, které nejsou v balících zahrnuty, jsou obvykle určeny pouze pro určitou konkrétní situaci nebo aplikaci u daného zákazníka. Tyto opravy nejsou dány k dispozici pro obecné použití proto, aby se zabránilo zanesení nechtěných změn a potenciálních chyb do kumulativního balíku, kde nejvyšší prioritu má kvalita kódu.

### $\mathbf{\hat{z}}$

Když si objednáte kumulativní balík PTF, obdržíte také nejnovější skupinu databázových PTF a HIPER PTF.

### ≪

Frekvence vydávání kumulativních balíků závisí na stádiu životního cyklu daného vydání operačního systému i5/OS. Během přibližně prvních šesti měsíců poté, co je nové vydání uvolněno pro obecné použití, je nový kumulativní balík k dispozici každých 4 až 6 týdnů. Po uplynutí této doby se kumulativní balíky plánují čtvrtletně. Po uplynutí určité doby, kdy je operační systém i5/OS na trhu

### $\mathbf{p}$

### ,

### 《

se může frekvence opět snížit. Frekvence vydávání balíků závisí na počtu nových oprav, které se do balíku přidávají.

Instalace [kumulativních](rzam8fixinstallcum.htm) balíků PTF by se měla v dynamických prostředích provádět čtvrtletně, ve stabilních prostředích pak méně často. Kumulativní balíky PTF byste měli instalovat také v případě, kdy chcete v systému provést větší změny softwaru nebo hardwaru.

Další typy oprav najdete v tématu Typy [oprav.](rzam8fixtypes1.htm)

**Skupiny oprav:** Skupina PTF (nebo skupina oprav v terminologii iSeries<sup>(TM)</sup> Navigator) je seznam PTF, který je definován za účelem správy těchto PTF jako jedné entity. Skupina PTF může určovat další skupiny PTF, které se nazývají [související](rzam8fixrelatedfixgroup.htm) skupiny PTF. Úplný seznam skupin PTF najdete na webových stránkách [Preventive](http://www.ibm.com/eserver/iseries/support/supporthome.nsf/document/10000031) Service Planning [Information](http://www.ibm.com/eserver/iseries/support/supporthome.nsf/document/10000031)

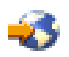

### ≫

.

Kumulativní balík PTF je na obrazovce WRKPTFGRP a v soupisu skupin oprav Centrální správy zobrazen jako skupina PTF. Kumulativní balík je označen jako skupina PTF se jménem SF99530. Některé operace, které jsou podporovány Centrální správou, však nejsou pro tuto skupinu oprav povoleny. Tyto operace zahrnují odesílání oprav, odesílání a instalaci oprav a instalaci oprav.

### ≪

V produktu iSeries Navigator můžete se skupinami oprav provádět tyto úkoly: odesílání, odesílání a instalace, instalace. Při kopírování oprav z média se automaticky zkopírují i skupiny oprav, jestliže ve volbě Opravy určené ke kopírování vyberete Všechny produkty nebo Všechny podporované produkty.

<span id="page-16-0"></span>Informace o úkolech, které lze provádět se skupinami PTF, najdete pod těmito položkami:

#### **Objednávání skupin PTF**

K objednání skupin PTF použijte příkaz [SNDPTFORD](rzam8fixobtainsndptford.htm) (Odeslání objednávky PTF).

### **Správa skupin PTF**

Správu skupin PTF můžete provádět pomocí příkazů WRKPTFGRP (Práce se skupinou PTF), CPYPTFGRP (Kopírování skupiny PTF) nebo pomocí funkce pro skupiny oprav, kterou nabízí iSeries Navigator.

#### **Zobrazení vlastností skupin oprav**

K [zobrazení](rzam8fixdspprop.htm) vlastností oprav a skupin oprav použijte iSeries Navigator.

#### **Vytváření skupin PTF**

K vytváření vlastních skupin oprav použijte rozhraní API QpzCreatePtfGroup (Create PTF Group).

Další typy oprav najdete v tématu Typy [oprav.](rzam8fixtypes1.htm)

*Související skupina oprav:* Související skupina oprav je skupina oprav, která je uvedena v jiné skupině oprav. Opravy ve skupině oprav, stejně jako opravy ve všech souvisejících skupinách oprav určují celkový stav dané skupiny. Když vyberete skupinu oprav, která se má odeslat a instalovat, budou odeslány a instalovány i opravy ze všech souvisejících skupin.

Další typy oprav najdete v tématu Typy [oprav.](rzam8fixtypes1.htm)

**Servisní balíky:** Servisní balík je souhrn oprav kódu produktu iSeries(TM) Access for Windows(R). Specifické informace o servisních balících najdete pod těmito položkami:

Webové stránky iSeries [Access](http://www.ibm.com/eserver/iseries/access/casp.htm)

## 45

Zde se dozvíte, které servisní balíky jsou k dispozici, jak lze získat pravidelné upozornění na nové servisní balíky a jak lze servisní balík objednat a stáhnout.

#### **Instalovat servisní balíky**

Zde se dozvíte, jak zjistit úroveň servisního balíku v systému, jak získat nejnovější servisní balík a jak jej nainstalovat.

Další typy oprav najdete v tématu Typy [oprav.](rzam8fixtypes1.htm)

### **Průvodní dopisy k opravám**

Průvodní dopisy poskytují informace o opravách, k nimž byly přiloženy. Vysvětlují obsah opravy, jaký problém oprava řeší, jaké zvláštní pokyny jsou s opravou spojeny, a jaké [prerekvizitní](rzam8fixprereq.htm) nebo [korekvizitní](rzam8fixcoreq.htm) opravy je třeba do systému nainstalovat, aby daná oprava správně fungovala. Viz ukázka [průvodního](rzam8fixcoverlettersample.htm) dopisu.

K prohlížení průvodních dopisů použijte některou z následujících metod:

- v Příkaz DSPPTFCVR (Zobrazení průvodního dopisu k PTF).
- v Příkaz DSPPTF (Zobrazení PTF).
- Soupis oprav [prostřednictvím](rzam8fixinfoinventory.htm) produktu iSeries<sup>(TM)</sup> Navigator.

Průvodní dopisy můžete obdržet elektronickou cestou jako členy fyzického souboru, nebo na příslušném médiu s opravami. Průvodní dopisy jsou uchovávány jako členy souboru QAPZCOVER v knihovně QGPL a jsou pojmenovány *pppppppxx*, kde *ppppppp* je ID opravy nebo časový údaj, podle toho, jak je pojmenován soubor typu save pro tuto opravu. *xx* jsou poslední dvě číslice kódu jazyka průvodního dopisu. U průvodních dopisů v angličtině se poslední dvě číslice neudávají a jméno členu je shodné se jménem příslušného souboru typu save pro tuto opravu.

<span id="page-17-0"></span>Seznam úkolů souvisejících s průvodními dopisy najdete v tématu Práce s [průvodními](rzam8fixworkcoverletter1.htm) dopisy k opravám.

**Ukázka průvodního dopisu k opravě a popis polí:** Na obrázku je obsah typického průvodního dopisu k opravě. Pod ním je uveden popis (page [13\)](#page-18-0) jednotlivých polí.

XPF-DSPOBJD-CPF9999-DSPOBJD FUNCTION CHECKS WITH LIN(\*) PARM 5722SS1 5050 0000 SI04400 2924 R02M00 PTF/FIX #: SIxxxxx - Operating System/400 LICENSED PROGRAM: 5722SS1 --------------------------------------------------------------------------- : SYSTEM : RELEASE : LEVEL : RECOMPILE : LIBRARY : MRI : APAR : : : : : : MIN/MAX : : : : : : FEATURE: FIXED : : : : : : : : : : iSeries : V5R3M0 : 0A/0A : N : QSYS : NONE : 9959319 : --------------------------------------------------------------------------- PRE/CO-REQUISITE PTF/FIX LIST ----------------------------- REQ LICENSED PTF/FIX LEVEL TYPE PROGRAM REL NUMBER MIN/MAX OPTION ---- -------- --- ------- ------- ------ PRE 5722SS1 xxx SIxxxxx NONE 0000 PRE 5722999 xxx MFxxxxx NONE 0000 CO 5722SS1 xxx SIxxxxx NONE 0000 DIST 5722SS1 xxx SIxxxxx NONE 0000 DIST 5722SS1 xxx SExxxxx NONE 0000 (SEE MRI PTF/FIX LIST BELOW) MRI PTF/FIX LIST ---------------- APAR SExxxxx AFFECTS THESE LANGUAGES. IF YOU HAVE ANY OF THESE LANGUAGES INSTALLED, INSTALL THE CO-REQUISITE MRI PTF THAT CORRESPONDS TO THE LANGUAGE(S) INSTALLED ON YOUR SYSTEM. ------------------------------------------------------------------------------- FEATURE LICENSED PTF/FIX CODE LANGUAGE PROGRAM NUMBER ------- --------------------------- -------- ------- 2924 ENGLISH UPPER/LOWER CASE 5722SS1 SIxxxxx 2938 ENGLISH UPPERCASE (DBCS) 5722SS1 SIxxxxx 2950 ENGLISH UPPERCASE 5722SS1 SIxxxxx 2984 ENGLISH U/L (DBCS) 5722SS1 SIxxxxx DESCRIPTION OF PROBLEM FIXED FOR APAR SExxxxx : ----------------------------------------------- USERS CANNOT RECEIVE PTFS FOR PRODUCTS NOT INSTALLED ON THEIR SYSTEMS. CORRECTION FOR APAR 9959319 : ----------------------------- ELECTRONIC CUSTOMER SUPPORT PROGRAM CODE WILL BE CHANGED SO THAT PTFS WILL BE REQUESTED EVEN IF THE CORRESPONDING PRODUCTS ARE NOT INSTALLED ON THE REQUESTING SYSTEM.

CIRCUMVENTION FOR APAR SExxxxx : --------------------------------

None.

ACTIVATION INSTRUCTIONS : ------------------------- None. SPECIAL INSTRUCTIONS :

---------------------- None.

```
DEFAULT INSTRUCTIONS :
----------------------
THIS PTF MUST BE APPLIED AT IPL TIME.
```
#### SUPERSEDES

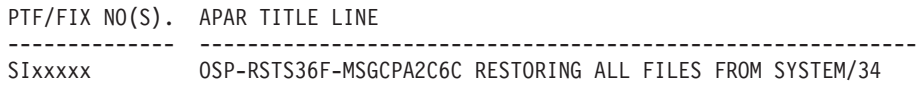

### **Popis polí**:

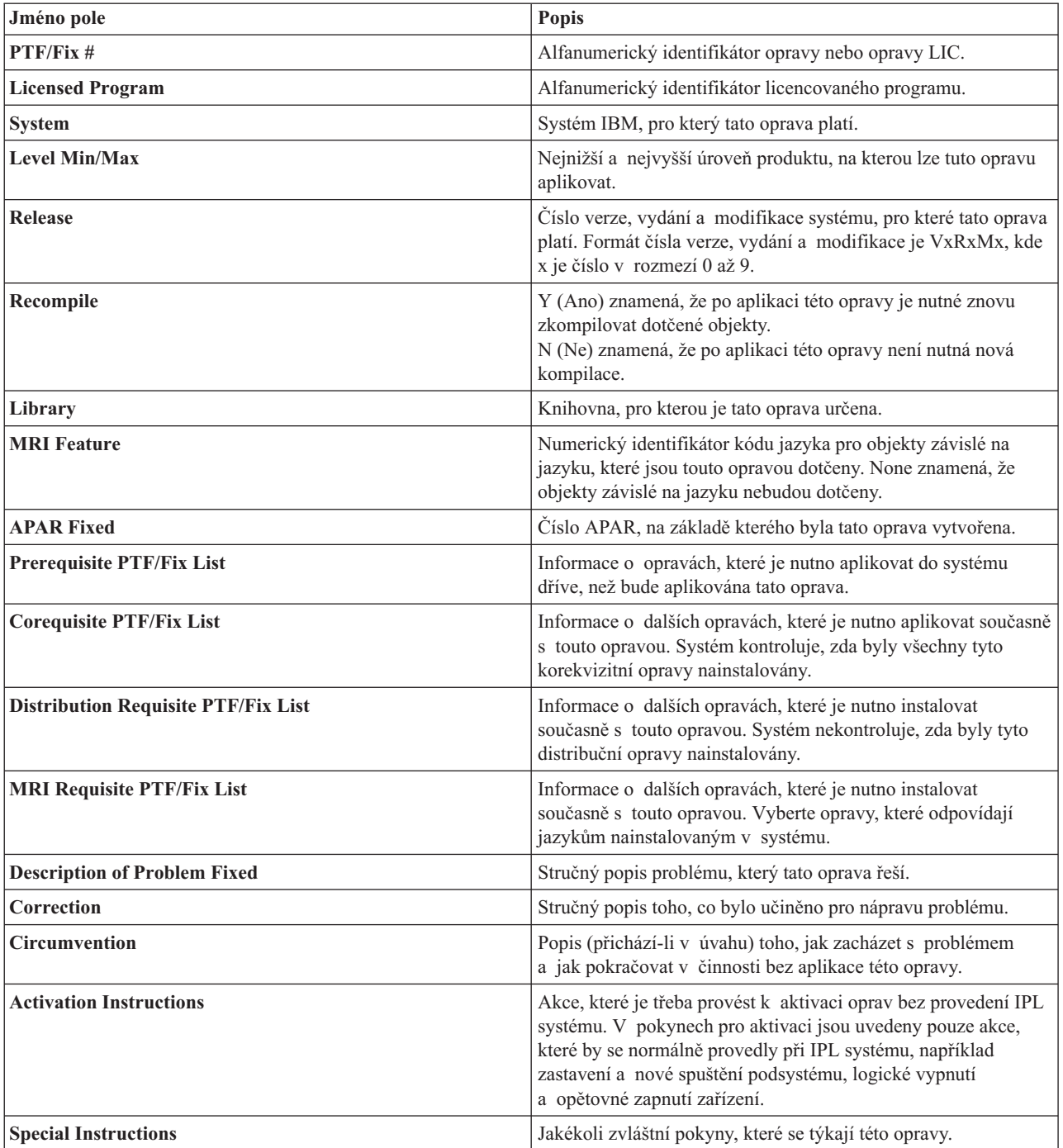

<span id="page-19-0"></span>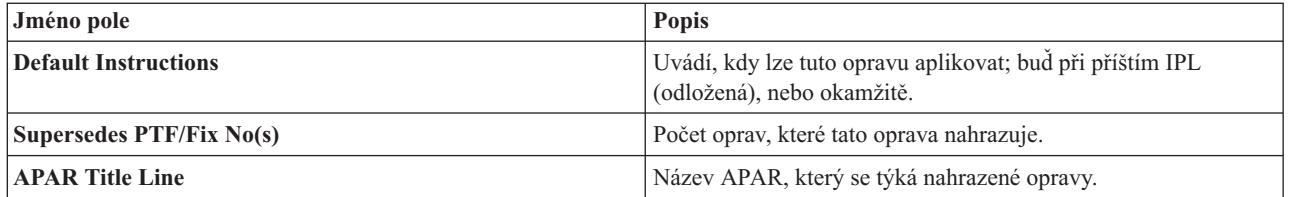

### **Soubory typu save pro opravy**

Soubor typu save obsahuje data ve formátu, který je vhodný k transportu do jiného systému. Soubor typu save pro opravu softwaru (PTF) obsahuje veškerá data potřebná k instalaci (zavedení a aplikaci) opravy nebo k jejímu odeslání do jiného systému. V tom případě se všechny operace provádějí se souborem typu save pro dané PTF, aniž by bylo vyžadováno originální fyzické médium, na kterém byla oprava původně dodána. Soubory typu save tedy potřebujete, chcete-li distribuovat opravy elektronickou cestou.

Všechna nebo vybraná PTF nainstalovaných a podporovaných produktů můžete zkopírovat ze zařízení do příslušných souborů typu save pomocí funkce Kopírování z média produktu iSeries<sup>(TM)</sup> Navigator. Kopírování je třeba provést u všech PTF, která obdržíte na médiu; jinak byste nemohli posílat tyto opravy do jiných systémů.

**Poznámka:** Jestliže obdržíte opravy elektronicky, jsou již soubory typu save pro tyto opravy vytvořeny.

Soubory typu save a průvodní dopisy se v systému akumulují. Občasným vyčištěním souborů typu save a [průvodních](rzam8fixcleanup1.htm) [dopisů](rzam8fixcleanup1.htm) uvolníte paměťový prostor v systému pro jiné soubory. Vyčištění souborů typu save byste měli provést, když byla daná oprava již trvale aplikována a příslušný soubor typu save již nebude třeba distribuovat do jiného systému. K vyčištění slouží příkaz DLTPTF (Výmaz PTF) nebo funkce vyčištění v rámci produktu Centrální správa.

### **Informace o stavu oprav na serveru**

Když objednáte PTF a zahájíte jejich instalaci, můžete zjistit jejich stav. Stav PTF nebo opravy udává aktivitu PTF nebo opravy v rámci daného produktu. Toto téma obsahuje přehled a popis stavů oprav na serveru, a to jak z hlediska produktu iSeries (TM) Navigator, tak příkazu DSPPTF (Display PTF). Informace o konkrétních stavech najdete v následujících tématech:

### **Popisy stavů oprav v produktu iSeries [Navigator](rzam8fixstatusmc.htm)**

iSeries Navigator poskytuje funkci správy oprav prostřednictvím Centrální správy. V tabulce jsou uvedeny popisy stavů oprav z hlediska produktu iSeries Navigator a jejich porovnání se stavy z hlediska příkazu DSPPTF.

#### **Popisy stavů oprav v rozhraní [příkazového](rzam8fixstatuscmd.htm) řádku**

V tabulce jsou uvedeny popisy stavů oprav, které lze zobrazit pomocí příkazu DSPPTF.

### **Stav [objednání](rzam8fixorderstatus.htm) opravy**

Nahlásili jste problém pomocí příkazu WRKPRB (Práce s problémem). Stav problému můžete dále sledovat pomocí příkazu WRKPRB.

S rozhodnutím, zda použít rozhraní iSeries Navigator nebo rozhraní příkazového řádku, vám pomůže téma [Rozhodnutí](rzam8fixinterfacecompare.htm) o [použitém](rzam8fixinterfacecompare.htm) rozhraní.

**Stavy oprav: Popisy stavů oprav v produktu iSeries Navigator:** Funkce správy oprav, která je v produktu iSeries Navigator k dispozici, umožňuje spravovat opravy a skupiny oprav pomocí grafického uživatelského rozhraní. Mnohé z těchto stavů se shodují se stavy zobrazované prostřednictvím příkazu DSPPTF, některé z nich se však liší. V následujících tabulkách jsou uvedeny podrobné popisy stavů oprav a stavů skupin oprav, které se zobrazují pomocí Centrální správy. Pamatujte si, že stavy které končí slovy "nevyřízená akce", odpovídají příponám ACN nebo PND, které najdete v odpovídajících stavech pro danou opravu při použití příkazu DSPPTF. Pro uživatele, kteří jsou zvyklí na znakově orientované rozhraní, ale nyní používají iSeries Navigator, je v tabulce vždy uveden i odpovídající stav z příkazu DSPPTF.

### **Stav jednotlivých oprav**

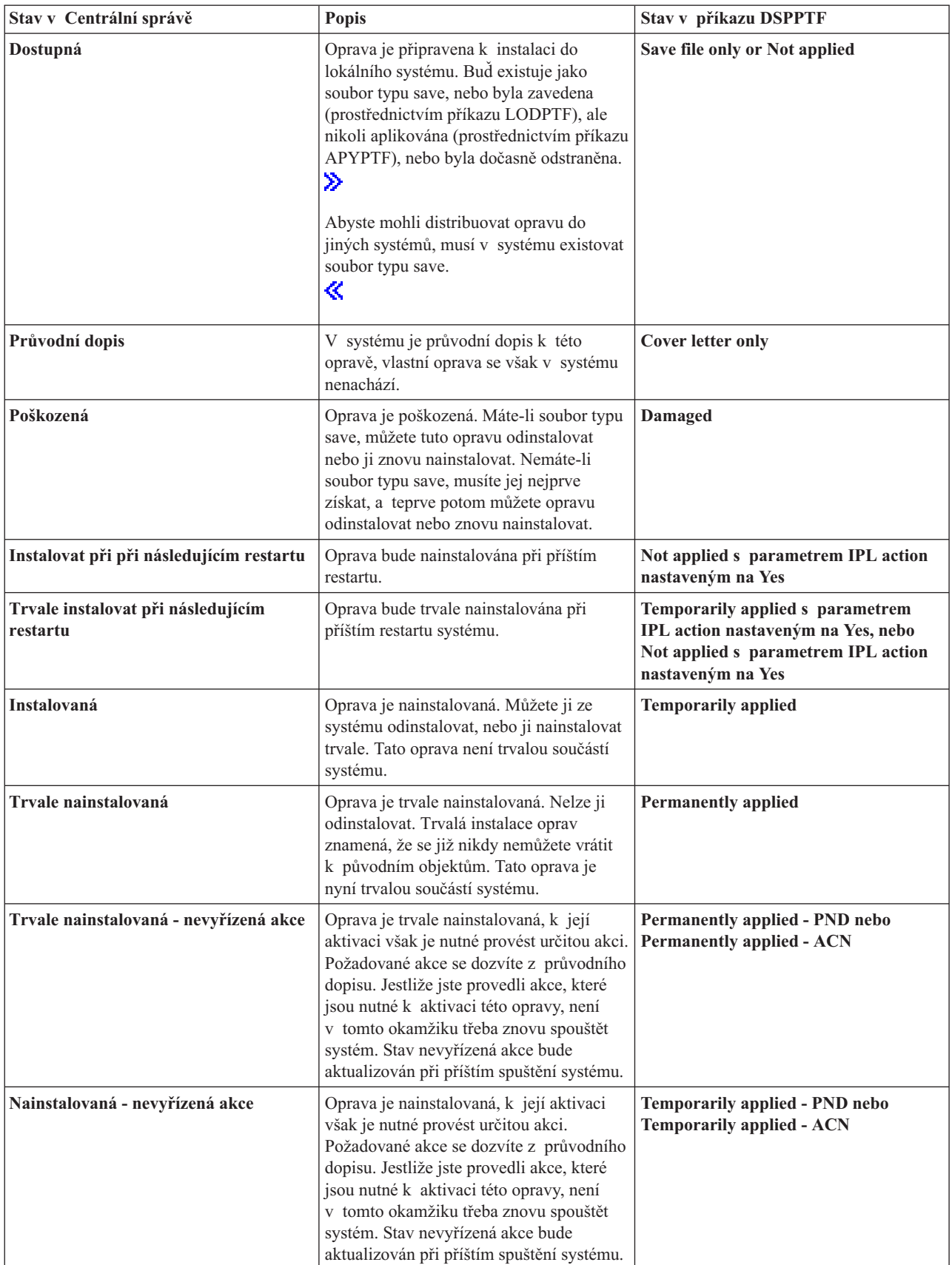

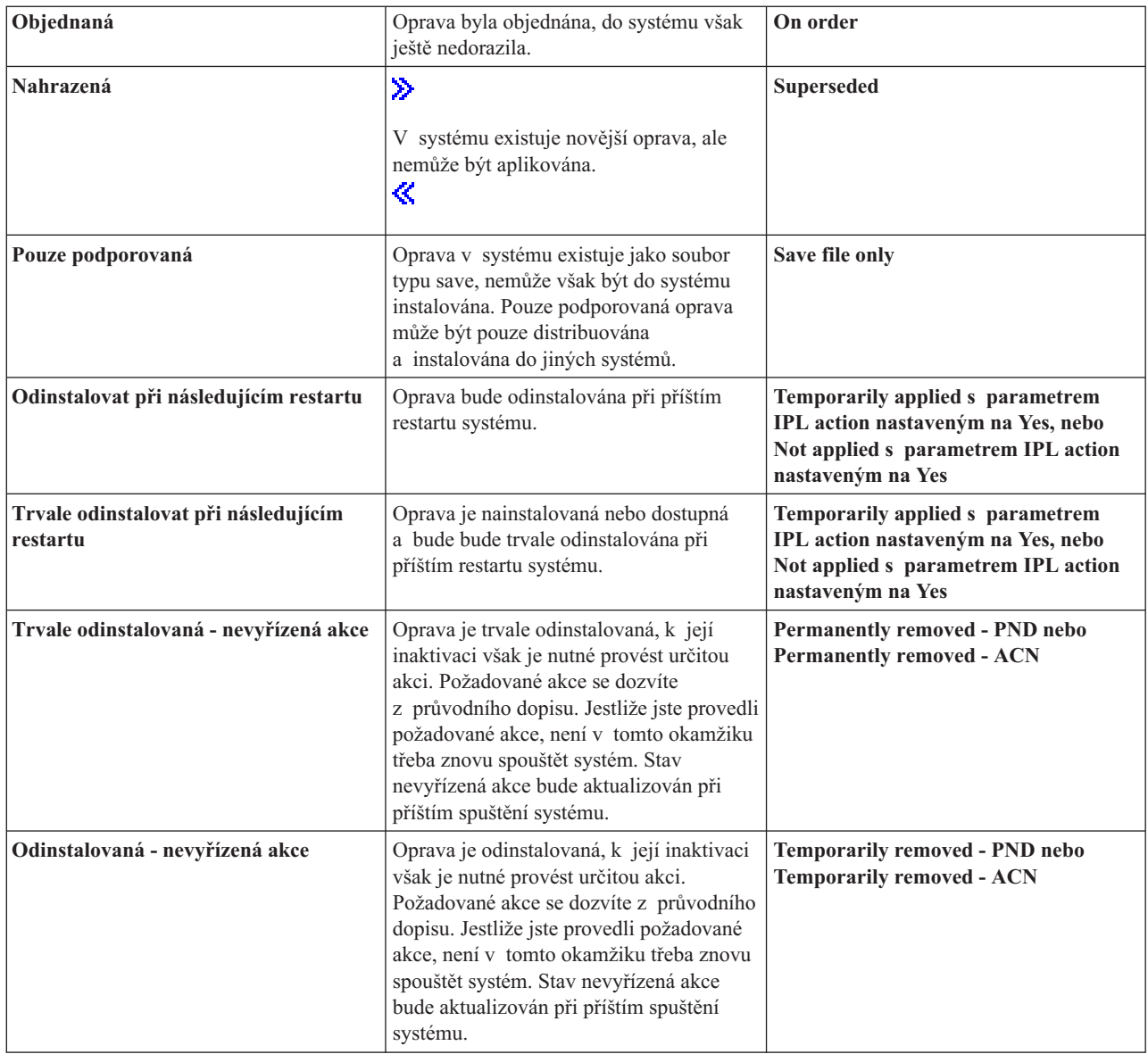

### **Stavy skupin oprav**

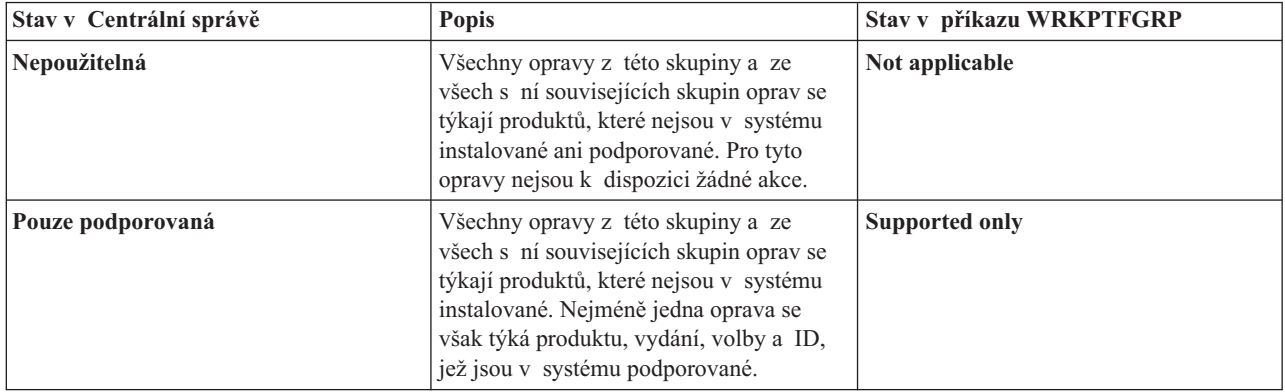

<span id="page-22-0"></span>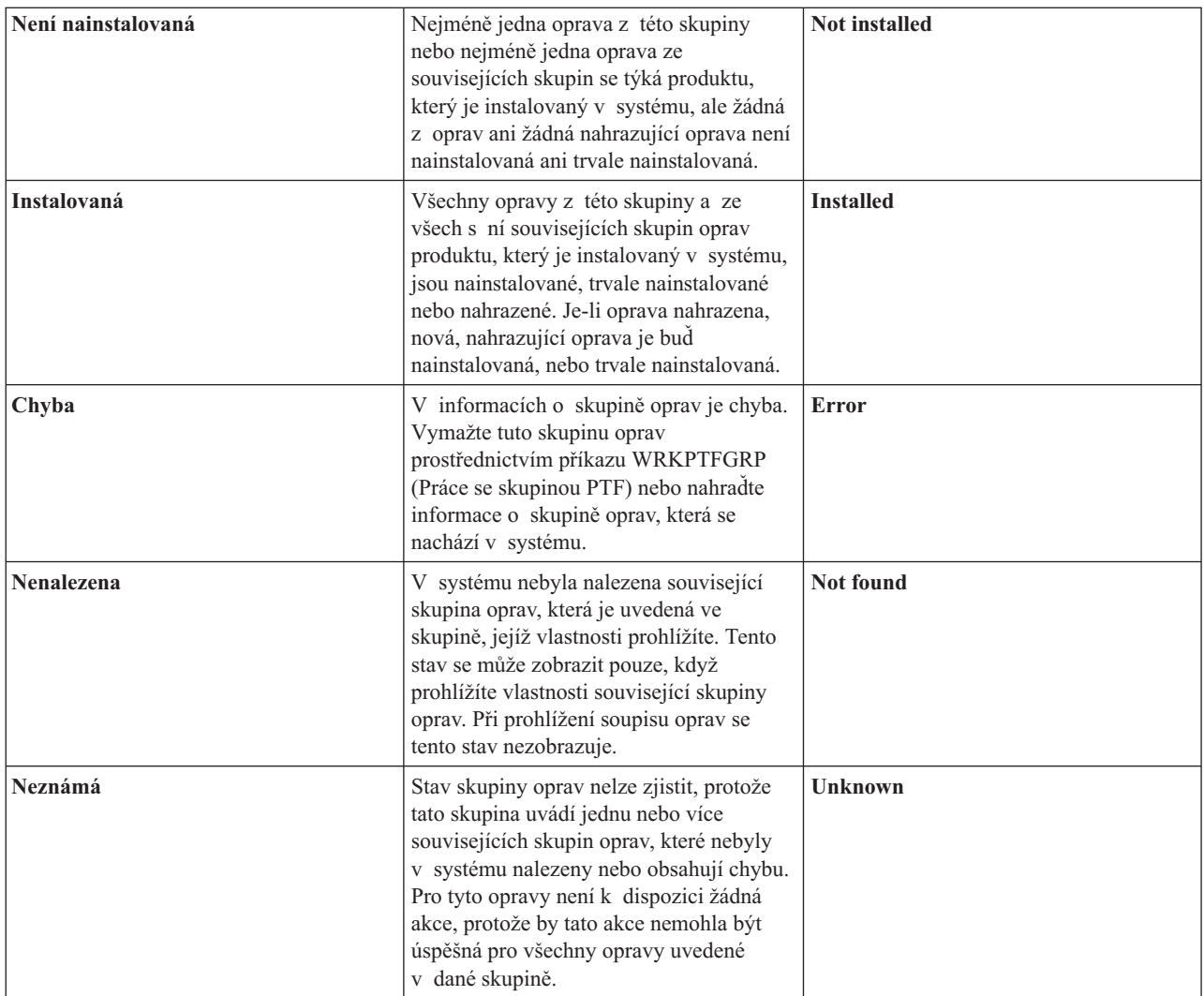

Další související témata jsou:

### **Popisy stavů oprav v rozhraní [příkazového](rzam8fixstatuscmd.htm) řádku**

Dáváte-li přednost příkazům a menu operačního systému OS/400(R), najdete zde příslušné popisy stavů.

### **[Rozhodnutí](rzam8fixinterfacecompare.htm) o použitém rozhraní**

Zde se dozvíte, které úkoly lze provádět pomocí příkazů a menu OS/400 a které pomocí produktu iSeries Navigator.

**Stavy oprav: Popisy stavů oprav v rozhraní příkazového řádku:** Správu PTF můžete provádět pomocí voleb menu GO PTF. Volba 5 (Display Program Temporary Fix) zobrazí stav vašich PTF. Kromě stavu PTF zde najdete i všeobecné informace o daném PTF.

V následující tabulce jsou popsány možné stavy oprav. Pamatujte si, že stavy PND (nevyřízená) a ACN (akce) znamenají, že jsou vyžadovány nějaká další akce k tomu, aby se PTF stalo aktivním nebo neaktivním. PND znamená že stav PTF bude aktualizován bezprostředně po provedení požadovaných akcí. ACN znamená, že stav PTF nebude aktualizován až do příštího IPL, protože nebyl určen žádný uživatelský program, který by ověřil, že se akce skutečně provedly. Stav Temporarily applied - ACN neznamená, že PTF neúčinkuje. Znamená pouze, že systém nemůže ověřit, že účinkuje.

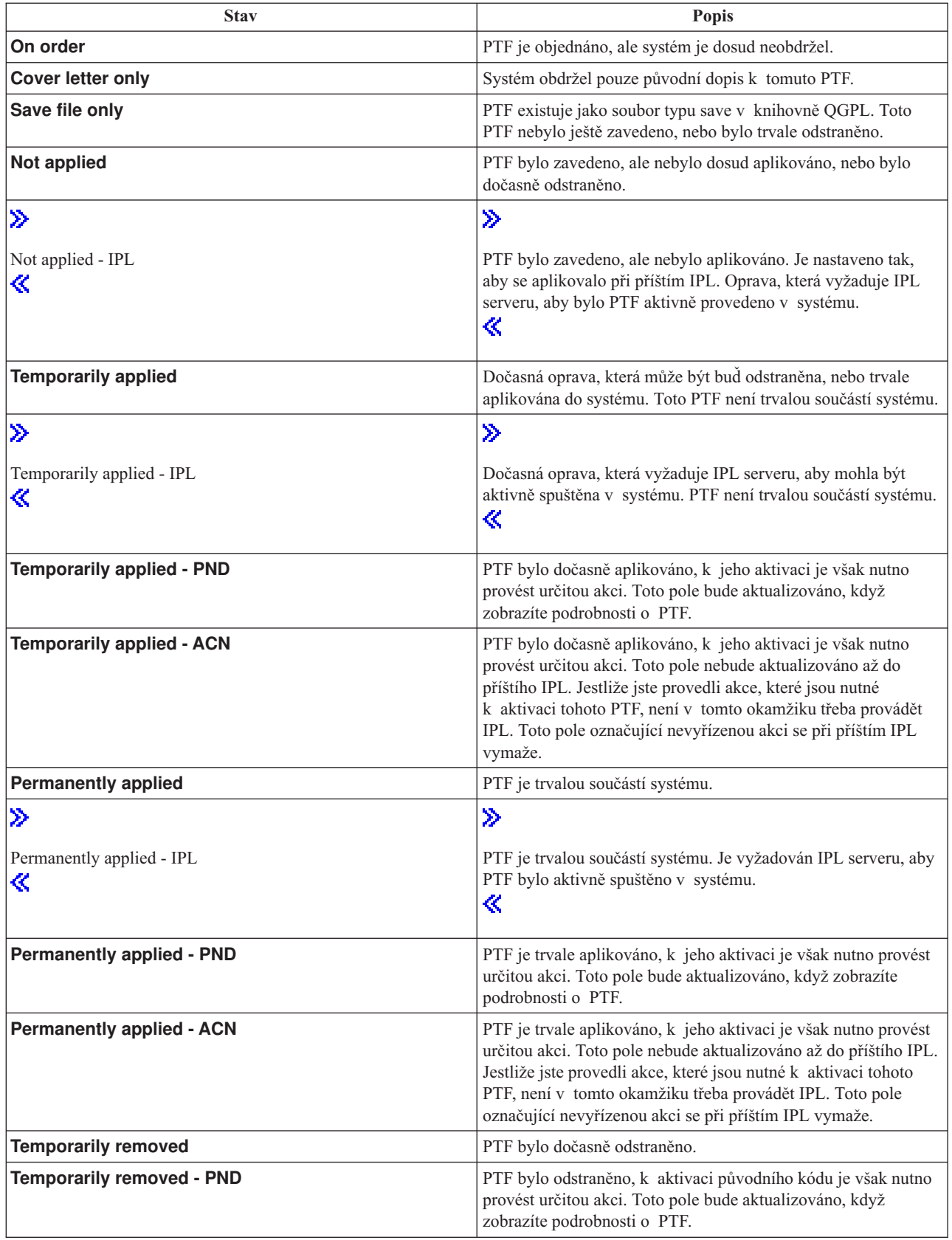

<span id="page-24-0"></span>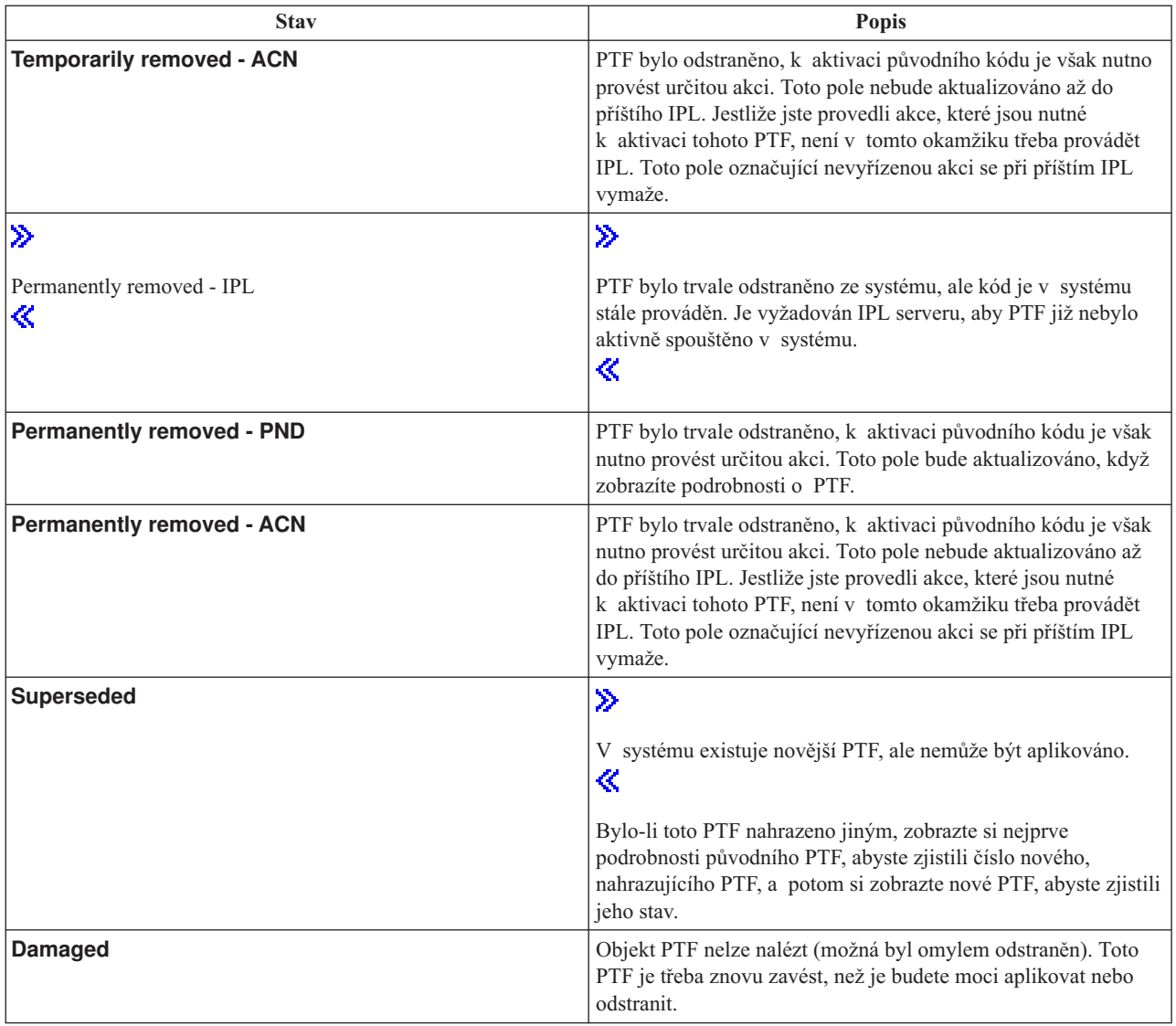

Další související témata jsou:

### **Popisy stavů oprav v produktu iSeries(TM) [Navigator](rzam8fixstatusmc.htm)**

Zde najdete popisy stavů oprav v rozhraní produktu iSeries Navigator.

### **[Rozhodnutí](rzam8fixinterfacecompare.htm) o použitém rozhraní**

Zde se dozvíte, které úkoly lze provádět pomocí příkazů a menu OS/400<sup>(R)</sup> a které pomocí produktu iSeries Navigator.

**Stav objednání opravy:** Může se stát, že nahlásíte problém a v důsledku toho bude vytvořeno PTF, které tento problém řeší. Pomocí příkazu WRKPRB (Práce s problémem) můžete sledovat stav vašeho problému.

Ke zjištění stavu problému použijte tento postup:

- 1. Na libovolný příkazový řádek napište **WRKPRB**. Stiskněte klávesu **Enter**.
- 2. Všechny opravy, které jste požadovali a které byly odeslány (elektronicky nebo poštou), jsou na obrazovce Práce s problémy uvedeny ve sloupci Popis problému jako ″objednaná oprava″.
- 3. U požadovaného problému se stavem ″objednaná oprava″ zadejte volbu 5 (Zobrazení podrobností).

<span id="page-25-0"></span>4. Na obrazovce Display Problem Details stiskněte volbu F9 (Display PTFs).

Na obrazovce Display PTF Information se zobrazí všechny opravy, které se vztahují k vybranému problému. To zahrnuje jak opravy, které jste objednali, tak i všechny další požadované opravy, které zatím nejsou v systému.

### **Kde hledat informace o opravách**

K povinnostem administrátora systému patří také údržba serveru iSeries<sup>(TM)</sup>. K tomu je také třeba vědět, kde můžete najít informace o opravách. Potřebujete zjistit, zda k instalaci vašich oprav neexistují nějaké zvláštní pokyny. Budete-li se řídit [strategií](rzam8fixstrategy.htm) údržby oprav, můžete se vyhnout mnohým problémům. Každé z následujících témat popisuje jeden z potřebných typů informací a zdroj, kde se nacházejí:

#### **[Průvodní](rzam8fixcoverletter.htm) dopisy k opravám**

Průvodní dopis k opravě je jedním z nejdůležitějších typů informací o opravách. V průvodním dopisu najdete veškeré zvláštní pokyny, které se vztahují k vašim opravám.

#### **[Souhrnné](rzam8fixsummlist.htm) seznamy oprav**

Servis IBM<sup>(R)</sup> posílá pouze opravy, které si objednáte. Byla-li objednaná oprava nahrazena jinou, musíte si zjistit, kterou novou opravu objednat. K této identifikaci slouží souhrnný seznam oprav.

#### **Souhrnné seznamy [křížových](rzam8fixcrossrefsummlist.htm) odkazů na opravy**

Tento seznam můžete použít k ověření, že pro nové vydání objednáváte všechny opravy, které jste měli v předchozím vydání.

#### **Informace PSP [\(Preventive](rzam8fixpsp.htm) service planning)**

Vždy před instalací licencovaného programu, kumulativního balíku PTF nebo hardwaru byste se měli seznámit s informacemi PSP. Informace PSP obsahují aktuální údaje, které se týkají vašeho hardwaru nebo softwaru.

#### **APAR [\(Authorized](rzam8fixapar.htm) Problem Analysis Reports)**

Z těchto informací se dozvíte, které problémy byly zjištěny a mohly by vést k dalším potenciálním problémům. Přehled APAR můžete zobrazit podle komponenty, podle vydání nebo zobrazit přehled všech APAR.

Informace o stavech oprav na serveru najdete v tématu Stavy [oprav.](rzam8fixstatus1.htm)

**Souhrnné seznamy oprav:** Souhrnný seznam je průvodní dopis obsahující seznam oprav, které jsou k dispozici v kategorii programů licencovaných IBM<sup>(R)</sup>. Souhrnný seznam udává, který balík oprav je aktuální, a ve kterém balíku se která oprava nachází. [Souhrnný](http://www.ibm.com/eserver/iseries/support/supporthome.nsf/document/10000031) seznam

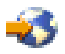

je pravidelně aktualizován střediskem softwarové podpory IBM.

Pamatujte si, že když objednáváte opravu, servisní středisko IBM nevyhledává mezi opravami PTF tu nejnovější verzi. Když například objednáte opravu, která byla nahrazena jinou opravou, servis IBM vám zašle pouze opravu, kterou jste si objednali, a nikoli novou, nahrazující. Je třeba, abyste ze souhrnného seznamu zjistili, kterou opravu potřebujete objednat. Nejprve vyhledejte v souhrnném seznamu opravy, které nahrazují vaši požadovanou opravu, a teprve potom příslušnou opravu [objednejte.](rzam8fixobtain1.htm)

Můžete využít také souhrnný seznam [křížových](rzam8fixcrossrefsummlist.htm) odkazů na opravy, v němž můžete ověřit, zda k novému vydání správně objednáváte všechny opravy, které jste měli v předchozím vydání.

K objednání souhrnného seznamu oprav použijte příkaz: SNDPTFORD SF97vrm

kde vrm je číslo verze, vydání a modifikace.

≫

Pro verzi 5, vydání 3, modifikaci 0 použijte 530.

### **Ukázka textu souhrnného seznamu oprav:**

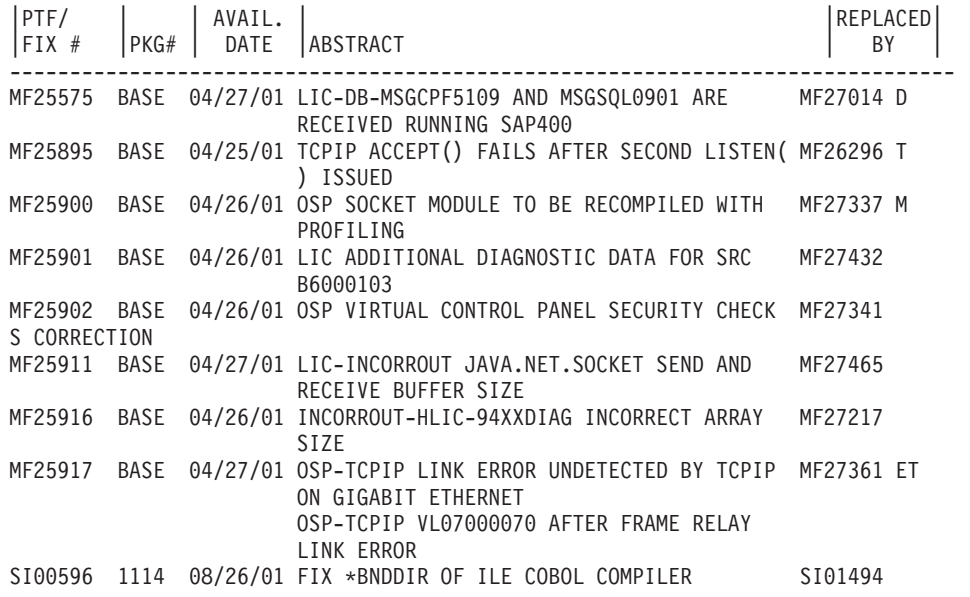

**Souhrnné seznamy křížových odkazů na opravy:** Souhrnný seznam křížových odkazů na opravy specifikuje, které opravy z předchozího vydání jsou zahrnuty do aktuálního vydání. Tento seznam můžete použít k ověření, že objednáváte všechny opravy, které jste měli v předchozím vydání, ale nejsou uvedeny v tomto seznamu. Tyto opravy nemají shodné číslo, ale řeší tentýž problém.

Zde je ukázka textu ze souhrnného seznamu křížových odkazů na opravy:

### $\ddot{\triangleright}$

#### SF97xxx

VERSION 5 REL 2.0 TO VERSION 5 REL 3.0 PTF/FIX CROSS-REFERENCE SUMMARY \*\*\*\*\*\*\*\*\*\*\*\*\*\*\*\*\*\*\*\*\*\*\*\*\*\*\*\*\*\*\*\*\*\*\*\*\*\*\*\*\*\*\*\*\*\*\*\*\*\*\*\*\*\*\*\*\*\*\*\*\*\*\*\*\*\*\*\*\*\*\*\*\*

> VERSION 5 REL 2.0 TO VERSION 5 REL 3.0 PTF/FIX CROSS-REFERENCE SUMMARY - SF97xxx

\*\*\*\*\*\*\*\*\*\*\*\*\*\*\*\*\*\*\*\*\*\*\*\*\*\*\*\*\*\*\*\*\*\*\*\*\*\*\*\*\*\*\*\*\*\*\*\*\*\*\*\*\*\*\*\*\*\*\*\*\*\*\*\*\*\*\*\*\*\*\*\*\*

DATE OF LAST UPDATE: 5 Dec 200x

\*\*\*\*\*\*\*\*\*\*\*\*\*\*\*\*\*\*\*\*\*\*\*\*\*\*\*\*\*\*\* S E C T I O N 1

USE THIS SECTION IF YOU ARE INSTALLING CUMULATIVE PTF PACKAGE C1302530.

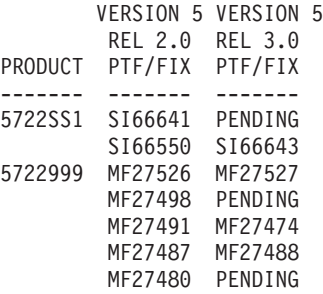

### <span id="page-26-0"></span> $\ll$

### <span id="page-27-0"></span>≪

Chcete-li si tento seznam elektronicky objednat, vyberte verzi a vydání

### ≫

operačního systému

### ≪

, ze kterého přecházíte, a použijte odpovídající příkaz. Přehled křížových odkazů na opravy najdete v tabulce [příkazu](rzam8fixobtainsndptford.htm) [SNDPTFORD.](rzam8fixobtainsndptford.htm)

**Používání informací PSP (preventive service planning):** Efektivní využívání informací PSP je důležitým prvkem [strategie](rzam8fixstrategy.htm) správy oprav. Informace PSP jsou poskytovány softwarovou podporou IBM (TM) pro využití při instalaci licencovaných programů, kumulativních balíků PTF nebo hardwaru. S těmito informacemi byste se měli seznámit dříve, než přikročíte k jakékoliv instalaci softwaru, abyste byli informováni o možných vlivech bránících instalaci. Tyto informace můžete použít také k objednání informací PSP a k pravidelnému prohlížení doporučených HIPER oprav (s velkým účinkem a rozsahem) nebo k objednání skupiny HIPER PTF. Skupina HIPER PTF je aktualizována každý týden. Protože středisko podpory IBM provádí časté aktualizace informací PSP, ověřujte si pravidelně, zda máte nejnovější vydání těchto informací.

### **Jak získat informace PSP?**

Informace PSP můžete získat pomocí některé z těchto metod:

v **Získání informací PSP z WWW**

Můžete přejít přímo na [Webové](http://www.ibm.com/eserver/iseries/support/supporthome.nsf/document/10000031) stránky PSP

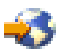

nebo můžete vyhledat domovskou stránku technické podpory IBM eServer<sup>(TM)</sup> iSeries<sup>(TM)</sup> [Support](http://www.ibm.com/eserver/iseries/support/)

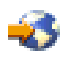

. Na stránkách technické podpory najdete informace PSP v kategorii Technical Databases.

### v **Objednání informací PSP společně s plánovanými kumulativními balíky PTF**

Kumulativní balíky PTF jsou vydávány plánovaně pro uživatele, kteří chtějí instalovat opravy z preventivních důvodů, jinými slovy, kteří chtějí minimalizovat potenciální problémy. Rozhodnete-li pro plánované pravidelné objednávání a instalaci kumulativních balíků PTF, je doporučeno to provádět čtvrtletně. K objednání informací PSP spojených s aktuálním kumulativním balíkem PTF slouží následující příkazy:

**Pro licencované programy:** SNDPTFORD SF98vrm

kde vrm je verze, vydání (release) a úroveň modifikace

### ≫

vašeho operačního systému i5/OS(TM).

### ≪

V případě verze 5, vydání 3 amodifikace 0 použijte 530. Můžete rovněž použít tyto příkazy:

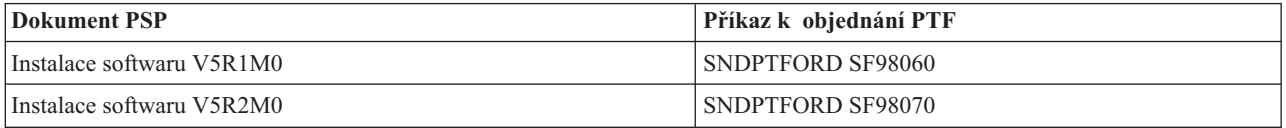

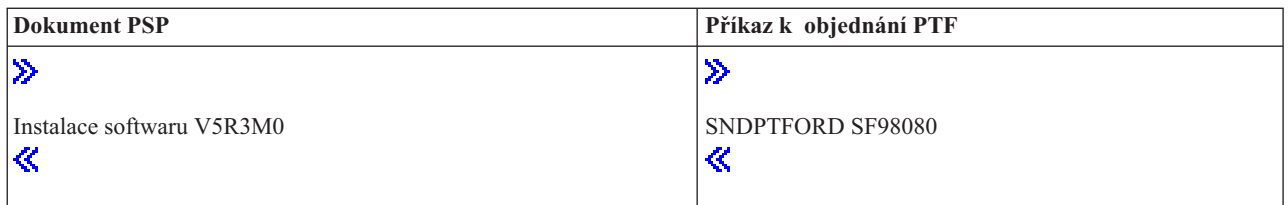

**Pro interní kód LIC:** SNDPTFORD MF98vrm kde vrm je číslo verze, vydání a úroveň modifikace

### ≫

vašeho operačního systému i5/OS. V případě verze 5, vydání 3, modifikace 0 použijte 530.

### ≪

- v **Získání informací PSP prostřednictvím elektronické podpory zákazníka (ECS)** Informace PSP si můžete stáhnout na server iSeries pomocí elektronické podpory zákazníka.
- v **Získání informací PSP od poskytovatele servisu** Jestliže nemáte přístup k Internetu ani na serveru iSeries nemáte elektronickou podporu zákazníka, obraťte se s žádostí o informace PSP na svého poskytovatele servisu.

### **Co obsahují informace PSP?**

Informace PSP se týkají:

- Instalace licencovaných programů.
- Interního kódu LIC.
- Systémového vybavení.
- v Kumulativních balíků PTF.
- PTF (oprav) s chybou (PE).
- v Problémů s velkým účinkem a rozsahem (HIPER)
- v Všeobecných informací
- Předběžných textů pro HIPER

Dokumenty PSP jsou tříděny podle níže uvedených témat. Přečtěte si alespoň dokument k instalaci softwaru a dokument s všeobecnými informacemi, které se týkají vašeho vydání operačního systému i5/OS na serveru iSeries. Všeobecný dokument uvádí přehled témat, jež jsou zahrnuta v ostatních dokumentech PSP, které si můžete objednat, pokud se týkají vašeho systému. K tématům PSP patří:

### **Informace o instalaci**

Informace týkající se instalace při přechodu na vyšší verzi a nové instalace včetně informací o instalaci kumulativního balíku PTF. Další informace najdete v tématu [kumulativní](rzam8fixcumpack.htm) balíky PTF.

### **Všeobecné informace**

Pokyny a rady pro práci s balíky oprav nebo produkty. Tyto informace nejsou obvykle nikde jinde dokumentovány. Jedná se o informace, které zjištěny až po zpřístupnění daného vydání.

### **PTF s chybou**

Informace o všech opravách, ve kterých byl zjištěn problém, o uživatelích, kterých se tento problém týká, a doporučení, jak se tohoto problému vyvarovat. Tato část obsahuje seznam oprav zahrnutých v daném kumulativním balíku, u nichž byla po jejich vydání zjištěna chyba. Máte dvě možnosti: nainstalovat kumulativní balík bez vadných oprav, nebo pro PTF s chybou nainstalovat nápravné opravy, jsou-li k dispozici. Tato část uvádí přehled vadných oprav, zasažených uživatelů a doporučených akcí, které by se měly provést.

#### <span id="page-29-0"></span>**Servisní doporučení**

Podrobné informace o kritických opravách, které je třeba nainstalovat. Tato část uvádí přehled HIPER problémů (s velkým účinkem a rozsahem) v základním kódu, které byly zjištěny od poslední dodávky a nejsou zahrnuty v daném kumulativním balíku. Stejně jako dříve závisí způsob prohlížení těchto informací na nastavení

a konfiguraci vašeho systému. Další informace najdete v tématu [HIPER](rzam8fixhiper.htm) PTF.

Informace PSP obsahují také seznam identifikátorů oprav, na základě kterého můžete objednávat informace PSP k internímu kódu LIC a systémovému vybavení, k instalaci licencovaných programů a dokumenty PSP ke starším kumulativním balíkům.

#### **Tisk informací PSP uložených na serveru**

Při tisku informací PSP, které jste si objednali a stáhli na server iSeries, postupujte podle pokynů pro tisk a [zobrazení](rzam8fixcoverdisplayprint.htm) [průvodních](rzam8fixcoverdisplayprint.htm) dopisů k opravám. Informace PSP se posílají v souboru QAPZCOVER.

**Používání APAR (Authorized Program Analysis Report):** APAR je požadavek na opravu chyby v aktuálním vydání některého programu dodaného společností IBM(R).Obsahuje informace o problému, od záznamu problému, přes všechny související soubory, záznam v protokolu chyb až po základní údaje o produktu (VPD), které jsou pro daný licencovaný program k dispozici. Základní údaje o produktu (VPD - Vital product data) představují strukturovaný popis zařízení nebo programu. V tomto případě VPD zahrnují:

- v Jméno licencovaného programu, skupiny interních kódů LIC nebo produktu
- v Číslo vydání a modifikace a jméno programového modulu
- v Vybrané národní jazyky
- v Případné další informace o vadném programu.

Jedním typem APAR je informační APAR. Informační APAR se vydává v případě, že je třeba poskytnout k daným informacím celosvětový přístup. Informační APAR slouží například k popsání chyb s velkým rozsahem působnosti, k uvedení procedur obnovy pro nezávadné situace nebo k vysvětlení systémových funkcí.

[Seznam](http://www.ibm.com/eserver/iseries/support/supporthome.nsf/document/10000031) APAR

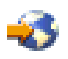

je pravidelně aktualizován střediskem softwarové podpory IBM.

### **Plánování strategie správy oprav**

Pro většinu lidí znamená preventivní údržba něco jako výměna oleje po 6 000 km, výměna pneumatik po 20 000 km a seřízení motoru po 200 000 km. To je strategie, kterou doporučují výrobci automobilů pro nová auta, aby se předešlo větším problémům.

IBM(R) poskytuje podobné pokyny, s jejichž pomocí můžete vytvořit efektivní strategii údržby softwaru. Tyto pokyny obsahují základní definice údržby programů a informace a směrnice pro nové uživatele, kteří ještě nemají zavedenou strategii údržby programů.

### **Proč doporučujeme strategii údržby operačního systému OS/400(R)?**

Tři ze čtyř problémů, které nám jsou hlášeny, jsou nově zjištěné známé a již dříve nahlášené problémy. Mnoho uživatelů by se vyhnulo problémům nebo výpadkům, kdyby měli v systému nainstalovanou příslušnou opravu. Neplánované výpadky mají nesmírný dopad na produktivitu práce zaměstnanců, na činnost firmy i na její zisk.

#### **Doporučení pro vytvoření efektivní strategie údržby**

Bohužel neexistuje žádné univerzální doporučení. Každý server nebo prostředí musí být zvažovány individuálně. Dokument Fix [Maintenance](http://www.ibm.com/eserver/iseries/support/supporthome.nsf/document/22721158) Advisor

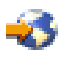

vám pomůže stanovit strategii preventivní údržby podle vašeho prostředí a aplikací v rámci systémů iSeries(TM) a AS/400. Při vytváření strategie byste měli zvážit následující otázky:

- Co děláte pro to, abyste zabránili neočekávaným poruchám týkajícím se licencovaných programů i $5/OS^{(TM)}$  včetně přerušení komunikačních sítí nebo neplánovaných výpadků na serverech iSeries?
- v Je váš standardní přístup k údržbě programů reaktivní, tzn. že až po výskytu problému aplikujete nápravné opravy?
- Máte pro své servery iSeries zavedenou strategii preventivní údržby?
- v Je váš systém prostředím s nepřetržitým provozem 24 hodin 7 dní v týdnu, které vyžaduje maximální dostupnost, nebo slouží pouze k testování nových aplikací a je využíván jen v době první směny od pondělí do pátku omezeným počtem programátorů?
- v Máte na serveru nové vydání softwaru, nebo již stabilní, odzkoušené vydání?
- v Jak je chod vaší firmy tolerantní k neočekávaným výpadkům systému a jaké náklady pro vás tyto výpadky znamenají?

Váš plán preventivní údržby by mohl obsahovat tyto položky:

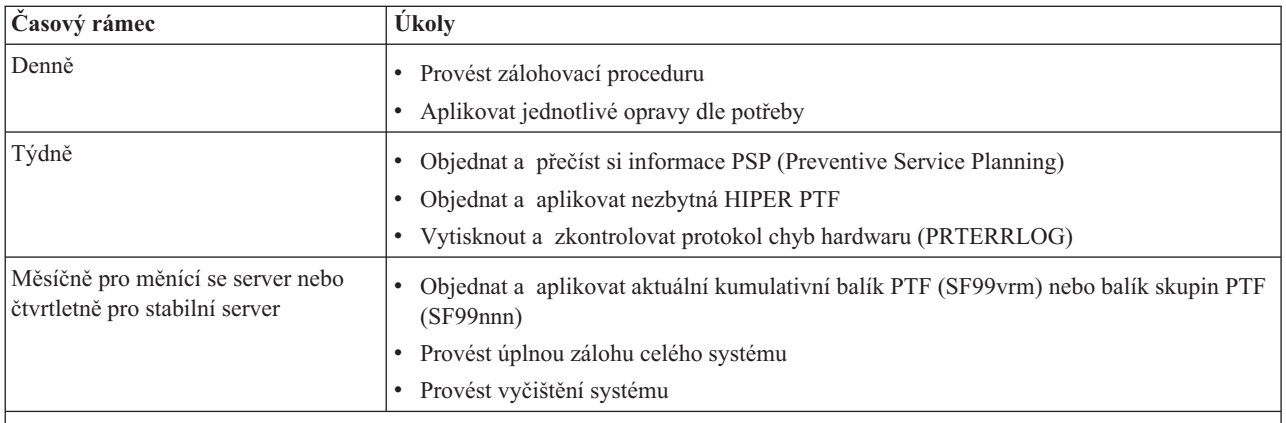

#### **Poznámky:**

- 1. Ve stabilním prostředí byste měli provádět instalaci nejnovějšího kumulativního balíku PTF každé tři až čtyři měsíce.
- 2. Instalaci nejnovějšího kumulativního balíku PTF byste měli provést také před každou větší změnou v systému (ať už se týká softwaru či hardwaru).
- 3. Jestliže jste nuceni používat nadměrné množství nápravných servisních oprav, uvažujte o častější aplikaci kumulativních balíků PTF.

Když zavedete určitou strategii údržby, sníží se vliv důsledků neplánovaných výpadků nebo selhání na provoz operačního systému OS/400. Když budete používat strategii údržby programů, která je vhodná pro vaše prostředí, můžete dosáhnout optimálního výkonu a dostupnosti systému.

Můžete si také přečíst dokument PTF [Management](http://www.ibm.com/eserver/iseries/support/s_dir/slkbase.nsf/docnumber/14854405?OpenDocument) Strategy

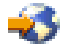

a získat další informace obsažené v rámci podpory IBM eServer<sup>(TM)</sup> iSeries [Support](http://www.ibm.com/eserver/iseries/support/)

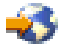

.

## <span id="page-31-0"></span>**Rozhodnutí o použitém rozhraní**

Server iSeries<sup>(TM)</sup> nabízí mnoho způsobů připojování a komunikace se servery v prostředí iSeries, což znamená, že existuje i několik metod provádění úkolů spojených se správou oprav. V souvislosti se zavedením produktu iSeries Navigator je někdy těžké se rozhodnout, zda k těmto úkolům používat znakové rozhraní nebo produkt iSeries Navigator.

Jestliže používáte komunikační protokol SNA (Systems Network Architecture), pravděpodobně již používáte licencovaný program System Manager (5722-SM1) nebo provádíte úkoly správy oprav pomocí příkazů a menu systému OS/400<sup>(R)</sup> dostupných ze serveru. Jestliže používáte komunikační protokol TCP/IP, možná zjistíte, že iSeries Navigator s jeho grafickým uživatelským rozhraním je pro vás tou nejvhodnější cestou, jak spravovat a řídit servery iSeries.

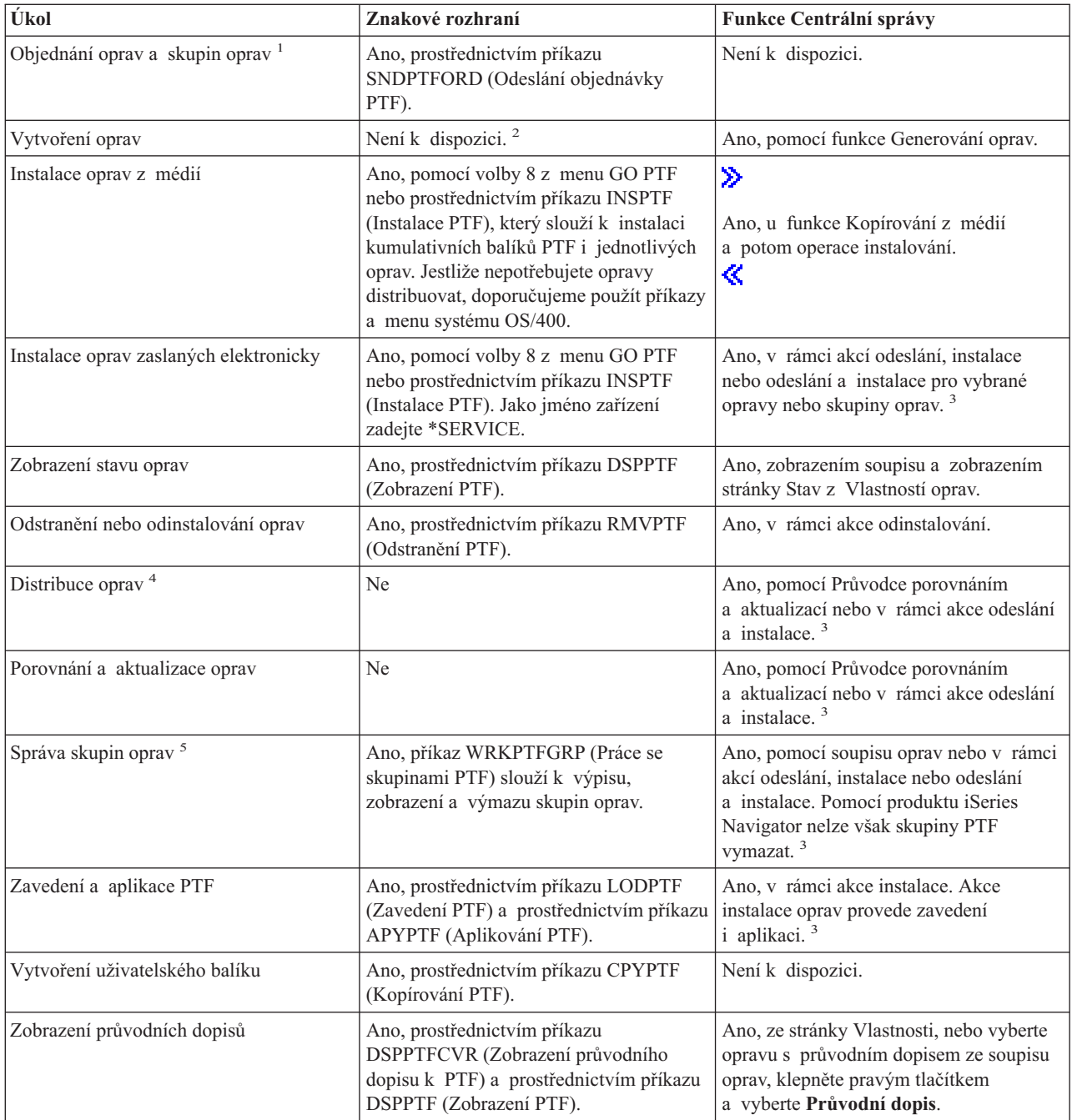

Následují tabulka vám pomůže při rozhodování, které rozhraní použít pro který úkol.

<span id="page-32-0"></span>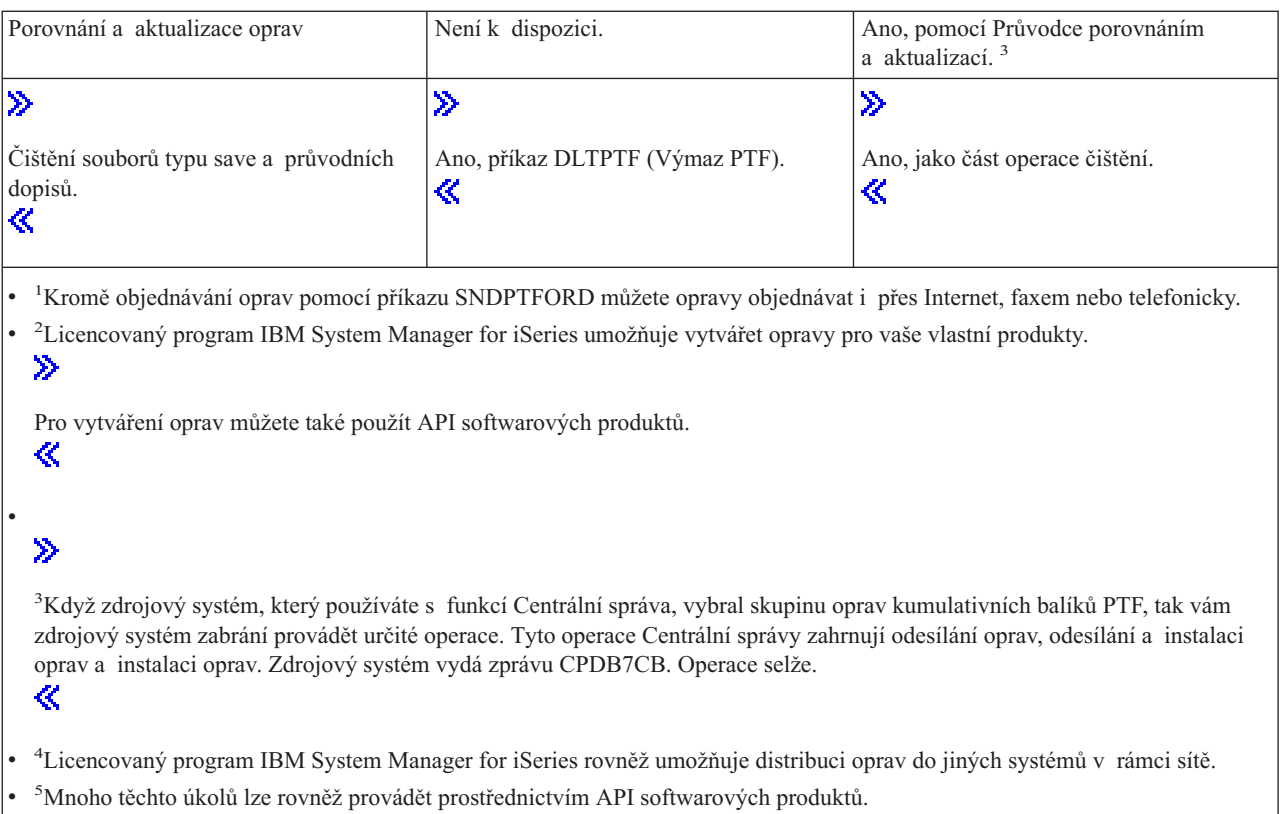

Popisy stavů oprav nejdete v těchto tématech:

### **Popisy stavů oprav v produktu iSeries [Navigator](rzam8fixstatusmc.htm)**

iSeries Navigator poskytuje funkci správy oprav prostřednictvím Centrální správy. V tabulce jsou uvedeny popisy stavů oprav včetně porovnání popisů stavů z hlediska produktu iSeries Navigator a z hlediska příkazu DSPPTF.

### **Popisy stavů oprav v rozhraní [příkazového](rzam8fixstatuscmd.htm) řádku**

V tabulce jsou uvedeny popisy stavů oprav, které lze zobrazit pomocí příkazu DSPPTF.

### **Objednávání oprav**

Než přikročíte k objednání oprav, měli byste objednat a aplikovat nejnovější kumulativní balík PTF. Aplikací kumulativních balíků snížíte počet oprav, které bude později třeba objednat a distribuovat.

Některé objednávky oprav vyžadují zvláštní zacházení, když je poskytovatel servisu i5/OS(TM) obdrží od žadatele servisu. Tyto zvláštní balíky oprav jsou jsou uvedeny v následujícím seznamu:

- MF98vrm: Balík HSP (Hardware Service Planning)
- SF98vrm: Balík PSP (Preventive Service Planning)
- v SF99vrm: Kumulativní balík PTF
- SF99xxx: Skupina PTF
- v SF97vrm: Souhrnný balík PTF

Označení vrm znamená číslo verze, vydání a modifikace operačního systému, pro který objednáváte balík PTF. Balíky PTF můžete objednávat jednotlivě, nebo jako součást seznamu. Většinu PTF můžete objednat jako součást smíšeného seznamu. Objednávka smíšeného seznamu PTF může obsahovat opravy operačního systému, většinu oprav

<span id="page-33-0"></span>licencovaných programů a opravy interního kódu LIC. Ve smíšeném seznamu nejsou zahrnuty pouze opravy, které začínají předponou SH. Tyto opravy se objednávají samostatně. Informační APAR jsou kódovány předponou II a nepovažují se za opravy. Objednávají se samostatně.

Existuje několik metod, jak objednávat opravy: hlasová podpora, fax, číslo 1-800,

### ≫

webové stránky Fix Central

### ≪

a příkaz SNDPTFORD. Další informace se týkají

### $\ddot{\triangleright}$

webových stránek Fix Central

### ≪

a příkazu SNDPTFORD. Více informací o ostatních metodách získáte na webových stránkách [Ordering](http://www.ibm.com/eserver/iseries/support/supporthome.nsf/document/10000069) PTFs for your  $AS/400^{(R)}$  $AS/400^{(R)}$  or iSeries

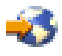

.

### **Objednávání oprav [prostřednictvím](rzam8fixobtainweb.htm) Internetu**

### ≫

Webové stránky Fix Central

≪

IBM(R) umožňují vybírat, objednávat a stahovat PTF prostřednictvím Internetu. Abyste mohli tuto funkci použít, musíte mít uživatelské jméno a heslo pro IBM.

### **Objednávání oprav pomocí příkazu [SNDPTFORD](rzam8fixobtainsndptford.htm)**

Dáváte-li přednost příkazovému řádku, můžete pomocí příkazu SNDPTFORD (Odeslání objednávky PTF) objednávat jednotlivé opravy, více oprav, skupiny PTF, souhrnné seznamy PTF nebo průvodní dopisy.

V některých zvláštních případech můžete vytvořit vlastní [uživatelský](rzam8fixbuildcustom.htm) balík oprav, který můžete odeslat, zavést a aplikovat na servery v rámci sítě.

### **Objednávání oprav prostřednictvím Internetu**

Nejrychlejší metoda, jak získat PTF, je prostřednictvím Internetu. K tomu vám stačí připojit se alespoň z jedné pracovní stanice k serveru iSeries<sup>(TM)</sup>, který je nastaven na používání Internetu. Nečekejte na naléhavou situaci, kdy budete rychle potřebovat PTF, a budete muset hledat, jak se zaregistrovat a jak tuto funkci nastavit. Buďte připraveni: zaregistrujte se, nastavte tuto funkci a požádejte o nějaké PTF, abyste si tento proces vyzkoušeli.

IBM(R) nabízí řadu způsobů, jak si stáhnout nebo objednat PTF pro server iSeries a systém AS/400(R). Zde uvádíme přehled těchto metod, ale podrobnosti najdete na webových stránkách Fix [Central](http://www.ibm.com/eserver/iseries/support/supporthome.nsf/Document/10000083)

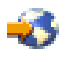

.

Informace o příkazu SNDPTFORD (Odeslání objednávky PTF) najdete v tématu [Objednávání](rzam8fixobtainsndptford.htm) oprav pomocí příkazu [SNDPTFORD](rzam8fixobtainsndptford.htm) systému OS/400<sup>(TM)</sup>.

### <span id="page-34-0"></span>**Objednávání oprav pomocí příkazu SNDPTFORD**

Příkaz SNDPTFORD (Odeslání objednávky PTF) slouží primárně k objednávání a přijímání oprav (neboli PTF) od IBM(R) pro server iSeries a aplikace od IBM. Tento příkaz můžete použít v rámci elektronické podpory zákazníka (ECS), která používá SNA nebo TCP/IP, s univerzálním připojením.

**Poznámka:** Abyste mohli použít univerzální připojení, musí být vzdálený řídicí bod nastaven na \*IBMSRV. Více informací o univerzálním připojení najdete v tématu Universal Connection.

#### **Opravy a informace, které lze objednávat pomocí příkazu SNDPTFORD**

Příkazem SNDPTFORD můžete objednávat řadu oprav a souvisejících informací. Následující tabulka uvádí použití příkazu SNDPTFORD k objednávání různých typů oprav a informací k opravám. Tuto tabulku si můžete vytisknout a použít ji při objednávání oprav.

- v Samostatné a přiložené průvodní dopisy.
- Jednotlivé opravy.
- Více oprav.
- v Kumulativní balíky oprav.
- Skupiny oprav.
- Souhrnný seznam oprav.
- Souhrnný seznam křížových odkazů.
- Informace PSP (Preventive Service Planning).

### ≫

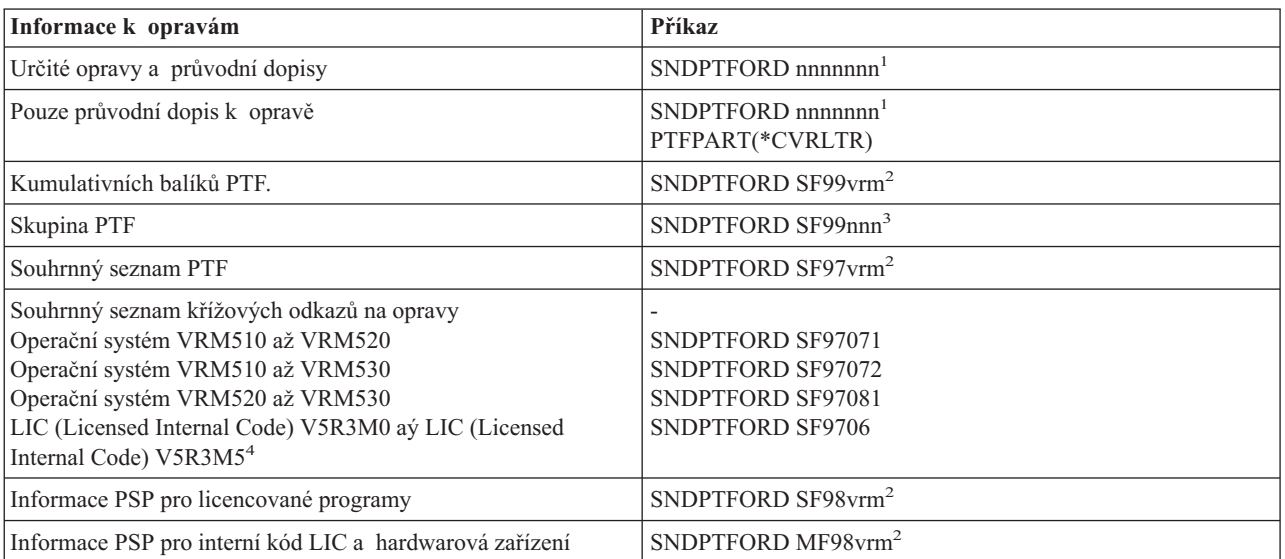

### **Poznámky:**

<sup>1</sup>nnnnnnn je identifikátor opravy. Můžete současně objednat až 20 jednotlivých oprav.

<sup>2</sup>v je verze, r je vydání (release) a m je modifikace operačního systému

 $OS/400^{(R)}(5722SS1)$ ≪

. Pro verzi 5, vydání 3, modifikaci 0 napište 530.

<sup>3</sup>nnn je identifikátor opravy. Může to být libovolné číslo.

### ≫

≫

4 Tento Souhrnný seznam křížových odkazů na opravy (PTF) obsahuje pouze opravy (PTF) interního kódy LIC. Dalsí informace o opravách (PTF) operačního systému a opravách (PTF) licencovaných produktů najdete v souhrném seznamu, který odpovídá vydání vašeho operačního systému. ≪

# ≪

### **Používání příkazu SNDPTFORD**

Když použijete příkaz SNDPTFORD, dojde k následujícímu procesu:

- 1. Z rozhraní příkazového řádku serveru iSeries zadejte příkaz **SNDPTFORD nnnnnnn**, kde nnnnnnn je číslo jednotlivé opravy, kterou chcete objednat. Používáte-li ke správě oprav Centrální správu, můžete použít příkaz SNDPTFORD pro systém, který bude sloužit jako zdrojový systém při porovnávání a aktualizaci úrovní oprav.
- 2. Chcete-li zpracovat objednávku PTF v dávce, použijte příkaz SBMJOB (Zadání úlohy). Příkaz SNDPTFORD můžete uvést například v parametru CMD.
- 3. Objednávka se odešle na IBM. Tam rozhodnou, zda opravy zašlou elektronicky nebo na médiu. Jsou-li soubory oprav příliš velké na to, aby mohly být dodány elektronicky, jsou dodány na médiích.
- 4. PTF se odešlou elektronicky nebo uloží na média. Jsou-li opravy uloženy na média, tato média se zabalí a zakázka se odešle uživateli.
- 5. Když obdržíte PTF elektronicky po komunikační lince servisní podpory, uloží se jako soubor typu save do knihovny QGPL. Jméno tohoto souboru typu save je obvykle shodné s identifikátorem opravy, pouze je před ním navíc předpona Q. Například soubor typu save pro opravu označenou SInnnnn se jmenuje QSInnnnn.
- K objednání kumulativního balíku PTF pomocí příkazu SNDPTFORD použijte tento postup:
- 1. Zjistěte si úroveň vydání vašeho licencovaného programu:
	- a. Na libovolný příkazový řádek napište**GO LICPGM**.
	- b. Stiskněte klávesu **Enter**.
	- c. Na obrazovce Work with Licensed Programs vyberte volbu 10 Display installed licensed programs.
	- d. Stiskněte klávesu **F11**. Aktuální verze, vydání a modifikace jsou uvedeny ve sloupci Installed Release, kde V je úroveň verze, R vydání a M modifikace.
- 2. Napište příkaz **SNDPTFORD SF99VRM**, kde VRM je úroveň verze, vydání a modifikace, které jste zjistili v kroku 1.

Například pro verzi 5, vydání 3, modifikaci 0 napište SNDPTFORD SF99530.

- 3. Na obrazovce Verify contact information zkontrolujte informace o dodávce. Nesouhlasí-li některá z těchto informací, opravte ji a stiskněte klávesu **Enter**.
- 4. Na obrazovce Select reporting option vyberte volbu 1 (Send service request now). Tím je objednávka oprav zadána.
### **Specifikace média pro dodávku oprav**

Pro opravy, které se nebudou posílat elektronicky, můžete specifikovat požadovaný typ média:

- 1. Na libovolný příkazový řádek napište **WRKCNTINF**.
- 2. Stiskněte klávesu **Enter**. Objeví se obrazovka Work with Support Contact Information Práce s informacemi kontaktu s podporou.
- 3. Vyberte **volbu 2**.
- 4. Stiskněte klávesu **Enter**. Objeví se obrazovka Work with Local Service Information.
- 5. Vyberte **volbu 2**.
- 6. Stiskněte klávesu **Enter**. Objeví se obrazovka Change Service Contact Information.
- 7. Pomocí klávesy Page down přejděte na další obrazovku.
- 8. Zadejte odpovídající číslo požadovaného typu média pro opravy.
- 9. Stiskněte klávesu **Enter**.

Příkaz WRKCNTINF lze použít v souvislosti s parametrem DELIVERY příkazu SNDPTFORD. Zadáte-li DELIVERY(\*ANY), opravy budou dodány libovolnou dostupnou metodou. Zadáte-li DELIVERY(\*LINKONLY), může se stát, že zakázku nedostanete, pokud velikost požadovaných oprav překročí přenosový limit servisní linky.

#### **Další pokyny**

Při používání příkazu SNDPTFORD mějte na paměti tyto skutečnosti:

- v Když objednáte opravu, která již byla nahrazena jinou opravou, obdržíte původně objednanou opravu, nikoli novou, nahrazující. Ke zjištění oprav, které byly nahrazeny, použijte [souhrnný](rzam8fixsummlist.htm) seznam oprav.
- v Když objednáte opravu produktu, který máte v systému nainstalovaný, obdržíte balík oprav, který obsahuje objednanou opravu a s ní související rekvizitní opravy.
- v Když objednáte opravu produktu, který nemáte v systému nainstalovaný, obdržíte pouze opravu, kterou jste si objednali. Když na takovou opravu použijete příkaz DSPPTF (Zobrazení PTF), zobrazí se zpráva, že PTF 5722xxx-SIxxxxx nebylo nalezeno. Tato zpráva znamená, že oprava je určena pro úroveň vydání produktu, kterou nemáte v systému nainstalovanou. Požádejte svého poskytovatele servisu o správné číslo opravy. Abyste se vyhnuli takovým situacím, můžete přidat [podporu](rzam8fixaddsupport1.htm) pro daný produkt.

Informace o objednávání PTF prostřednictvím technické podpory IBM najdete v tématu [Objednávání](rzam8fixobtainweb.htm) oprav [prostřednictvím](rzam8fixobtainweb.htm) Internetu.

## **Instalace oprav**

Toto téma popisuje úkoly, které jsou nezbytné k úspěšné instalaci oprav. Každý z následujících úkolů představuje určitou část procesu instalace oprav. Postupy v tomto tématu vycházejí z použití příkazu INSPTF (Instalace PTF) nebo volby 8 z menu GO PTF.

#### **Krok 1: Přečtení [průvodních](rzam8fixinstallreviewcover.htm) dopisů k opravám**

Zjistěte, zda k vašim opravám neexistují nějaké zvláštní pokyny, které byste měli znát před zahájením instalace.

#### **Krok 2: [Příprava](rzam8fixinstallprep.htm) serveru před instalací oprav**

Přehled přípravných kroků, které byste měli provést na serveru k zajištění úspěšné instalace. Tento přehled úkolů zahrnuje i vyhledání zvláštních pokynů.

#### **Krok 3. Výběr scénáře pro [instalaci](rzam8fixinstallscenarios.htm) oprav**

Zde najdete klíčové pokyny a úkoly pro konkrétní scénář instalace oprav, včetně pokynů pro lokální systémy, vzdálené systémy a systémy rozdělené na logické části. Můžete instalovat řadu nejrůznějších typů oprav, jako například kumulativní balíky PTF, HIPER opravy, opravy systému OS/400<sup>(R)</sup> a dalších licencovaných programů a opravy interního kódu LIC serveru iSeries.

### **Krok 4: Ověření [instalace](rzam8fixinstallverify.htm) oprav**

Po dokončení instalace oprav byste měli zkontrolovat, zda byla úspěšná.

### **Rozšířené [procedury](rzam8fixinstalladv1.htm) pro instalaci oprav**

Přečtěte si informace, které se týkají zavádění a aplikace PTF. Dozvíte se také, jak vytvářet vlastní balík PTF z CD-ROM

## $\gg$

a jak vytvářet balíky PTF na virtuální obraz.

# ≪

## **Krok 1: Přečtení průvodních dopisů k opravám před instalací oprav**

Vždy byste si měli přečíst průvodní dopisy, abyste zjistili, zda neobsahují nějaké zvláštní pokyny. Instalujete-li kumulativní balík PTF, měli byste si přečíst pokyny, které jste obdrželi s balíkem. Jestliže se nejedná o kumulativní balík, měli byste si zobrazit a [vytisknout](rzam8fixcoverdisplayprint.htm) průvodní dopisy k opravám, protože mohou obsahovat zvláštní pokyny. Přečtením průvodních dopisů se vyvarujete problémů, které mohou vyžadovat časově náročnou obnovu.

Jestliže jsou v některém z průvodních dopisů uvedeny zvláštní pokyny před instalací, postupujte nejprve podle těchto pokynů.

### **Váš další krok**

Informace o dalších krocích při instalaci oprav na servery najdete v tématu [Instalace](rzam8fixinstall1.htm) oprav.

### **Krok 2: Příprava serveru před instalací oprav**

Rozhodněte se, jak budete opravy instalovat. Některé opravy se mohou aplikovat, aniž by požadovaly IPL. Nazývají se [okamžité](rzam8fixdelayedimmediate.htm) opravy. Jiné opravy mohou být aplikovány pouze v průběhu IPL. Nazývají se [odložené](rzam8fixdelayedimmediate.htm) opravy. Okamžité opravy se mohou aplikovat i v průběhu IPL. Měli byste zjistit, zda instalujete nějaké odložené opravy a zda nevadí, že musíte při jejich instalaci provést IPL systému. V průvodním dopisu je vždy uvedeno, zda se jedná o okamžitou nebo odloženou opravu.

Než zahájíte instalaci oprav, proveďte tyto úkoly:

- v Vytvořte si aktuální zálohu svých uživatelských dat, operačního systému i licencovaných programů. Jestliže jste pořídili zálohu operačního systému a licencovaných programů po poslední aplikaci oprav, můžete ji použít.
- v Všichni uživatelé by se měli odhlásit pouze v případě, že při instalaci budete provádět IPL.

## $\mathbf{\Sigma}$

v

U modelů 8xx vypněte sekundární logické části před aplikací opravy na primární logické části systému rozděleného na logické části.Další informace najdete v tématu Instalace oprav v systémech [rozdělených](rzam8fixinstalllpar.htm) na logické části. Další informace o modelech 5xx serveru eServer (TM) najdete v tématu eServer troubleshooting and hardware service information a v tématu install fixes from a server [managed](rzam8fixinstallhmc.htm) by the HMC.

# $\propto$

- v Zkontrolujte, zda máte ve třídě uživatele oprávnění \*SECOFR (správce systému). Budete je potřebovat v dalších instalačních krocích.
- v Ověřte si, že systém je spuštěn v paměťové oblasti B. Více informací najdete v tématu Určení [paměťové](rzam8fixinstallstorage.htm) oblasti. Server udržuje dvě kopie všech interních kódů LIC: trvalou a dočasnou. Uvedené téma popisuje existující paměťové oblasti.

### **Váš další krok**

Informace o dalších krocích při instalaci oprav na servery najdete v tématu [Instalace](rzam8fixinstall1.htm) oprav.

**Určení paměťové oblasti před instalací oprav:** Systém udržuje dvě kopie všech interních kódů LIC. Jedna kopie je považována za trvalou a je uložena v systémové **paměťové oblasti A**. Druhá kopie je považována za dočasnou a je uložena v systémové **paměťové oblasti B**. Když je systém spuštěn, používá kopii, která byla vybrána před posledním IPL.

### **Systémové paměťové oblasti A a B**

Je li na displeji Data na předním panelu uvedeno **B**, znamená to, že příští IPL systému se provede z oblasti **B** neboli dočasné paměťové oblasti. Paměťová oblast **B** obsahuje všechny opravy interního kódu LIC, které byly aplikovány dočasně nebo trvale. Dočasně aplikované opravy interního kódu LIC mohou být aplikovány trvale (zkopírováním do paměťové oblasti **A**), nebo mohou být trvale odstraněny.

Aby systém používal nejnovější opravy interního kódu LIC, které jsou zatím aplikovány pouze dočasně, musíte používat paměťovou oblast **B**. Paměťová oblast **B** je ta, ve které běžně systém spouštíte. Paměťovou oblast **A** vyberte v případě, že selže IPL v oblasti **B** v důsledku dočasně aplikované opravy interního kódu LIC.

### **Zjištění paměťové oblasti**

- 1. Na libovolný příkazový řádek napište **dspptf 5722999** a stiskněte klávesu **Enter**.
- 2. Na obrazovce Display PTF Status je paměťová oblast uvedena v poli IPL source. ##MACH#A je paměťová oblast **A** a ##MACH#B je paměťová oblast **B**.
- 3. Jestliže nejste v paměťové oblasti **B**, napište na libovolný příkazový řádek příkaz **PWRDWNSYS \*IMMED RESTART(\*YES) IPLSRC(B)** a stiskněte klávesu **Enter**.

### **Výběr paměťové oblasti A nebo B**

Paměťovou oblast můžete změnit z příkazového řádku nebo z ovládacího panelu:

- v Z příkazového řádku zadejte **PWRDWNSYS \*IMMED RESTART(\*YES) IPLSRC(X)**, kde X je paměťová oblast, kterou chcete zvolit.
- Z ovládacího panelu:
	- 1. U systémů, které mají tlačítko pro volbu režimu, nastavte systém na **manuální** režim. U systémů, které tlačítko pro volbu režimu nemají, začněte krokem 2.
	- 2. Pomocí tlačítek nárůst/snížení nastavte na displeji Function/Data číslo 02.
	- 3. Stiskněte tlačítko Enter na ovládacím panelu.
	- 4. U systémů, které mají tlačítko pro volbu režimu, nyní pomocí tlačítek nárůst/snížení nastavte na displeji Function/Data písmeno paměťové oblasti (A nebo B), kterou chcete použít jako zdroj IPL. U systémů, které tlačítko pro volbu režimu nemají, pomocí tlačítek nárůst/snížení nastavte na displeji Function/Data režim N (Normální) a písmeno paměťové oblasti (A nebo B), kterou chcete použít.
	- 5. Stisknutím tlačítka Enter na ovládacím panelu uložte nastavení IPL.
	- 6. U systémů, které mají tlačítko pro volbu režimu, nastavte režim na **Normální**.
	- 7. Vypněte systém pomocí volby 4 (Okamžité vypnutí systému s následným startem) z menu Úlohy zapínání a vypínání (POWER).

Počkejte, až se systém vypne a automaticky znovu spustí IPL. Po dokončení IPL se objeví přihlašovací obrazovka. Paměťová oblast je změněná.

### **Váš další krok**

Informace o dalších krocích při instalaci oprav na servery najdete v tématu [Instalace](rzam8fixinstall1.htm) oprav.

## **Krok 3. Výběr scénáře pro instalaci oprav**

Opravy můžete instalovat mnoha způsoby. K faktorům, které ovlivňují volbu metody instalace, patří prostředí (logické části), způsob, jak dostáváte opravy (elektronicky nebo na médiu), nebo typ zařízení, které chcete použít (katalog obrazů). Informace o rozšířené instalaci najdete v tématech [Aplikace](rzam8fixinstallapply.htm) PTF nebo [Zavádění](rzam8fixinstallload.htm) PTF.

Následující témata se týkají různých způsobů instalace oprav.

### **Instalace [kumulativních](rzam8fixinstallcum.htm) balíků PTF**

Zde se dozvíte, jak pomocí menu GO PTF nainstalovat kumulativní balík PTF. Když instalujte kumulativní balík PTF, můžete některé opravy vynechat.

#### **Instalace oprav zaslaných [elektronicky](rzam8fixinstallelectronic.htm)**

Zde se dozvíte, jak pomocí Centrální správy nebo menu GO PTF nainstalovat opravy došlé elektronicky.

#### **[Instalace](rzam8fixinstalllocal.htm) oprav z médií**

Zde se dozvíte, jak pomocí Centrální správy nebo menu GO PTF nainstalovat opravy zaslané na médiích.

#### **[Distribuce](rzam8fixcomparedistribute.htm) oprav na více serverů**

Chcete-li svoji síť serverů iSeries(TM) udržovat na stejné úrovni oprav, zjistíte, jak snadno se servery spravují pomocí Průvodce porovnáním a aktualizací. Dozvíte se, jak instalovat opravy na vzdálené servery pomocí produktu iSeries Navigator.

#### **Instalace oprav v systémech [rozdělených](rzam8fixinstalllpar.htm) na logické část**

I když základní postup instalace oprav je v systému rozděleném na logické části shodný s postupem u systému bez logických částí, je zde několik věcí, které byste měli vědět, než přikročíte k instalaci oprav.

### ≫

Toto téma obsahuje informace pro modely 8xx. Další informace o modelech 5xx serveru eServer(TM) 5xx models najdete v tématu eServer troubleshooting and hardware service information a v tématu [install](rzam8fixinstallhmc.htm) fixes from a server [managed](rzam8fixinstallhmc.htm) by the HMC.

### **Instalace oprav ze serverů spravovaných [prostřednictvím](rzam8fixinstallhmc.htm) konzole HMC**

Přečtěte si, jak instalovat opravy OS/400<sup>(R)</sup>, když je systém spravován prostřednictvím konzole HMC. Informace týkající se modelů iSeries 8xx najdete v tématu Instalace oprav v [systémech](rzam8fixinstalllpar.htm) s logickými částmi.

### ≪

### **[Instalace](rzam8fixinstallimage.htm) oprav z katalogu obrazů**

Zde se dozvíte, jak při instalaci oprav používat katalog obrazů.

**Instalace kumulativních balíků PTF:** Toto téma popisuje postup při instalaci [kumulativního](rzam8fixcumpack.htm) balíku PTF. Měli byste objednávat a instalovat aktuální kumulativní balíky PTF, abyste na serveru měli co nejaktuálnější úroveň oprav. Tuto instalaci byste měli provádět pravidelně na základě [strategie](rzam8fixstrategy.htm) údržby oprav, nebo když instalujete nové vydání některého licencovaného programu.

### **Poznámky:**

1.

## $\ddot{\mathbf{z}}$

Kumulativní balík PTF automaticky obsahuje nejnovější skupinu databázových PTF a HIPER PTF.

# ≪

2. Ve snaze zjednodušit proces instalace kumulativního balíku PTF mohou být během instalace některé speciální instrukce zautomatizovány. Měli byste však dále důkladně číst pokyny pro instalaci kumulativního balíku PTF.

# $\ddot{\mathbf{z}}$

Je důležité, abyste si důkladně přečetli průvodní dopis, který obdržíte s PTF. Dopis obsahuje zvláštní pokyny, které byste měli znát před instalací kumulativního balíku PTF. Kroky, které následují po kroku 1, jsou také součástí dopisu. Jsou zde uvedeny jako přehled některých kroků, které budete muset provést.

# ≪

Postup při instalaci kumulativních balíků PTF:

- 1. Pečlivě si přečtěte průvodní dopis k PTF, který obdržíte s PTF, a postupujte podle pokynů, které tento dopis obsahuje.
- 2. Vyberte [paměťovou](rzam8fixinstallstorage.htm) oblast, pokud jste to již neučinili. Při instalaci kumulativních balíku PTF by měl být systém spuštěn v paměťové oblasti B (strana B).
- 3. Na libovolný příkazový řádek napište GO PTF.
- 4. Zadejte volbu 8 (Install program temporary fix package) a stiskněte klávesu Enter. Objeví se obrazovka Install Options for Program Temporary Fixes.
	- v Napište optyy, kde yy je jméno jednotky CD-ROM (např. opt01), kde máte vložen disk s opravami.
	- v Chcete-li po zavedení oprav automaticky provést IPL systému, napište do pole Automatic IPL **Y** (Ano).
	- v Pokud chcete nyní instalovat další opravy, napište 2 (Multiple PTF volume sets) do pole Prompt for media a instalujte další opravy.
	- v Do pole Other options napište Y. Objeví se obrazovka Other Install Options.
	- Do pole Apply Type napište 1.
	- Do pole PTF Type napište 1.

# $\mathbf{p}$

**Poznámka:** Abyste zabránili další osobě v nechtěném IPL systému v době, kdy používáte menu GO PTF volbu 7 nebo 8, použijte příkaz CHGSRVA (Změna atributů serveru). Zadejte \*DLYALL pro parametr PTFINSTYPE a přepište pole Automatic IPL a Apply type v menu GO PTF volba 7 a 8.

# 《

### **Vynechání jednotlivých oprav v rámci instalace kumulativního balíku PTF**

Funkce vynechání umožňuje zadat jednotlivé opravy z kumulativního balíku, které nechcete nainstalovat. Může se například stát, že od IBM<sup>(R)</sup> obdržíte nejnovější kumulativní balík, a v informacích PSP se dozvíte, že tento balík obsahuje dvě vadná PTF. V takovém případě nebudete chtít tato vadná PTF instalovat. Chcete-li vynechat některá PTF, použijte tento postup:

- 1. Na libovolný příkazový řádek napište **GO PTF**.
- 2. Zadejte volbu 8 (Install Program Temporary Fix package) a stiskněte klávesu Enter.
- 3. Na obrazovce Install Options for Program Temporary Fixes zadejte do pole Other options hodnotu **Y** a stiskněte klávesu **Enter**. Objeví se obrazovka Other Install Options.
- 4. Do pole Omit PTFs zadejte **Y** a do pole Apply Type napište požadovanou hodnotu, a potom stiskněte klávesu **Enter**. Objeví se obrazovka Omit Program Temporary Fixes.
- 5. Do pole Opt napište u každého produktu číslo **1** a vydání, pro které chcete vyloučit z instalace opravy, a stiskněte klávesu **Enter**. Pro každý produkt, který jste vybrali na předchozí obrazovce, se objeví obrazovka PTFs to Omit. Na této obrazovce je uveden seznam oprav, které nebudou pro daný produkt a vydání zavedeny.
- 6. Chcete-li přidat opravu do seznamu na obrazovce PTFs to Omit, napište na první řádek ve sloupci Opt číslo **1** a do sloupce PTF ID uveďte **ID opravy**. Stiskněte klávesu **Enter**.
- 7. Opakujte krok 6 tak dlouho, dokud nezadáte všechny opravy, které chcete vyloučit z instalace pro daný produkt a vydání. Znovu stiskněte klávesu **Enter** a opakujte postup pro další produkt a vydání, které jste vybrali na obrazovce Omit Program Temporary Fixes. Když dokončíte zadání pro poslední vybraný produkt a vydání, objeví se znovu obrazovka Omit Program Temporary Fixes. Symbol **>** u produktu a vydání označuje, kde bylo zadáno vynechání oprav. Stiskněte klávesu **Enter**. Objeví se obrazovka Confirm to Omit PTFs.
- 8. Na této obrazovce jsou uvedeny všechny opravy, které chcete vyloučit z instalace. Je-li seznam správně, stiskněte klávesu **Enter**. Od tohoto bodu opět pokračuje normální proces instalace.

Pamatujte si, že k instalaci oprav můžete využít plán zapínání a vypínání.

### **Váš další krok**

[Ověření](rzam8fixinstallverify.htm) úspěšné instalace oprav. Obsahuje-li průvodní dopis nějaké pokyny po instalaci, nyní je proveďte.

**Instalace oprav zaslaných elektronicky:** Opravy jsou buď zaslány na váš server prostřednictvím servisní linky elektronické podpory zákazníka (ECS), nebo je obdržíte na distribučních médiích (např. CD-ROM), v závislosti na objemu a počtu objednaných oprav. Jestliže jsou zaslány prostřednictvím servisní linky elektronické podpory zákazníka, dostanete je v podobě souborů typu save a uloží se do knihovny QGPL. K instalaci elektronicky zaslaných oprav můžete použít Centrální správu nebo menu GO PTF.

**Poznámka:** Obdržíte-li opravy jiným způsobem, můžete pomocí API QPZLOGFX (Log Program Temporary Fix Information) zaznamenat informace o opravách do protokolu. Informace o těchto opravách musejí být zaznamenány do protokolu, abyste je mohli instalovat nebo distribuovat do vzdálených systémů.

# ≫

Pamatujte si, že jelikož Centrální správa používá soupis pro mnohé ze svých úloh, soupis bude po provedení akcí v koncových systémech, které mění stav položky v soupisu, zastaralý. Proto byste měli zajistit, aby byl váš seznam aktuální před prováděním úloh instalace PTF pomocí Centrální správy.

# ≪

#### **Instalace oprav pomocí Centrální správy**

- 1. V produktu iSeries(TM) Navigator rozbalte položku **Centrální správa**.
- 2. Rozbalte **Koncové systémy** nebo **Skupiny systémů**.
- 3. Rozbalte **Konfigurace a služba**.
- 4. Rozbalte **Soupis oprav**.
- 5. Vyberte **Všechny opravy**, **Skupiny oprav** nebo určitý produkt a určete, kterou opravu nebo skupinu oprav chcete nainstalovat. Stav opravy nebo skupiny oprav musí být **Dostupná**, což znamená, že oprava je připravena k instalaci.

### **Instalace oprav pomocí menu GO PTF**

- 1. Na libovolný příkazový řádek napište GO PTF.
- 2. Na obrazovce Program Temporary Fix (PTF) vyberte volbu 8 (Install program temporary fix package). Objeví se obrazovka Install Options for Program Temporary Fixes.
	- v Jako zařízení zadejte **\*SERVICE**.
	- v Jestliže nechcete některé opravy instalovat, můžete je vynechat postupem popsaným v tématu [Instalace](rzam8fixinstallcum.htm) [kumulativních](rzam8fixinstallcum.htm) balíků PTF.

### **Poznámky k použití menu GO PTF:**

- v Systém musí být spuštěn v [paměťové](rzam8fixinstallstorage.htm) oblasti B, abyste mohli používat všechny dočasně aplikované opravy interního kódu LIC. Dočasně aplikované opravy LIC mohou být aplikovány trvale (zkopírováním do paměťové oblasti A). Chcete-li trvale aplikovat odložené nebo okamžité opravy LIC, musí být váš systém spuštěn z paměťové oblasti B. Tyto opravy se mohou trvale aplikovat bez provedení IPL.
- v Když je spuštěn v paměťové oblasti A, systém automaticky aplikuje opravy LIC s okamžitou platností. Více informací o opravách LIC, které se aplikují okamžitě, bez provedení IPL, najdete v tématu [Aplikace](rzam8fixinstallapply.htm) oprav.
- Informace o okamžitých opravách systému OS/400<sup>(R)</sup>, které se aplikují s okamžitou platností, bez provedení IPL, najdete v tématu Aplikace oprav bez [provedení](rzam8fixinstallapplynoipl.htm) IPL.

v

## $\mathbf{p}$

Abyste zabránili další osobě v nechtěném IPL systému v době, kdy používáte menu GO PTF volbu 7 nebo 8, použijte příkaz CHGSRVA (Změna atributů serveru). Zadejte \*DLYALL pro parametr PTFINSTYPE a přepište pole Automatic IPL a Apply type v menu GO PTF volba 7 a 8.

# ≪

### **Váš další krok**

[Ověření](rzam8fixinstallverify.htm) úspěšné instalace oprav. Obsahuje-li průvodní dopis nějaké pokyny po instalaci, nyní je proveďte.

**Instalace oprav z médií:** Opravy jsou buď zaslány na váš server prostřednictvím servisní linky elektronické podpory zákazníka (ECS), nebo je obdržíte na distribučních médiích (např. CD-ROM), v závislosti na objemu a počtu objednaných oprav. Jestliže jsou zaslány prostřednictvím servisní linky elektronické podpory zákazníka, dostanete je v podobě souborů typu save a uloží se do knihovny QGPL. Jsou-li opravy zaslány na médiích a budete je chtít distribuovat, budete muset pomocí funkce kopírování z média produktu iSeries <sup>(TM)</sup>Navigator převést opravy na soubory typu save a uložit je do knihovny QGPL. Když zaslané opravy pomocí funkce kopírování z média převedete na soubory typu save uložené v knihovně QGPL, všechny identifikační informace o opravách a data se symptomy problémů se uloží do databáze PTF.

**Poznámka:** Obdržíte-li opravy jiným způsobem, můžete pomocí API QPZLOGFX (Log Program Temporary Fix Information) zaznamenat informace o opravách do protokolu. Informace o těchto opravách musejí být zaznamenány do protokolu, abyste je mohli instalovat nebo distribuovat do vzdálených systémů.

#### **Instalace oprav pomocí Centrální správy**

- 1. V produktu iSeries Navigator rozbalte položku **Centrální správa**.
- 2. Rozbalte **Koncové systémy** nebo **Skupiny systémů**.
- 3. Rozbalte **Konfigurace a služba**.
- 4. Rozbalte **Soupis oprav**.
- 5. Výběrem položky **Všechny opravy** nebo určitého produktu zvolte, který soubor typu save chcete z média zkopírovat. Dialogové okno **Kopírování z média** umožňuje zkopírovat soubor typu save pro danou opravu z pásky nebo z optického zařízení do systému. Jestliže ve volbě Opravy určené ke kopírování vyberete Všechny produkty nebo Všechny podporované produkty, z média se automaticky zkopírují i skupiny oprav.
- 6. Znovu proveďte shromáždění soupisu oprav.
- 7. Vyberte **Všechny opravy**, **Skupiny oprav** nebo určitý produkt a určete, kterou opravu nebo skupinu oprav chcete nainstalovat. Stav opravy nebo skupiny oprav musí být **Dostupná**, což znamená, že oprava je připravena k instalaci. Opravy můžete instalovat v případě, že jsou v systému nainstalované příslušné produkty.

#### **Instalace oprav pomocí menu GO PTF**

- 1. Na libovolný příkazový řádek napište GO PTF.
- 2. Zadejte volbu 8 (Install program temporary fix package) a stiskněte klávesu Enter. Objeví se obrazovka Install Options for Program Temporary Fixes.
	- v Napište optyy, kde yy je jméno jednotky CD-ROM (např. opt01), kde máte vložen disk s opravami.
	- v Jestliže nechcete některé opravy instalovat, můžete je vynechat postupem popsaným v tématu [Instalace](rzam8fixinstallcum.htm) [kumulativních](rzam8fixinstallcum.htm) balíků PTF.

### **Poznámky k použití menu GO PTF:**

- v Systém musí být spuštěn v [paměťové](rzam8fixinstallstorage.htm) oblasti B, abyste mohli používat všechny dočasně aplikované opravy interního kódu LIC. Dočasně aplikované opravy LIC mohou být aplikovány trvale (zkopírováním do paměťové oblasti A). Chcete-li trvale aplikovat odložené nebo okamžité opravy LIC, musí být váš systém spuštěn z paměťové oblasti B. Tyto opravy se mohou trvale aplikovat bez provedení IPL.
- v Když je spuštěn v paměťové oblasti A, systém automaticky aplikuje opravy LIC s okamžitou platností. Více informací o opravách LIC, které se aplikují okamžitě, bez provedení IPL, najdete v tématu [Aplikace](rzam8fixinstallapply.htm) oprav.
- Informace o okamžitých opravách systému OS/400<sup>(R)</sup>, které se aplikují s okamžitou platností, bez provedení IPL, najdete v tématu Aplikace oprav bez [provedení](rzam8fixinstallapplynoipl.htm) IPL.

# $\mathbf{p}$

v

Abyste zabránili další osobě v nechtěném IPL systému v době, kdy používáte menu GO PTF volbu 7 nebo 8, použijte příkaz CHGSRVA (Změna atributů serveru). Zadejte \*DLYALL pro parametr PTFINSTYPE a přepište pole Automatic IPL a Apply type v menu GO PTF volba 7 a 8.

# ≪

### **Váš další krok**

[Ověření](rzam8fixinstallverify.htm) úspěšné instalace oprav. Obsahuje-li průvodní dopis nějaké pokyny po instalaci, nyní je proveďte.

**Distribuce oprav na více serverů pomocí produktu iSeries Navigator:** Jakmile obdržíte opravy, můžete je pomocí produktu iSeries Navigator distribuovat na ostatní servery v síti. V minulosti se k posílání objektů používala funkce distribuce objektů a služby SNADS (Systems Network Architecture distribution services). V prostředí TCP/IP můžete nyní k posílání a distribuci oprav používat grafické rozhraní Centrální správy produktu iSeries Navigator.

K tomu, abyste pochopili, jak celá síť funguje, uvádíme následující seznam s popisem různých rolí.

# ≫

Jeden systém může převzít více než jednu roli. Například stejný systém může být centrálním systémem, zdrojovým systémem a modelovým systémem.

# ≪

### **Centrální systém**

Centrální systém řídí a sleduje aktivity ve vašem prostředí. Má aktivní připojení prostřednictvím produktu iSeries Access z vašeho grafického klienta a je aktuálně vybrán za centrální systém. Prostřednictvím serveru centrálního systému a jeho soupisu můžete řídit úkoly Centrální správy a koncové body sítě.

### **Koncové systémy**

Koncové systémy jsou systémy, které ve svém prostředí spravujete. Jsou řízeny centrálním systémem. Koncové systémy byly zjištěny nebo vytvořeny v centrálním systému.

### **Zdrojový systém**

Je to systém, ze kterého se posílají položky při provádění úkolu. Zdrojový systém je zdrojem posílaných položek. Je to systém, který jste vybrali jako sklad souborů typu save pro opravy, které chcete distribuovat na ostatní servery.

### **Cílový systém**

Je to systém, do kterého se posílají položky při provádění úkolu. Cílový systém je cílem posílané položky.

### **Modelový systém**

Je to systém, který je z hlediska instalovaných oprav nastaven přesně tak, jak chcete. Má nainstalovány opravy, které by podle vás měl mít. Chcete, aby ostatní spravované systémy měly nainstalovány stejné opravy jako tento modelový systém. S použitím Průvodce porovnáním a aktualizací bude pro vás správa oprav jednodušší.

Distribuci oprav na vzdálené systémy můžete provádět těmito způsoby:

### **[Odesílání](rzam8fixinstallremote.htm) a instalace oprav**

Odesílání oprav do vzdálených systémů a jejich instalace pomocí produktu iSeries Navigator.

### **Porovnání a [aktualizace](rzam8fixcompareupdate.htm) oprav**

Použití produktu iSeries Navigator k porovnávání oprav mezi systémy a sítěmi. Chybějící opravy můžete potom do systémů doinstalovat. Zde se dozvíte, jak Průvodce porovnáním a aktualizací funguje.

*Odesílání a instalace oprav:* Některé nebo všechny [opravy,](rzam8fixtypes1.htm) které jste obdrželi, můžete distribuovat do vzdálených systémů pomocí Centrální správy. K distribuci oprav však potřebujete příslušné soubory typu save. Jestliže vám byly opravy zaslány na médiích, pomocí funkce Kopírování z média produktu iSeries(TM) uložte soubory typu save do zdrojového systému.

- 1. [Zkopírujte](rzam8fixobtaincopymedia.htm) opravy z médií.
- 2. Po zkopírování oprav proveďte shromáždění soupisu oprav. Klepněte pravým tlačítkem myši na zdrojový systém, vyberte **Soupis** a potom **Shromáždit**.
- 3. Vyberte **Všechny opravy**, **Skupiny oprav** nebo určitý produkt a určete, kterou opravu nebo skupinu oprav chcete odeslat nebo instalovat.
- 4. Při instalaci vybraných oprav nebo skupin oprav postupujte podle pokynů průvodce.

# $\ddot{\mathbf{z}}$

**Poznámka:** Když zdrojový systém, který používáte s funkcí Centrální správa, vybral skupinu oprav kumulativních balíků PTF, tak vám zdrojový systém zabrání provádět určité operace. Tyto operace Centrální správy zahrnují odesílání oprav, odesílání a instalaci oprav a instalaci oprav. Zdrojový systém vydá zprávu CPDB7CB. Operace selže.

# ≪

Přečtěte si, jak do zdrojového systému přidat [podporu](rzam8fixaddsupport1.htm) oprav pro produkt, který je nainstalován na některém serveru v síti, ale není nainstalován ve zdrojovém systému.

### **Váš další krok**

Informace o dalších krocích při instalaci oprav na servery najdete v tématu [Ověřování](rzam8fixinstallverify.htm) instalace oprav .

*Kopírování oprav z médií:* Centrální správa umožňuje zkopírovat z médií soubory typu save pro opravy, a tím usnadňuje jejich ukládání do zdrojového systému. Soubory typu save potřebujete k distribuci oprav po síti. Když zavedete a aplikujete opravy přímo z média (volbou 8 z menu GO PTF), soubory typu save se do systému neuloží. Chcete-li distribuovat opravy do ostatních systémů, musíte použít uvedenou funkci a zkopírovat soubory typu save pro opravy.

Ke kopírování z média použijte tento postup:

- 1. Rozbalte položku **Centrální správa**.
- 2. Rozbalte systém, do kterého chcete kopírovat soubory typu save za účelem distribuce. Bude to systém, který jste vybrali jako zdrojový. Mohl by to být také váš modelový systém.
- 3. Rozbalte **Konfigurace a služba** a pak **Soupis oprav**.
- 4. Klepněte pravým tlačítkem myši na **Všechny produkty** nebo na produkt, pro který chcete opravy kopírovat. Jestliže ve volbě Opravy určené ke kopírování vyberete Všechny produkty nebo Všechny podporované produkty, z média se automaticky zkopírují i skupiny oprav.
- 5. Vyberte **Kopírování z média**.
- 6. S použitím online nápovědy vyplňte všechna pole.
- 7. Klepněte na **OK**. Během kopírování oprav do souborů typu save se objeví okno Probíhá kopírování z média.

Když jsou opravy zkopírovány, byste měli znovu shromáždit soupis oprav. Stačí, když klepnete pravým tlačítkem myši na svůj zdrojový systém, vyberete **Soupis** a pak **Shromáždit**. Když je soupis vytvořen, můžete provést instalaci oprav nebo jejich distribuci do jiných systémů.

I když daný softwarový produkt není nainstalovaný ve zdrojovém systému, přesto uložte jeho soubory typu save do tohoto zdrojového systému. Pomocí funkce přidání podpory pro [instalované](rzam8fixaddsupport1.htm) produkty budete pak moci distribuovat tyto opravy do systémů, které spravujete. Abyste tak mohli učinit, musíte tyto produkty označit jako podporované. K tomu rovněž slouží funkce Kopírování z média.

*Přidání podpory oprav pro produkt:* Funkce přidání podpory pro instalované produkty vám jako poskytovateli servisu umožňuje podporovat produkt, který nemáte nainstalován ve svém systému. Můžete například po servisní stránce spravovat množství vzdálených systémů. Na každém vzdáleném systému mohou být nainstalovány různé produkty. Není třeba, abyste za účelem servisní podpory vzdálených systémů instalovali všechny tyto produkty do zdrojového systému. Z finančního hlediska by bylo nevýhodné, kdybyste museli kupovat další licence pro každý tento produkt.

# ≫

**Poznámka:** Když používáte funkci porovnání a aktualizace v modelovém systému, funkce porovná pouze nainstalované opravy. Funkce nepoužije opravy, které existují pouze jako soubory typu save.

# ≪

K přidání podpory pro produkt použijte tento postup:

- 1. Rozbalte položku **Koncové systémy**.
- 2. Rozbalte koncový systém, kam chcete přidat podporu pro produkt.
- 3. Rozbalte **Konfigurace a služba**.
- 4. Rozbalte **Soupis softwaru**.
- 5. Klepněte pravým tlačítkem myši na **Podporované produkty** a vyberte **Přidat podporu**.
- 6. Klepněte na **Procházet** a vyberte si ze seznamu všech produktů v soupisu centrálního systému. Jakmile vyberete produkty ze seznamu, zbývající informace se vyplní za vás.
- 7. Po vyplnění příslušných polí klepněte na **OK**.

K přidání nebo odstranění podpory pro produkty slouží API QSZSPTPR (Add or Remove Product Support).

*Porovnání a aktualizace oprav:* Server iSeries(TM) obsahuje nástroje a průvodce, které vám budou pomáhat efektivně spravovat vaše opravy. Velmi užitečný je Průvodce porovnáním a aktualizací. Tento průvodce porovnává úrovně oprav v určitém systému nebo ve více systémech s modelovým systémem. Potom ze zdrojového systému můžete distribuovat soubory typu save pro chybějící opravy a tyto opravy nainstalovat. Tak zajistíte, že všechny systémy budou mít stejnou úroveň oprav. Můžete rovněž zvolit, které chybějící opravy chcete rozeslat. Průvodce porovnáním a aktualizací můžete spustit z koncového systému, ze skupiny systémů nebo ze systému, který je uveden v seznamu připojení.

# ≫

**Poznámka:** Ačkoli vám Průvodce porovnáním a aktualizací nebrání porovnávat a aktualizovat opravy v systémech na různých kumulativních úrovních, doporučujeme, abyste systémy měli na stejné kumulativní úrovni. Použijte menu GO PTF a ujistěte se, že systémy jsou na stejné úrovni. Potom teprve použijte Průvodce porovnáním a aktualizací, abyste pracovali s menším počtem rozdílů. Díky tomuto doporučenému postupu zajistíte dodržení speciálních instrukcí doprovázejících kumulativní balíky PTF.

# ≪

Abyste mohli porovnat a aktualizovat úrovně soupisu oprav, je třeba definovat modelový a zdrojový systém. Ve zdrojovém systému budou uloženy soubory typu save pro opravy. Modelový systém bude sloužit jako srovnání pro ostatní systémy v síti, aby bylo zajištěno, že ostatní soubory budou mít stejnou úroveň oprav jako tento modelový systém. Průvodce porovnáním a aktualizací zjistí, které opravy v cílových systémech scházejí a které naopak přebývají. Na obrázku je znázorněna ukázka sítě.

Průvodce porovnáním a aktualizací můžete použít také jen k porovnání oprav. Můžete se rozhodnout pouze přezkoumat seznam chybějících a přebývajících oprav, aniž byste prováděli jejich aktualizaci.

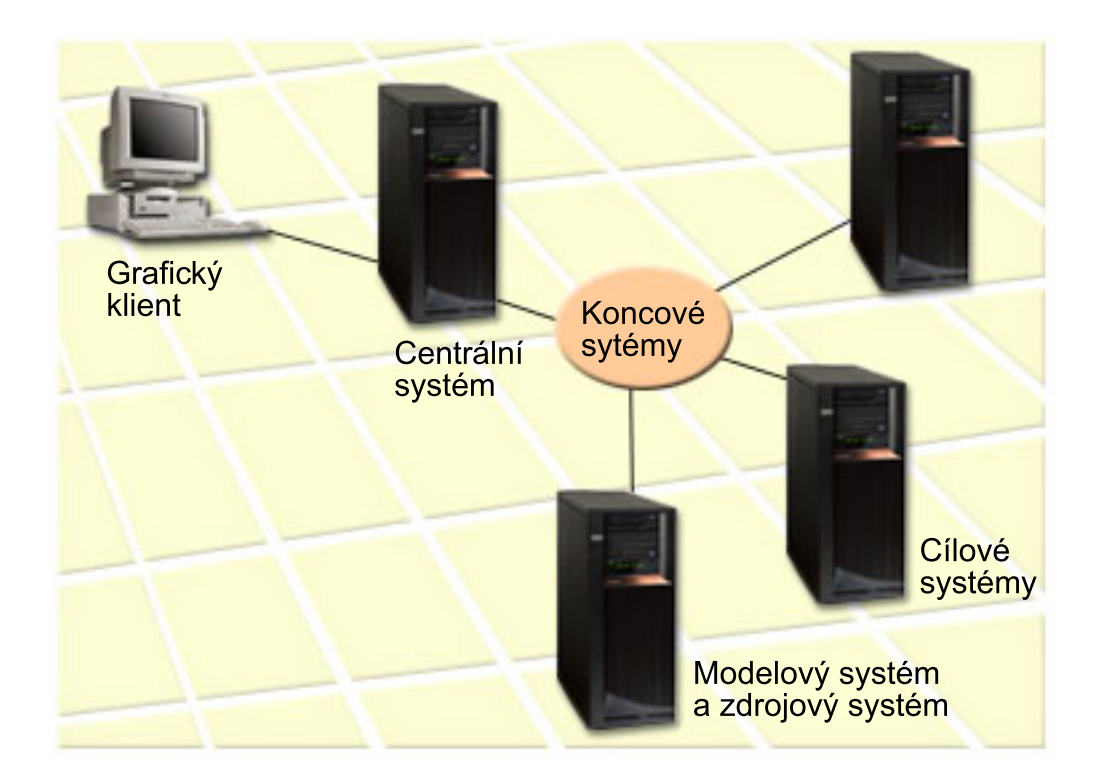

#### 1. **Nastavte modelový systém**

Nastavte modelový systém, v kterém budou nainstalovány příslušné opravy pro určité produkty, všechny opravy pro všechny produkty nebo opravy pro určitá vydání. V některých případech by modelovým systémem mohl být váš centrální systém. Měli byste definovat takový modelový systém, který bude ve vašem prostředí nejlépe fungovat. K nastavení modelového systému použijte tento postup:

- a. Rozhodněte, které opravy chcete mít v modelovém systému nainstalované.
- b. Nainstalujte tyto opravy.

#### 2. **Nastavení zdrojového systému**

Zkontrolujte, zda jsou ve zdrojovém systému uloženy soubory typu save pro opravy, které máte nainstalované v modelovém systému. V některých případech by zdrojovým systémem mohl být váš modelový systém. Potřebné soubory typu save uložte do zdrojového systému pomocí funkce kopírování z média.

#### 3. **Aktualizujte soupis**

Porovnání se provádí na základě informací ze soupisu. Proto byste po nastavení modelového a zdrojového systému měli tento soupis aktualizovat. Pokud neprovedete tuto aktualizaci nyní, budete mít možnost ji provést během práce s Průvodcem porovnáním a aktualizací.

Pomocí tohoto průvodce můžete provést porovnání a po jeho dokončení volitelně rozeslat chybějící opravy nebo chybějící opravy rozeslat i nainstalovat. Ještě všeobecná připomínka: protože v tomto úkolu se používá shromážděný soupis, je důležité, aby byl tento soupis aktuální. Než přikročíte k porovnání a aktualizaci, měli byste shromáždit soupisy oprav ze všech systémů.

K **porovnání a aktualizaci oprav v cílových systémech** použijte tento postup:

- 1. V produktu iSeries Navigator rozbalte položku **Centrální správa**.
- 2. Rozbalte **Koncové systémy** nebo **Skupiny systémů**.
- 3. Klepněte pravým tlačítkem myši na požadovaný systém nebo skupinu a vyberte **Opravy** a potom **Porovnání a aktualizace**.
- 4. Pomocí Průvodce porovnáním a aktualizací zjistěte, které opravy v cílových systémech v porovnání s modelovým systémem scházejí. Po dokončení porovnání může Centrální správa rozeslat nebo rozeslat

a nainstalovat do cílových systémů všechny chybějící opravy. Po instalaci chybějících oprav bude mít cílové systémy stejnou úroveň instalovaných oprav jako modelový systém.

# $\ddot{\triangleright}$

### **Pokyny pro porovnání a aktualizaci**

Mohou existovat různé scénáře postupu tam, kde je oprava v modelovém systému uvedena jako nahrazená v cílovém systému. V takovém případě vám funkce porovnání a aktualizace sdělí, že oprava v cílovém systému chybí, protože není nainstalovaná nahrazená nebo nahrazující oprava. Oprava se bude nadále zobrazovat jako chybějící, dokud nenainstalujete nahrazující opravu. Oprava se stavem **nahrazená** neznamená, že byla nainstalována novější oprava. Můžete opravu stále zavést a používat. Stav **nahrazená** znamená, že v systému existuje novější oprava. Je možné, že oprava nebyla provedena. Následující scénáře popisují tento případ.

### **Scénář 1**

PTF A v cílovém systému není nainstalováno, ale ukazuje stav **nahrazeno**. PTF A se v cílovém systému zobrazuje jako chybějící. PTF je odesláno a instalováno a zobrazuje v cílovém systému stav **Dočasně použito**.

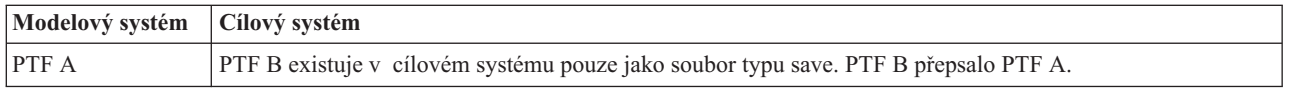

### **Scénář 2**

PTF A v cílovém systému není instalováno, ale zobrazuje stav **potlačeno**. PTF A se v cílovém systému zobrazuje jako chybějící a nemůže být instalováno, protože bylo zavedeno PTF B. PTF B je instalováno v cílovém systému. PTF A může být instalováno, pokud má stav **potlačeno** pouze v případě, že nahrazující PTF, PTF B, nebylo zavedeno.

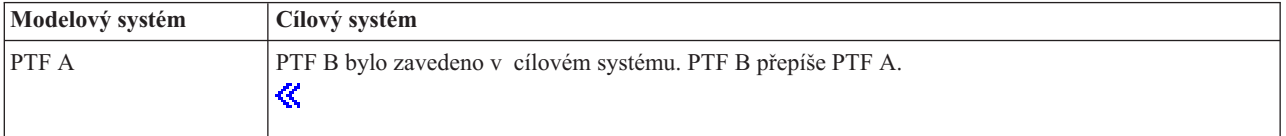

### **Poznámky:**

1. Tímto způsobem mohou být rozeslány a instalovány pouze opravy, které byly identifikovány jako chybějící. Opravy, které přebývají, nelze odinstalovat. Můžete je jen zobrazit.

## 2.

# $\mathbf{\Sigma}$

Skupiny oprav se ve funkci porovnání a aktualizace nepoužívají.

# ≪

### 3.

# $\mathbf{\Sigma}$

Funkce porovnání a aktualizace pracuje pouze s opravami, které jsou instalovány v určité formě v modelovém systému pro produkty, jenž jsou instalovány v modelovém systému.

# ≪

**Instalace oprav v systémech rozdělených na logické části:**

# ≫

U modelů 8xx jsou základní kroky při instalaci opravy nebo PTF stejné v systému s logickými částmi jako v systému bez logických částí. Další informace o modelech 5xx najdete v tématu eServer<sup>(TM)</sup> troubleshooting and hardware service information. Měli byste však dodržovat následující opatření:

- v Když instalujete opravy do primární logické části, vypněte všechny sekundární logické části dříve, než vypnete a restartujete primární logickou část.
- v Když v primární logické části použijete příkaz GO PTF, změňte parametr pro automatický IPL z předvolené hodnoty (\*YES) na (\*NO). Nemusíte to dělat v případě, že nejprve vypnete sekundární logické části.

#### **Instalace oprav závislých na logických částech**

Některé opravy jsou určeny speciálně pro kód nejnižší úrovně, který řídí logické části systému. Tyto opravy závislé na logických částech obsahují zvláštní pokyny, které se týkají způsobu aplikace těchto oprav na server.

**Upozornění:** Nebudete-li se přesně držet těchto pokynů, může dojít k časově náročnému procesu obnovy.

U oprav závislých na logických částech postupujte přesně podle těchto kroků:

- 1. Trvale aplikujte veškeré opravy, které jsou nahrazené novými opravami.
- 2. Proveďte IPL všech logických částí ze zdroje A.
- 3. Pomocí příkazu LODPTF (Zavedení PTF) zaveďte opravy do všech logických částí. Nepoužívejte příkaz GO PTF.
- 4. Pomocí příkazu APYPTF (Aplikování PTF) dočasně aplikujte tyto opravy do všech logických částí.
- 5. Vypněte všechny sekundární logické části.
- 6. Proveďte vypnutí a IPL primární části ze zdroje B v normálním režimu.
- 7. Ze zdroje B proveďte v normální režimu také IPL všech sekundárních částí.
- 8. Pomocí příkazu APYPTF aplikujte trvale všechny opravy.

Chcete-li získat informace o rozšířené instalaci, přečtěte si téma [Aplikace](rzam8fixinstallapply.htm) oprav nebo [Zavádění](rzam8fixinstallload.htm) oprav.

#### **Váš další krok**

Informace o dalších krocích při instalaci oprav na servery najdete v tématu [Instalace](rzam8fixinstall1.htm) oprav.

#### **Instalace oprav v systémech spravovaných prostřednictvím konzole HMC (Hardware Management Console):**

### ≫

Jako administrátor systému nebo systémový operátor, který spravuje softwarovou úroveň v systémech nebo logických částech, máte na výběr ze dvou možností, jak provádět tento úkol v systémech, které jsou spravovány prostřednictvím konzole HMC (Hardware Management Console):

- Řídíte softwarovou úroveň hypervizoru pomocí servisní diskové oblasti  $i5/OS<sup>(TM)</sup>$ . K tomu, aby se provedly aktualizace, vyžaduje tato metoda IPL serveru. Při IPL serveru je zapotřebí, abyste současně vypnuli všechny logické části.
- v Umožníte konzoli HMC řídit úroveň hypervizoru. V systémech, které mají připojenu konzoli HMC, je tato akce předvolená. Tato metoda vyžaduje, abyste instalovali opravy pomocí konzole HMC. Při použití této metody má servisní disková oblast i5/OS zablokováno aplikování aktualizací na hypervizor. Když se zobrazí obrazovka DSPPTF pro licencovaný produkt 5722999, zobrazí se současně zpráva CPD35FA. Tato zpráva znamená, že ze servisní diskové oblasti i5/OS nejsou umožněny aktualizace a že aktuálně aktivní hypervizor se nachází na jiné úrovni než část hypervizoru v rámci interního kódu LIC, který je instalován v systému. Chcete-li povolit aktualizace pouze prostřednictvím konzole HMC, přečtěte si informace v tématu eServer<sup>(TM)</sup> troubleshooting and hardware service information.

IPL serveru můžete provádět ze dvou různých zdrojů, ze strany T nebo P. Strana T je pokládána za dočasnou stranu, jež je ekvivalentem zdroje IPL B na serveru iSeries(TM). Strana P je pokládána za permanentní stranu, jež je ekvivalentem zdroje IPL A na serveru iSeries. Tyto zdroje IPL nemusejí být synchronizovány. Servisní disková oblast obvykle běží

na zdroji IPL B a kód pro hypervizor se spouští ze strany T. Příkaz DSPPTF zobrazí kopii of the hypervizoru, který byl použit při předešlém IPL serveru v poli záhlaví zdroje IPL (##SERV#T nebo ##SERV#P).

Když se aplikují opravy na část hypervizoru interního kódu LIC nebo jsou z něj odstraněny, odešle se zpráva, která ukazuje, zda některá PTF vyžadují IPL serveru. Můžete použít příkaz DSPPTF a určit, která PTF vyžadují k aktivaci změn IPL serveru. Pole **Server IPL required** je nastaveno na None. ##SERV#T nebo ##SERV#P označuje, který zdroj IPL se má použít při provádění IPL serveru. Pro aktivaci kódu nestačí provést IPL pouze na servisní diskové oblasti. Musíte ve stejnou dobu vypnout všechny logické části.

# ≪

**Instalace oprav z katalogu obrazů:** Toto téma popisuje, jak lze použít katalog obrazů při instalaci PTF, která obdržíte na

# $\mathbf{p}$

fyzickém médiu nebo pomocí FTP, když si stáhnete opravy z webových stránek Fix Central.

# ≪

### **Poznámky:**

1. Instalaci PTF z katalogu obrazů nelze provádět pomocí Centrální správy. Můžete však použít funkci pro [kopírování](rzam8fixobtaincopymedia.htm) z média a zkopírovat PTF z katalogu obrazů asociovaného s virtuálním optickým zařízením.

### 2.

# $\ddot{\mathbf{z}}$

Váš uživatelský profil musí mít oprávnění \*ALLOBJ a \*SECADM, abyste mohli používat příkazy katalogu obrazů.

# 《

K instalaci oprav z katalogu obrazů použijte tento postup:

### 1. **Vytvořte virtuální optické zařízení**

Je možné, že jste již používali katalog obrazů asociovaný s virtuálním optickým zařízením při přechodu na vyšší verzi softwaru. V tom případě můžete tento krok vynechat. Jestliže virtuální optické zařízení nemáte, musíte je vytvořit.

- K vytvoření popisu zařízení zadejte na libovolný příkazový řádek příkaz: CRTDEVOPT DEVD(OPTVRT01) RSRCNAME(\*VRT) ONLINE(\*YES) TEXT(*textový\_popis*)
- v Abyste zjistili, zda optické zařízení existuje, zadejte příkaz: WRKDEVD DEVD(\*OPT)

Virtuální optické zařízení je označeno typem zařízení 632B.

Stisknutím klávesy F14 (Práce se stavem konfigurace) zjistěte, zda je toto zařízení aktivní. Není-li aktivní, zadáním volby 1 je logicky zapněte. V jednom okamžiku může být aktivní pouze jedno zařízení.

### 2. **Vytvořte katalog obrazů**

Vytvořte katalog obrazů pro sadu PTF, která chcete instalovat. Příkazem CRTIMGCLG (Vytvoření katalogu obrazů) přiřaďte katalog obrazů k cílovému adresáři, kde jsou uloženy předem zavedené obrazy. CRTIMGCLG IMGCLG(*ptfcatalog*) DIR(*'/MYCATALOGDIRECTORY'*) CRTDIR(\*YES) TEXT(*textový-popis*)

**Poznámka:** Adresář může být asociován pouze s jedním katalogem obrazů.

### 3. **Přidejte položku do katalogu obrazů**

Do katalogu obrazů můžete přidávat položky pro všechna vaše fyzická média. Můžete také přidávat položky do katalogu obrazů pro opravy, které jste získali prostřednictvím FTP, například při stahování oprav z webových stránek Fix Central.

v Do katalogu obrazů postupně přidejte položky pro všechna vaše fyzická média. Tento krok opakujte pro **každý** nosič. Obrazy byste měli přidávat ve stejném pořadí, jako kdybyste z nich chtěli instalovat. ADDIMGCLGE IMGCLG(*katalogptf*) FROMDEV(OPT01) TEXT(*textový-popis*)

```
v
```
# ≫

Přidejte položku do katalogu obrazů pro opravy, které jste stáhli z webových stránek Fix Central, do adresáře IFS. Adresář můžete přidat do katalogu obrazů jedním z následujících způsobů:

– Do stejného adresáře, který je asociovaný s adresářem katalogu obrazů.

```
ADDIMGCLGE IMGCLG(PTFCATALOG) FROMFILE(iptfxxx_x.bin)
 TOFILE(iptfxxx_x.bin)
```
– Do odlišného adresáře.

```
ADDIMGCLGE IMGCLG(PTFCATALOG)
FROMFILE('/differentdirectory/iptfxxxx_x.bin')
TOFILE(iptfxxx_x.bin)
```
# 《

### 4. **Zaveďte katalog obrazů do paměti**

Tento krok přiřadí ke katalogu obrazů virtuální optické zařízení. S optickým zařízením může být asociován pouze jeden katalog obrazů. K zavedení katalogu obrazů zadejte příkaz:

LODIMGCLG IMGCLG(*katalogptf*) DEV(*OPTVRT01*) OPTION(\*LOAD)

### 5. **Zkontrolujte, zda jsou obrazy ve správném pořadí**

VFYIMGCLG IMGCLG(*katalogptf*) TYPE(\*PTF) SORT(\*YES)

Systém uchovává obrazy ve správném pořadí. Standardně je ve virtuálním zařízení ″vložen″ nosič s nejnižším indexem; všechny ostatní nosiče jsou zavedeny do paměti. Pomocí příkazu WRKIMGCLGE (Práce se záznamy katalogu) můžete zjistit pořadí obrazů.

**Poznámka:** Když se pokusíte zavést jednotlivá PTF prostřednictvím příkazu LODPTF (Zavedení PTF), mohou být zavedena pouze PTF z nosiče, který je ″vložen″ ve virtuálním zařízení.

### 6. **Instalace PTF z virtuálního optického zařízení**

K instalaci PTF z katalogu obrazů asociovaného s virtuálním optickým zařízením použijte postup uvedený v tématu [Instalace](rzam8fixinstalllocal.htm) oprav z médií nebo Instalace [kumulativních](rzam8fixinstallcum.htm) balíků PTF. Jako jméno zřízení zadejte jméno virtuálního optického zařízení, které je asociováno s vaším katalogem obrazů. Nainstalují se všechna PTF z obrazů, které jsou ″vloženy″ ve virtuálním zařízení nebo zavedeny do paměti.

### 7. **Vymažte obrazy z katalogu obrazů**

Po úspěšném dokončení instalace oprav byste měli obrazy z katalogu odstranit prostřednictvím příkazu RMVIMGCLGE (Odstranění záznamů katalogu obrazů). Kdybyste stále přidávali nové obrazy do téhož katalogu bez odstraňování starých obrazů, instalační proces by se pokoušel instalovat opravy ze všech obrazů uvedených v katalogu.

# **Krok 4: Ověření instalace oprav**

Zvykněte si ověřovat, zda instalace oprav byla či nebyla úspěšná. Obecně platí, že pokud se opravy nenainstalovaly, je třeba zjistit, zda k selhání došlo ještě v průběhu zavádění nebo již ve fázi aplikace.

Jestliže systém neprovedl IPL, pravděpodobně došlo k selhání ve fázi zavádění. Na zprávě o selhání stiskněte Nápovědu a potom klávesu F10 (Zobrazení zpráv v protokolu úlohy). Najděte všechny zprávy o přerušení, ze kterých byste mohli problém identifikovat. Tyto chyby opravte a opakujte požadavek.

Jestliže systém provedl IPL, ale PTF nebyla aplikována, podívejte se do protokolu historie.

- 1. Na libovolný příkazový řádek napište **GO LICPGM**.
- 2. Zadejte volbu 50 (Zobrazení zpráv protokolu).

# $\mathbf{D}$

3. Vyhledejte všechny zprávy, které indikují, že v průběhu předchozího IPL došlo k aktivitě PTF.

K běžnému zpracování PTF dojde pouze v průběhu automatizovaného IPL (initial program load), který bezprostředně následuje po běžném ukončení systému.

Jestliže jste na obrazovce Volby instalace PTF do pole Automatický IPL nezadali hodnotu Y, měli byste si ověřit, že příkaz PWRDWNSYS (Vypnutí systému) byl spuštěn s parametrem RESTART(\*YES) a že přepínač s klíčkem byl v pozici Normální.

Dojde-li k abnormálnímu IPL, mohou být instalovány některé opravy LIC, ale nejsou aplikovány žádná další PTF operačního systému nebo licencovaného programu. Můžete zkontrolovat systémovou hodnotu stavu předchozího ukončení systému (QABNORMSW) a zjistit, zda bylo předchozí ukončení systému normální nebo abnormální.

4. Vyhledejte všechny zprávy, které indikují, že při IPL došlo k selhání nebo že je třeba provést IPL serveru.

# ≪

Pokud zjistíte chybové zprávy, postupujte takto:

- a. Přejděte do protokolu úlohy SCPF (start-control-program-function) (prostřednictvím příkazu WRKJOB SCPF).
- b. Jestliže jste provedli IPL, vyberte první úlohu, která není aktivní, a najděte soubor pro souběžný tisk této úlohy.
- c. Vyhledejte chybové zprávy a zjistěte, co způsobilo chybu
- d. Chyby opravte a znovu spusťte IPL systému, aby se aplikovala zbylá PTF.

Kromě toho můžete k ověření správnosti instalace oprav použít tento postup:

- 1. Na libovolný příkazový řádek napište **GO LICPGM** a stiskněte klávesu **Enter**. Objeví se obrazovka Práce s licencovanými programy.
- 2. Vyberte volbu 50 (Zobrazení zpráv protokolu). Objeví se obrazovka Zobrazení historie instalace.
- 3. Na obrazovce Zobrazení historie instalace zadejte počáteční datum a čas a stiskněte klávesu **Enter**. Zobrazí se zprávy o instalaci oprav.

### **Jestliže se opravy nainstalovaly úspěšně,** zobrazí se zprávy jako například:

PTF installation process started. (Instalace PTF byla zahájena.) Loading of PTFs completed successfully. (Zavádění PTF bylo úspěšně dokončeno.) Marking of PTFs for delayed application started. (Bylo zahájeno označování PTF pro odloženou aplikaci.) Marking of PTFs for delayed application completed successfully. (Označování PTF pro odloženou aplikaci bylo úspěšně dokončeno.) Apply PTF started. (Byla zahájena aplikace PTF.) Applying of PTFs for product 5722xxx completed successfully. (Aplikace PTF pro produkt 5722xxx byla úspěšně dokončena.) Applying of PTFs for product 5722xxx completed successfully. (Aplikace PTF pro produkt 5722xxx byla úspěšně dokončena.) Applying of PTFs for product 5722xxx completed successfully. (Aplikace PTF pro produkt 5722xxx byla

úspěšně dokončena.)

. . .

Applying of PTFs completed. (Aplikace PTF byla dokončena.)

# ≫

Jestliže se PTF nainstalovaly úspěšně, ale vyžadují IPL pro aktivaci změn, zobrazí zprávy jako například:

PTF installation process started. (Instalace PTF byla zahájena.) PTFs installed successfully, but actions pending. (PTF se instalovala úspěšně, ale akce jsou nevyřízené.) Server IPL required. (Je vyžadován IPL serveru).

Musíte provést IPL serveru a aktivovat změny hypervizoru. Použijte příkaz DSPPTF SELECT(\*ACTRQD) a určete, která PTF vyžadují IPL serveru a které zdroje IPL (##SERV#T nebo ##SERV#P) se mají při provádění IPL serveru použít. Informace o provádění IPL serveru najdete v tématu Instalace oprav v systémech [spravovaných](rzam8fixinstallhmc.htm) [prostřednictvím](rzam8fixinstallhmc.htm) konzole HMC.

# ≪

**Jestliže kumulativní balík PTF nebyl úspěšně nainstalován,** zobrazí se chybové zprávy jako například:

```
PTF installation process started. (Instalace PTF byla zahájena.)
Loading of PTFs failed. (Zavádění PTF selhalo.)
Marking of PTFs for delayed application started. (Bylo zahájeno označování PTF pro odloženou aplikaci.)
Marking of PTFs for delayed application failed. (Označování PTF pro odloženou aplikaci selhalo.)
Apply PTF started. (Byla zahájena aplikace PTF.)
.
.
.
Applying of PTFs failed for product 5722xxx. (Aplikace PTF pro produkt 5722xxx selhala.)
.
```

```
.
Applying PTFs failed. (Aplikace PTF selhala.)
```
### **Váš další krok**

.

Další informace o instalaci oprav na servery najdete v tématu [Instalace](rzam8fixinstall1.htm) oprav.

## **Rozšířené procedury instalace oprav**

Toto téma vám ukáže rozšířené postupy zavádění a aplikace PTF a vytváření vlastních balíků oprav. K instalaci oprav se obecně používá volba 8 z menu GO PTF. Volbou 8 se opravy zavedou a nainstalují v jednom kroku. Může však dojít k situaci, kdy je třeba provést tyto dva úkoly odděleně - nejprve zavedení a teprve potom aplikaci oprav. Kromě těchto dvou témat se dozvíte, jak

# $\gg$

přizpůsobit balík PTF z CD-ROM a jak přizpůsobit balík PTF na virtuálním obrazu.

# ≪

### **Vytvoření [uživatelského](rzam8fixbuildcustom.htm) balíku oprav**

Zde se dozvíte, jak si vytvořit svůj vlastní balík oprav, který bude fungovat stejně jako balík oprav dodaný servisní podporou  $IBM^{(R)}$ .

# $\mathbf{\hat{z}}$

## **Vytvoření balíků oprav [virtuálních](rzam8fixinstallimagewriteable.htm) obrazů**

Přečtěte si, jak vytvářet vlastní virtuální obraz pro balíky PTF, které chcete později instalovat.

## ≪

### **[Zavádění](rzam8fixinstallload.htm) oprav**

Zde se dozvíte, jak zavést jednu, některé nebo všechny opravy prostřednictvím příkazu LODPTF (Zavedení PTF).

### **[Aplikace](rzam8fixinstallapply.htm) oprav**

Zde se dozvíte, jak aplikovat jednu, některé nebo všechny opravy prostřednictvím příkazu APYPTF (Aplikování PTF).

**Rozšířená instalace oprav: Vytvoření uživatelského balíku oprav:** Můžete se setkat se situací, kdy jako poskytovatel servisu nebudete chtít žadatelům servisu distribuovat stejné opravy. V tom případě si můžete vytvořit svůj vlastní balík oprav z disku CD-ROM, který bude fungovat stejně jako balík oprav dodaný servisní podporou IBM(R). V následujícím příkladu spojíme existující balík oprav s dalšími jednotlivými opravami do uživatelského balíku oprav, který se bude distribuovat na ostatní servery iSeries v síti.

# ≫

**Poznámka:** Vytváříte-li uživatelský balík oprav a ukládáte-li ho na virtuální optická média, nemůžete vytvářet virtuální diskové svazky. Uživatelský balík oprav se musí vejít na jeden svazek.

# ≪

Obsah kumulativního balíku PTF je následující:

- v HIPER opravy (s velkým účinkem a rozsahem) interního kódu LIC.
- HIPER opravy operačního systému  $OS/400^{(R)}$
- v HIPER opravy licencovaných programů.
- Oddělovač, který odděluje HIPER opravy od ostatních oprav.
- Ostatní opravy interního kódu LIC.
- Ostatní opravy systému OS/400.
- v Opravy online informací systému OS/400, existují-li.
- v Ostatní opravy licencovaných programů.

### **Přizpůsobení balíku PTF z disku CD-ROM**

Předpokládejme, že že chcete vytvořit pásku, která bude obsahovat všechna PTF z nejnovějšího balíku PTF, který jste obdrželi od servisní podpory IBM, včetně HIPER PTF, kromě jednoho PTF (SF00600). Dále sem chcete zahrnout čtyři jednotlivá PTF, která jste od servisní podpory IBM obdrželi elektronicky. Jedná se o PTF MF00050, SF00480, SF00500 a SF00800.

Protože tato čtyři jednotlivá PTF byla zaslána servisní podporou, existují již jako soubory typu save v knihovně QGPL. Jejich typ objektu v této knihovně je \*file, jak vidíte dále:

- OMF00050: \*FILE
- OSF00480: \*FILE
- OSF00500: \*FILE
- OSF00800: \*FILE
- 1. Zjistěte si identifikátor cesty pro soubor oprav, který chcete zkopírovat z kumulativního balíku PTF: **Poznámka:** Identifikátor cesty je 1 až 6místné číslo, které označuje každý soubor oprav na disku CD-ROM. Každé vydání licencovaného produktu na disku CD-ROM má svoji vlastní řadu identifikátorů. Každá řada identifikátorů cesty pro produkt začíná číslem 1, které označuje první soubor oprav pro daný produkt a vydání. První soubor oprav může, ale nemusí obsahovat HIPER opravy pro produkt.

Ke zjištění identifikátoru cesty pro každý soubor oprav, který chcete zkopírovat z kumulativního balíku PTF pro požadovaný produkt, použijte příkaz CPYPTF (Kopírování PTF) s parametrem PATHID(\*SELECT). Objeví se obrazovka Select PTF CD-ROM File.

### **Obrazovka Select PTF CD-ROM File**

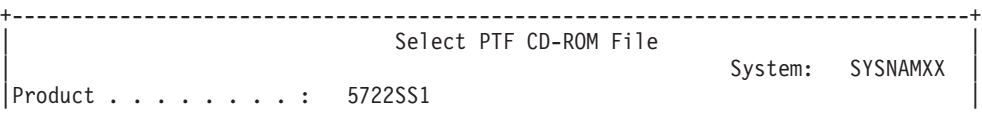

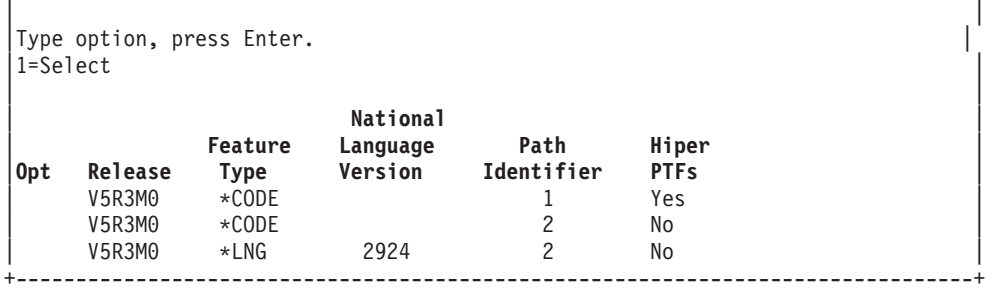

2. Pomocí příkazu CPYPTF přeneste HIPER opravy z kumulativního balíku PTF do knihovny QGPL. V tomto příkladu jsme použili dva licencované programy (PTF MF a SF). HIPER opravy poznáte na obrazovce Select PTF CD-ROM File podle toho, že mají ve sloupci HIPER PTF uvedeno Yes.

```
CPYPTF LICPGM(5722999)
FROMDEV(OPT01)
TODEV(*SAVF)
FROMPATHID(1)
TOSAVF(QGPL/PCUMH999)
```
CPYPTF LICPGM(5722SS1) FROMDEV(OPT01) TODEV(\*SAVF) FROMPATHID(1) TOSAVF(QGPL/PCUMHSS1)

3. Zkopírujte oddělovač produktu do souboru typu save.

```
CPYPTF LICPGM(5722111)
FROMDEV(OPT01)
TODEV(*SAVF)
SELECT(*ALL)
FROMPATHID(1)
TOSAVF(QGPL/PCUMH111)
```
4. Zkopírujte i ostatní opravy z kumulativního balíku do souboru typu save a vynechte přitom opravy, které nechcete.

```
CPYPTF LICPGM(5722999)
FROMDEV(OPT01)
TODEV(*SAVF)
FROMPATHID(2)
TOSAVF(QGPL/PCUMP999)
```

```
CPYPTF LICPGM(5722SS1)
FROMDEV(OPT01)
TODEV(*SAVF)
OMIT(SF00600)
FROMPATHID(2)
TOSAVF(QGPL/PCUMPSS1)
```
#### **Vytvoření uživatelského balíku**

Tento příkaz opakujte pro každý licencovaný program, který má i jiné než HIPER opravy. Parametr OMIT slouží k identifikaci opravy, která nebude v uživatelském balíku zahrnuta. Jméno v parametru TOSAVF musí mít 8 znaků a musí začínat písmenem P. Ostatních sedm znaků je libovolných. Knihovna v parametru TOSAVF musí být QGPL.

Knihovna QGPL nyní obsahuje:

**Jméno souboru Typ objektu** QMF00050 \*FILE QSF00480 \*FILE QSF00500 \*FILE<br>0SF00800 \*FILE 0SF00800 PCUMH999 \*FILE PCUMHSS1 \*FILE (plus další pro HIPER opravy licencovaných programů) PCUMH111 \*FILE PCUMH999 \*FILE PCUMPSS1 \*FILE (plus další pro ostatní opravy licencovaných programů)

1. Inicializujte pásku pro přizpůsobený kumulativní balík.

```
INZTAP DEV(TAP01)
NEWVOL(CUMPKG)
```
2. Zkopírujte HIPER opravy interního kódu LIC do jednoho souboru a uložte jej na pásku jako první.

```
CPYPTF LICPGM(5722999)
FROMDEV(*SERVICE)
TODEV(TAP01)
SELECT(CUMH999)
TOENDOPT(*LEAVE)
```
Parametr TOENDOPT(\*LEAVE) slouží k zachovávání pozice pásky.

3. Zkopírujte HIPER opravy systému OS/400 a uložte je na pásku.

```
CPYPTF LICPGM(5722SS1)
FROMDEV(*SERVICE)
TODEV(TAP01)
SELECT(CUMHSS1)
TOENDOPT(*LEAVE)
```
Opakujte tento krok pro každý licencovaný program, který má HIPER opravy.

4. Zkopírujte na pásku oddělovač.

```
CPYPTF LICPGM(5722111)
FROMDEV(*SERVICE)
TODEV(TAP01)
SELECT(CUMH111)
TOENDOPT(*LEAVE)
```
5. Zkopírujte ostatní opravy interního kódu LIC do jednoho souboru a uložte jej na pásku.

```
CPYPTF LICPGM(5722999)
FROMDEV(*SERVICE)
TODEV(TAP01)
SELECT(CUMP999 MF00050)
TOENDOPT(*LEAVE)
```
6. Zkopírujte ostatní opravy systému OS/400 do jednoho souboru a uložte jej na pásku.

```
CPYPTF LICPGM(5722SS1)
FROMDEV(*SERVICE)
TODEV(TAP01)
SELECT(CUMPSS1 SF00480 SF00500 SF00800)
TOENDOPT(*LEAVE)
```
Opakujte tento krok pro každý licencovaný program, který má i jiné než HIPER opravy.

Na pásce je nyní uložen váš přizpůsobený balík oprav. Tento balík se používá stejně jako balíky oprav, které dostáváte od servisní podpory.

Tyto opravy můžete nyní zavádět, aplikovat nebo ze systému odstraňovat.

Informace o dalších tématech týkajících se rozšířené instalace najdete v tématu Rozšířené [procedury](rzam8fixinstalladv1.htm) instalace oprav.

### **Rozšířená instalace oprav: Vytváření virtuálních obrazů balíků oprav:**

## ≫

Toto téma popisuje, jak lze vytvářet vlastní virtuální obraz pro balíky oprav, které chcete později instalovat.

### **Poznámky:**

1. Instalaci PTF z katalogu obrazů nelze provádět pomocí Centrální správy, můžete však použít funkci [Kopírování](rzam8fixobtaincopymedia.htm) z [média](rzam8fixobtaincopymedia.htm) a zkopírovat PTF z katalogu obrazů asociovaného s virtuálním optickým zařízením.

- 2. Váš uživatelský profil musí mít oprávnění \*ALLOBJ a \*SECADM, abyste mohli používat příkazy katalogu obrazů.
- 3. Jestliže virtuální optické zařízení nemáte, musíte je vytvořit. Před vytvářením takového zařízení si přečtěte téma [Instalace](rzam8fixinstallimage.htm) oprav z katalogu obrazů.
- 4. Vytváříte-li uživatelský balík oprav a ukládáte-li ho na virtuální optická média, nemůžete vytvářet virtuální diskové svazky. Uživatelský balík oprav se musí vejít na jeden svazek.

Při vytváření vlastního virtuálního obrazu v katalogu obrazů postupujte takto:

#### 1. **Vytvořte katalog obrazů**

Vytvořte katalog obrazů pro sadu PTF, která chcete instalovat. Příkazem CRTIMGCLG (Vytvoření katalogu obrazů) přiřaďte katalog obrazů k cílovému adresáři, kde jsou uloženy předem zavedené obrazy.

CRTIMGCLG IMGCLG(*ptfcatalog*) DIR(*'/MYCATALOGDIRECTORY'*) CRTDIR(\*YES) TEXT(*textový-popis*)

**Poznámka:** Adresář může být asociován pouze s jedním katalogem obrazů.

#### 2. **Přidejte položku do katalogu obrazů**

Do katalogu obrazů postupně přidejte položky pro všechna vaše fyzická média. Tento krok opakujte pro **každý** nosič. Obrazy byste měli přidávat ve stejném pořadí, jako kdybyste z nich chtěli instalovat.

ADDIMGCLGE IMGCLG(*ptfcatalog*) FROMFILE(\*NEW) TOFILE(NEWIMAGEFILE) IMGSIZ(xxxxx) TEXT(*popis-text*)

Obraz by měl mít dostatečnou velikost, aby se do něj vešla oprava, kterou chcete distribuovat.

### 3. **Zaveďte katalog obrazů do paměti**

Tento krok přiřadí ke katalogu obrazů virtuální optické zařízení. S optickým zařízením může být asociován pouze jeden katalog obrazů. K zavedení katalogu obrazů zadejte příkaz: LODIMGCLG IMGCLG(*katalogptf*) DEV(*OPTVRT01*) OPTION(\*LOAD)

4. **Inicializace virtuálního obrazu**

INZOPT NEWVOL(MYVOLUMEID) DEV(OPTVRT01) CHECK(\*NO) TEXT(MYTEXTDESCRIPTION)

Systém inicializuje virtuální obraz.

#### 5. **Kopírování PTF na virtuální média**

Zkopírujte libovolná PTF a skupiny PTF na virtuální optické zařízení. Nemůžete vytvářet virtuální optické svazky. Všechna PTF a skupiny PTF musí být na jednom nosiči. Překročíte-li kapacitu nosiče, vytvořte buď nový nosič, nebo zvětšete velikost nosiče.

Použijte příkaz CPYTPFGRP (Kopírování skupin PTF) a zkopírujte skupiny PTF na médium. V příkazu můžete volitelně zadat CPYPTF(\*YES) a zkopírovat PTF ve skupině.

CPYPTFGRP PTFGRP(xxxxxxx) FROMDEV(\*SERVICE) TODEV(OPTVRT01) CPYPTF(\*YES)

Použijte příkaz CPYPTF (Kopírování PTF) a zkopírujte PTF na médium. Opakujte příkaz pro každý produkt, který vlastníte.

```
CPYPTF LICPGM(xxxxxxx) FROMDEV(*SERVICE)
 TODEV(OPTVRT01) SELECT(xxxxxxx)
```
Další informace o ukládání na optická média a virtuální optická média na serveru iSeries (TM) najdete pod těmito tématy:

Vytvoření aktuálního média z virtuálního obrazu. Použijte tyto pokyny pro kopírování virtuálního obrazu na optický disk.

Přenos virtuálních obrazů.

Použijte tyto pokyny pro přesouvání virtuálních obrazů mezi různými servery.

≪

**Rozšířená instalace oprav: Zavádění oprav:** K instalaci oprav se obvykle používá volba 8 z menu GO PTF. Může však dojít k situaci, kdy je třeba provést tyto dva úkoly odděleně - nejprve zavedení a teprve potom [aplikaci](rzam8fixinstallapply.htm) oprav.

Balíky oprav na disku CD-ROM nebo v souboru typu save mohou obsahovat množství oprav. Můžete zavést jednu, některé nebo všechny opravy prostřednictvím příkazu LODPTF (Zavedení PTF). Při zavádění oprav systém ověřuje, zda je vydání produktu správné. Po zavedení do systému má oprava stav **Not applied**. K aplikaci opravy použijte příkaz APYPTF (Aplikování PTF). Některé aplikované opravy mají stav Temporarily applied - ACN. Existují také dočasně aplikované opravy, které mají stav Temporarily applied - PND. Aby se takovéto opravy aktivovaly, je třeba provést ještě další kroky.

### **Zavádění jednotlivých oprav z kumulativního balíku PTF**

- K zavedení jednotlivé opravy z kumulativního balíku použijte tento postup:
- 1. Napište LODPTF a stiskněte klávesu **F4** (Prompt).
- 2. Zadejte hodnoty parametrů podle opravy, kterou chcete zavést.
- 3. Zadejte identifikátor opravy, kterou chcete zavést, do parametru SELECT (Fix numbers to select) a stiskněte klávesu **Enter**.
- 4. Příkaz LODPTF opakujte pro každou opravu z kumulativního balíku PTF, kterou chcete zavést.

V případě zavádění oprav z disku CD\_ROM systém automaticky vyhledá v kumulativním balíku ten soubor oprav, který obsahuje vámi vybrané jednotlivé opravy, jestliže v uvedeném příkazu zadáte parametr PATHID(\*FIRST). Všechny opravy, které se mají zavést, musí existovat pod stejným identifikátorem cesty. Jinak musíte opravy zavádět jednotlivě.

V případě zavádění oprav z katalogu obrazů se prohledají pouze obrazy za sady sady nosičů, která obsahuje obraz, který je ″vložen″ ve virtuálním zařízení.

### **Zavádění oprav, které nahrazují jiné opravy**

Jestliže zaváděná oprava nahrazuje nějaké existující opravy (je to uvedeno v [průvodním](rzam8fixcoverletter.htm) dopisu), platí následující pokyny:

- v Jestliže původní oprava není v systému aplikována, může být nová oprava úspěšně zavedena. Vytvoří se záznam o tom že původní oprava byla nahrazena.
- v Jestliže je původní oprava aplikována trvale, je považována za součást operačního systému nebo licencovaného programu, na který byla aplikována. Nová oprava může být úspěšně zavedena.
- v Jestliže je původní oprava aplikována dočasně, operace zavádění automaticky provede trvalou aplikaci všech těchto nahrazovaných oprav. Jestliže nechcete, aby tato funkce automaticky provedla trvalou aplikaci všech dočasně aplikovaných nahrazovaných oprav, zadejte v příkazu LODPTF do parametru SPRPTF hodnotu \*NOAPY. Opravy, které se mají nahradit, musí být před zavedením nových, nahrazujících oprav buď trvale aplikovány, nebo trvale odstraněny ze systému.

**Poznámka:** Když objednáváte opravu, servis IBM<sup>(R)</sup> nevyhledává mezi opravami PTF nejnovější verzi. Když například objednáte opravu, která byla nahrazena jinou opravou, servis IBM vám zašle pouze opravu, kterou jste si objednali, a nikoli novou, nahrazující. Je třeba, abyste ze [souhrnného](rzam8fixsummlist.htm) seznamu zjistili, kterou opravu potřebujete objednat. Nejprve vyhledejte v souhrnném seznamu opravy, které nahrazují vaši požadovanou opravu, a teprve potom příslušnou opravu [objednejte.](rzam8fixobtain1.htm)

**Rozšířená instalace oprav: Aplikace oprav:** K instalaci oprav se obvykle používá volba 8 z menu GO PTF. Může však dojít k situaci, kdy je třeba provést tyto dva úkoly odděleně - nejprve [zavedení](rzam8fixinstallload.htm) oprav a teprve potom jejich aplikaci.

Některé opravy se nemohou aplikovat okamžitě, protože operační systém nebo licencované programy, kterých se týkají, jsou aktivní. Tyto opravy se nazývají odložené opravy a mohou být aplikovány pouze při dalším IPL systému. Okamžité opravy se mohou aplikovat bez IPL, pokud se licencovaný program, kterého se týkají, právě nepoužívá. Můžete je však také aplikovat stejně jako odložené opravy při příštím IPL.

Opravy by se obvykle měly instalovat hned po obdržení. Dočasná instalace oprav umožňuje jejich odzkoušení ve vašem konkrétním prostředí. Měli byste ověřit, že nové opravy ve vašem systému správně fungují, a teprve potom je nainstalovat trvale. Dokud jsou opravy nainstalovány dočasně, můžete je odstranit. Po trvalém nainstalování je již odstranit nelze.

Když se přesvědčíte, že opravy interního kódu LIC správně fungují, doporučujeme vám je nainstalovat trvale, abyste zkrátili čas potřebný k instalaci dalšího kumulativního balíku PTF a zpřístupnili paměť pro budoucí opravy. Jestliže nebude k dispozici dostatek paměti, měli byste před instalací dalších oprav trvale nainstalovat některé z oprav interního kódu LIC. Dočasně nainstalované opravy LIC jsou účinné pouze, když provádíte IPL z [paměťové](rzam8fixinstallstorage.htm) oblasti B.

#### **Poznámky:**

- 1. Nemůžete aplikovat nebo odstranit opravy s povinnými zvláštními pokyny, pokud je hodnota \*ALL specifikována pro parametr SELECT (Počet PTF k výběru) v příkazu APYPTF (Aplikování PTF) nebo v příkazu RMVPTF (Odstranění PTF). Tato PTF lze aplikovat nebo odstranit pouze, když jsou v parametru SELECT uvedena číslem. Toto opatření vás chrání před aplikací nebo odstraněním oprav bez přečtení povinných zvláštních instrukcí.
- 2. Termín oprava v tomto kontextu se týká oprav interního kódu LIC a oprav licencovaných programů včetně oprav programů OS/400(R).
- 3. Při instalaci oprav mohou být specifikovány ještě další opravy, které jsou nezbytné pro danou opravu. Tyto typy oprav se nazývají [prerekvizitní](rzam8fixprereq.htm) a [korekvizitní](rzam8fixcoreq.htm) opravy. Každý z těchto typů má jiný vztah k opravě, kterou aplikujete.
- 4. V příkazu APYPTF zadejte parametry LICPGM(\*ALL) a SELECT(\*ALL), aby se u prerekvizitních oprav provedla kontrola závislosti na opravách interního kódu LIC. Oprava, která má prerekvizitní opravy, o těchto opravách ví, ale prerekvizitní oprava nemá žádné informace o opravách, na kterých je závislá. Proto je třeba provést kontrolu, zda je oprava, která má prerekvizitní opravy, připravena k aplikaci. Když pomocí volby 8 z menu GO PTF aplikujete opravu, která má nějaké prerekvizitní opravy, jsou všechny opravy interního kódu LIC, které se volají jako prerekvizitní, připraveny k trvalé aplikaci. Tuto informaci je nutno si zapamatovat. Právě tato akce přípravy závislé opravy k aplikaci nastaví prerekvizitní opravy k opravám interního kódu LIC k trvalé aplikaci.

Opravy mohou být aplikovány (aktivovány) dočasně, nebo trvale. Je-li oprava aplikována (instalována) dočasně, uloží se kopie objektu, který se změnil. Je-li oprava aplikována (instalována) trvale, je původní objekt odstraněn. Trvale instalované opravy již nelze odstranit. Opravy můžete aplikovat také během IPL nebo během automatizovaného IPL. Následující témata popisují způsoby, jak můžete opravy aplikovat:

#### **Zrušení [aplikace](rzam8fixremovesinglecum.htm) oprav**

Zde se dozvíte, jak zabránit instalaci opravy, která již byla vybrána k instalaci při příštím IPL.

#### **Dočasně nebo trvale instalované opravy [licencovaných](rzam8fixinstallapplyunattendedipl.htm) programů nebo systému OS/400 během [automatizovaného](rzam8fixinstallapplyunattendedipl.htm) IPL**

Toto téma obsahuje pokyny pro dočasnou nebo trvalou instalaci odložených i okamžitých oprav během automatizovaného IPL.

#### **Dočasně nebo trvale instalované opravy [licencovaných](rzam8fixinstallapplyattendedipl.htm) programů nebo systému OS/400 během řízeného [IPL](rzam8fixinstallapplyattendedipl.htm)**

Toto téma obsahuje pokyny pro dočasnou nebo trvalou instalaci odložených i okamžitých oprav během řízeného IPL.

#### **Dočasně nebo trvale instalované okamžité opravy [licencovaných](rzam8fixinstallapplynoipl.htm) programů nebo systému OS/400 bez [provedení](rzam8fixinstallapplynoipl.htm) IPL**

Toto téma obsahuje pokyny pro dočasnou nebo trvalou instalaci okamžitých oprav bez provedení IPL.

### **Aplikace oprav interního kódu LIC při příštím [automatizovaném](rzam8fixinstallapplynextipl.htm) IPL**

Toto téma obsahuje pokyny pro aplikaci oprav interního kódu LIC při příštím automatizovaném IPL.

#### **Aplikace oprav interního kódu LIC bez [provedení](rzam8fixinstallapplylicnoipl.htm) IPL**

Toto téma obsahuje pokyny pro aplikaci oprav interního kódu LIC bez provedení IPL.

*Zrušení aplikace oprav:* Chcete-li zabránit instalaci opravy, kterou jste již vybrali volbou 8 (Install program temporary fix package) z menu GO PTF, ale ještě nebyl proveden IPL, zadejte příkaz: APYPTF LICPGM(XXXXXXX) SELECT(YYYYYYY) DELAYED(\*YES) APY(\*TEMP) IPLAPY(\*NO)

kde XXXXXXX je licencovaný program a YYYYYYY je číslo opravy, kterou chcete vynechat.

Tím nastavíte indikátor aplikace PTF na IPL Action NONE.

Informace o dalších způsobech aplikace oprav najdete v tématu [Rozšířená](rzam8fixinstallapply.htm) instalace oprav: Aplikace oprav.

*Rozšířená instalace oprav: Aplikace oprav během automatizovaného IPL:* Tímto způsobem můžete dočasně nebo trvale nainstalovat odložené i okamžité opravy. K dočasné instalaci odložených oprav použijte tento postup:

- 1. Na libovolný příkazový řádek napište:
	- APYPTF LICPGM(\*ALL) SELECT(\*ALL) APY(\*TEMP) DELAYED(\*YES) IPLAPY(\*YES)
- 2. Stiskněte klávesu **Enter**.

Chcete-li trvale nainstalovat všechny dočasně nainstalované opravy (stav Temporarily applied) během příštího automatizovaného IPL nebo trvale nainstalovat všechny okamžité opravy se stavem Not applied během příštího IPL, postupujte takto:

1. Na libovolný příkazový řádek napište:

APYPTF LICPGM(\*ALL) SELECT(\*ALL) APY(\*PERM) DELAYED(\*YES) IPLAPY(\*YES)

2. Stiskněte klávesu **Enter**.

K provedení IPL systému použijte tento postup:

- 1. Na libovolný příkazový řádek napište: PWRDWNSYS \*IMMED RESTART(\*YES) IPLSRC(B)
- 2. Stiskněte klávesu **Enter**.

#### **Poznámky:**

- 1. Zadejte parametry LICPGM(\*ALL) a SELECT(\*ALL), aby se u prerekvizitních oprav provedla kontrola závislosti na opravách interního kódu LIC.
- 2. Je-li váš systém rozdělený na logické části, pak tlačítko Power, volba 7 z menu DST nebo příkaz PWRDWNSYS (Vypnutí systému) může působit na více logických částí. Podrobnosti o používání logických částí na serveru iSeries(TM) najdete v tématu Správa logických částí.

Informace o dalších způsobech aplikace oprav najdete v tématu [Rozšířená](rzam8fixinstallapply.htm) instalace oprav: Aplikace PTF.

*Rozšířená instalace oprav: Aplikace oprav během řízeného IPL:* Během řízeného IPL můžete dočasně nebo trvale instalovat odložené i okamžité opravy, které mají stav Not applied.

K dočasné instalaci odložené opravy stačí provést jeden IPL. K trvalé instalaci odložené opravy, která byla dočasně nainstalována a odzkoušena, je třeba provést další IPL.

**Než začnete:** Pošlete uživatelům upozornění, že se bude vypínat systém.

- K dočasné nebo trvalé instalaci opravy během řízeného IPL použijte tento postup:
- 1. Přepněte systémovou jednotku na manuální režim.
- Jestliže dočasně instalujete odložené opravy interního kódu LIC, vyberte paměťovou oblast **A**. Okamžité opravy interního kódu LIC se mohou instalovat když provádíte IPL paměťové oblasti B. Jestliže opravy interního kódu LIC instalujete trvale, vyberte paměťovou oblast **B**.
- 2. Na libovolný příkazový řádek napište: PWRDWNSYS \*IMMED RESTART(\*YES) IPLSRC(x)

kde x je vaše paměťová oblast, a stiskněte klávesu **Enter**.

- 3. Vyberte volbu 1 (Perform an IPL) na obrazovce IPL or Install the System.
- 4. Na přihlašovací obrazovce zadejte váš ID uživatele a heslo.
- 5. Na obrazovce Select Products to Work with PTFs vyberte licencovaný program, pro který chcete nainstalovat opravu.
	- v Jestliže opravy nejsou aplikovány nebo jsou aplikovány pouze dočasně, zobrazí se obrazovka Work with PTFs. Tato obrazovka slouží k instalaci a odstranění oprav a je zde uveden aktuální stav každé opravy, s níž pracujete.
	- v Chcete-li u některých těchto oprav zachovat jejich současný stav, ponechte pole Opt prázdné.
	- v Opravy, které nejsou nainstalovány, mohou být buď dočasně nainstalovány pomocí volby 1, nebo trvale odstraněny pomocí volby 4.
	- v Opravy, které jsou nainstalovány dočasně, mohou být buď trvale nainstalovány pomocí volby 2, nebo dočasně odstraněny pomocí volby 3.

**Poznámka:** Vysvětlení pojmů "trvale odstraněná" a "dočasně odstraněná" PTF najdete v tématu [Odstraňování](rzam8fixremove1.htm) [oprav.](rzam8fixremove1.htm)

- 6. Po zapsání požadovaných čísel voleb u všech zobrazených oprav stiskněte klávesu **Enter**.
- 7. Krok 5 a 6 opakujte pro každý licencovaný program, pro který chcete aplikovat opravy.
- 8. Stiskněte klávesu **F3** (Konec), abyste se mohli vrátit ke své práci v systému.

Informace o dalších způsobech aplikace oprav najdete v tématu [Rozšířená](rzam8fixinstallapply.htm) instalace oprav: Aplikace oprav.

*Rozšířená instalace oprav: Aplikace oprav bez provedení IPL:* K dočasné nebo trvalé instalaci okamžitých oprav bez provedení IPL použijte tento postup:

- 1. Ověřte si, že se licencované programy, jichž se tyto opravy týkají, nepoužívají. Poznámka: Dbejte na to, abyste se řídili všemi zvláštními pokyny včetně pokynů pro aktivaci, které jsou uvedeny v [průvodním](rzam8fixcoverletter.htm) dopisu. Tak zajistíte správný stav systému.
- 2. Zadejte příkaz APYPTF (Aplikování PTF) a stiskněte klávesu **F4** (Prompt). Stisknutím klávesy **F9** (All Parameters) zobrazte všechna pole z obrazovky APYPTF (Apply Program Temporary Fix).
- 3. Do parametru LICPGM (Product) zadejte číslo, které odpovídá licencovanému programu, pro který opravy aplikujete.
- 4. Do parametru RLS (Release) zadejte úroveň vydání. **Poznámka:** Parametr RLS je povinný pouze tehdy, instalujete-li více než jedno vydání daného produktu.
- 5. Vyberte opravy, které chcete aplikovat, jedním z následujících způsobů:
	- v Do parametru SELECT (PTF numbers to select) zadejte identifikátory oprav, které chcete aplikovat. Chcete-li aplikovat všechny opravy, zadejte do parametru SELECT hodnotu \*ALL.
	- v Do parametru SELECT (Fix numbers to select) zadejte hodnotu \*ALL a do parametru OMIT (Fix numbers to omit) zadejte opravy, které nechcete aplikovat.

**Poznámka:** Jsou-li v parametru SELECT uvedeny identifikátory jednotlivých oprav, zadejte APYREQ(\*YES), abyste zajistili, že se nainstalují i všechny další rekvizitní opravy pro daný produkt.

- 6. Chcete-li opravy instalovat dočasně, zadejte do parametru APY (Extent of change) hodnotu \*TEMP. Chcete-li opravy instalovat trvale, zadejte hodnotu \*PERM. **Poznámka:** Opravy, které jsou nainstalované dočasně, můžete odstranit; opravy, které jsou nainstalované trvale, odstranit nelze (viz [Odstraňování](rzam8fixremove1.htm) oprav).
- 7. Do parametru DELAYED (Delayed PTF) zadejte hodnotu \*NO. **Poznámka:** Chcete-li aplikovat všechna okamžitá PTF hned a všechna odložená PTF při příštím IPL, zadejte do parametru LICPGM (Product) hodnotu \*ALL, do parametru SELECT (Select) hodnotu \*ALL a do parametru APPLY (Apply Type) hodnotu \*IMMDLY.
- 8. Stiskněte klávesu **Enter**. Systém provede aplikaci oprav pro zadaný licencovaný program.
- 9. Opakujte kroky 2 až 8, dokud nejsou aplikovány opravy pro všechny vybrané licencované programy.

Informace o dalších způsobech aplikace oprav najdete v tématu [Rozšířená](rzam8fixinstallapply.htm) instalace oprav: Aplikace oprav.

*Rozšířená instalace oprav: Aplikace oprav při příštím automatizovaném IPL:* Pro interní kód LIC, který je aktuálně aktivní v paměťové oblasti A, mohou být opravy interního kódu LIC aplikovány okamžitě.

- 1. Zkontrolujte, zda je systém v normálním režimu.
- 2. Jestliže nejste ve správné paměťové oblasti, napište na libovolný příkazový řádek následující příkaz a stiskněte klávesu **Enter**:

PWRDWNSYS \*IMMED RESTART(\*YES) IPLSRC(B)

3. Na libovolný příkazový řádek napište následující příkazy a za každým stiskněte klávesu **Enter**: APYPTF LICPGM(5722999) APY(\*TEMP) DELAYED(\*YES) PWRDWNSYS \*IMMED RESTART(\*YES) IPLSRC(B)

**Poznámka:** Při aplikaci oprav interního kódu LIC může být systém nucen reorganizovat část paměti interního kódu LIC. Tato reorganizace může trvat až 1 hodinu. V průběhu reorganizace se zobrazí systémové referenční kódy (SRC) C600 434B a C600 435B.

Informace o dalších způsobech aplikace oprav najdete v tématu [Rozšířená](rzam8fixinstallapply.htm) instalace oprav: Aplikace oprav.

*Rozšířená instalace oprav: Aplikace oprav interního kódu LIC bez provedení IPL:* Dočasnou instalaci okamžité opravy interního kódu LIC bez provedení IPL můžete provést v kterékoliv z obou paměťových oblastí. Chcete-li provést trvalou instalaci této dočasně nainstalované opravy interního kódu LIC bez provedení IPL, musíte tak učinit v [paměťové](rzam8fixinstallstorage.htm) oblasti B.

Chcete-li zjistit, ve které paměťové oblasti právě pracujete:

- 1. Na libovolný příkazový řádek napište: DSPPTF 5722999
- 2. Stiskněte klávesu **Enter**.

Na obrazovce Display PTF Status je paměťová oblast uvedena v poli IPL source. ##MACH#A je paměťová oblast A a ##MACH#B je paměťová oblast B.

Jestliže nejste ve správné paměťové oblasti, postupujte takto:

1. Na libovolný příkazový řádek napište: PWRDWNSYS \*IMMED RESTART(\*YES) IPLSRC(X)

kde IPLSRC(X) je A, chcete-li aplikovat opravy dočasně, nebo B, chcete-li je aplikovat trvale.

2. Stiskněte klávesu **Enter**.

K okamžité aplikaci oprav interního kódu LIC použijte tento postup:

1. Na libovolný příkazový řádek napište: APYPTF 5722999 APY(xxxxx) DELAY(\*NO) kde xxxxx je \*TEMP (dočasně) nebo \*PERM (trvale).

2. Stiskněte klávesu **Enter**.

Zrušení akce při IPL: Jestliže se rozhodnete, že nechcete danou opravu aplikovat při příštím IPL, můžete tuto akci zrušit prostřednictvím příkazu:

APYPTF LICPGM(5722999) APY(\*TEMP) DELAYED(\*YES) IPLAPY(\*NO)

Informace o dalších způsobech aplikace oprav najdete v tématu [Rozšířená](rzam8fixinstallapply.htm) instalace oprav: Aplikace oprav.

# **Zobrazení informací o opravách na serveru**

Toto téma popisuje různé typy informací na serveru iSeries<sup>(TM)</sup>, které se týkají stavu oprav a jejich soupisu. Chcete-li zjistit, kde najdete další typy informací, jako jsou zvláštní pokyny nebo nenovější informace PSP, přečtěte si téma [Kde](rzam8fixinfo1.htm) hledat [informace](rzam8fixinfo1.htm) o opravách.

#### **[Zobrazení](rzam8fixinfomcstatus.htm) popisů stavu oprav pomocí produktu iSeries Navigator**

Použití produktu iSeries Navigator k zobrazení popisů stavu vašich oprav.

**Zobrazení popisů stavu oprav pomocí znakově [orientovaného](rzam8fixinfostatus.htm) rozhraní**

Použití znakového rozhraní k zobrazení popisů stavu vašich oprav.

**[Zobrazení](rzam8fixdspprop.htm) vlastností oprav a skupin oprav** Použití produktu iSeries Navigator k zobrazení informací o vašich opravách a skupinách oprav.

#### **[Zobrazení](rzam8fixinfoinventory.htm) soupisu oprav**

Použití produktu iSeries Navigator ke shromáždění a zobrazení soupisu vašich oprav na serveru.

#### **[Zobrazení](rzam8fixinfocumpacklevel.htm) úrovně oprav na serveru**

Zjišťování nejnovější úrovně vašeho kumulativního balíku nebo interního kódu LIC.

### **Zobrazení stavu oprav pomocí produktu iSeries Navigator**

Funkce správy oprav, kterou nabízí produkt iSeries Navigator, umožňuje spravovat opravy prostřednictvím grafického uživatelského rozhraní. K zobrazení stavu oprav produktů, jež jsou v systému instalovány a podporovány, použijte tento postup:

- 1. V produktu iSeries Navigator rozbalte položku Centrální správa.
- 2. Rozbalte Koncové systémy.
- 3. Rozbalte systém pro opravy, jejichž stav chcete zobrazit.
- 4. Rozbalte Konfigurace a služba.
- 5. Rozbalte Soupis softwaru.
- 6. Rozbalte Všechny opravy a v pravé části se zobrazí jejich stav. Nebo můžete klepnout pravým tlačítkem myši a vybrat Vlastnosti, a zobrazit tak další informace.

### $\gg$

**Poznámka:** Protože souhrnný popis slouží pro různé úkoly Centrální správy, je důležité, aby byl tento soupis vždy aktuální. Soupis oprav byste proto měli vytvářet pravidelně.

### ≪

Další informace o opravách na serveru najdete v těchto tématech:

#### **Popisy stavů oprav ve [znakovém](rzam8fixstatuscmd.htm) rozhraní**

Zde najdete tabulku s popisy stavů oprav, se kterými se setkáte ve znakovém rozhraní.

### **Popisy stavů oprav v produktu iSeries [Navigator](rzam8fixstatusmc.htm)**

Zde najdete tabulku s popisy stavů oprav, se kterými se setkáte v produktu iSeries Navigator.

### **Zobrazení informací o PTF pomocí znakového rozhraní**

Správu PTF můžete provádět pomocí voleb menu GO PTF. Volba 5 (Display Program Temporary Fix) zobrazí stav vašich PTF. Kromě stavu PTF můžete získat i všeobecné informace o PTF.

### **Zobrazení informací o stavu PTF**

Ke zjištění stavu PTF produktů, jež jsou v systému instalovány a podporovány, použijte tento postup:

- 1. Napište DSPPTF a stiskněte klávesu **F4** (Prompt).
- 2. Do parametrů LICPGM (Product) a SELECT (Fix numbers to select) zadejte číslo licencovaného programu a identifikátor opravy. Chcete-li zjistit stav oprav všech produktů v systému, zadejte do obou těchto parametrů hodnotu \*ALL a opakovaně tiskněte klávesu **Enter**, dokud se nezobrazí všechny licencované programy.
- 3. Obrazovka Display Program Temporary Fix uvádí, jaká akce bude s kterou opravou provedena při příštím automatizovaném IPL.

#### **Zobrazení podrobností o PTF**

Kromě zobrazení stavu PTF si můžete vyhledat všeobecné informace o kterékoliv opravě:

- 1. Na libovolný příkazový řádek zadejte **DSPPTF**. Objeví se obrazovka Display PTF Status.
- 2. Vyberte opravu, kterou chcete zobrazit, a potom volbu 5 (Display PTF details). Objeví se menu Display PTF.
- 3. Vyberte volbu 1 (General information). Objeví se obrazovka General information.

Následující tabulka uvádí přehled polí na obrazovce General information:

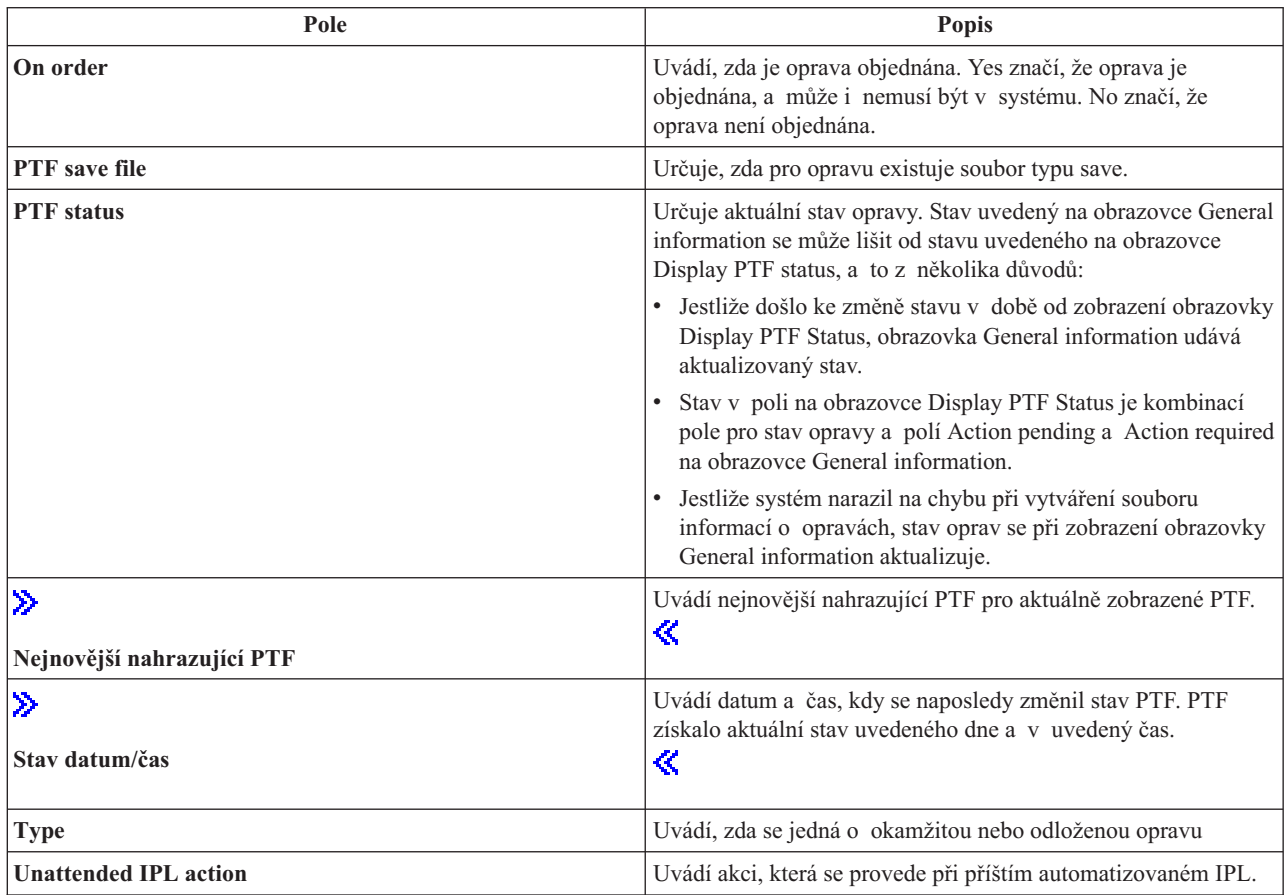

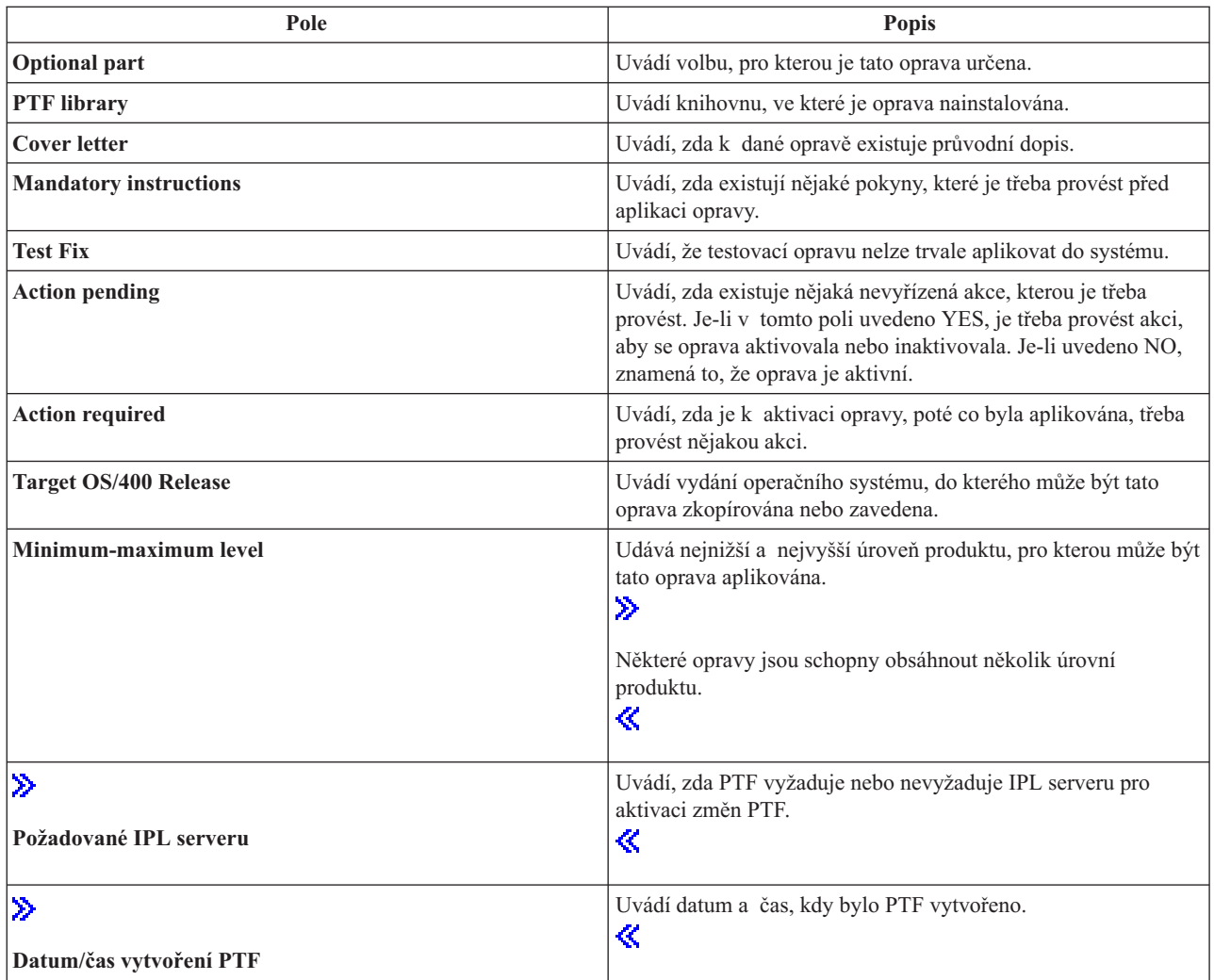

Další informace o opravách na serveru najdete v těchto tématech:

### **Popisy stavů oprav v [produktuiSeries](rzam8fixstatusmc.htm)(TM) Navigators**

Zde najdete tabulku s popisy stavů oprav, se kterými se setkáte v produktu iSeries Navigator.

### **Zobrazení stavu oprav pomocí [znakového](rzam8fixstatuscmd.htm) rozhraní**

Zde najdete tabulku s popisy stavů oprav, se kterými se setkáte ve znakovém rozhraní.

## **Zobrazení vlastností oprav nebo skupin oprav**

Podobné informace, jaké můžete vidět ve znakovém rozhraní, se zobrazují i v produktu iSeries <sup>(TM)</sup> Navigator. Existuje zde například několik stránek vlastností, které poskytují informace o opravách, podobně jako po zadání příkazu DSPPTF (Zobrazení PTF). Je uvedeno ID opravy, příslušný produkt a vydání, stav a informace, zda v systému existuje průvodní dopis nebo soubor typu save. Kromě toho jsou uvedeny i nezbytné (rekvizitní) nebo závislé opravy. Dále můžete vidět objekty, které oprava obsahuje, a jméno knihovny, ve které se tyto objekty po instalaci opravy nacházejí.

Tytéž informace jsou uvedeny, zobrazíte-li vlastnosti skupiny. Existuje zde například několik stránek vlastností, které poskytují informace o skupinách oprav, podobně jako po zadání příkazu WRKPTFGRP (Práce se skupinou PTF). Je uvedeno jméno skupiny oprav, její popis a stav. Rovněž je uveden seznam souvisejících skupin oprav.

### **Zobrazení vlastností opravy**

K zobrazení vlastností opravy použijte tento postup:

- 1. V produktu iSeries Navigator rozbalte položku Centrální správa.
- 2. Rozbalte Koncové systémy nebo Skupiny systémů.
- 3. Rozbalte koncový systém, jehož soupis oprav chcete zobrazit.
- 4. Rozbalte Konfigurace a služba.
- 5. Rozbalte Soupis softwaru.
- 6. Klepněte na Všechny opravy.
- 7. Pravým tlačítkem myši klepněte na opravu, jejíž vlastnosti chcete zobrazit, a vyberte Vlastnosti.

#### **Zobrazení vlastností skupiny oprav**

- 1. V produktu iSeries Navigator rozbalte položku Centrální správa.
- 2. Rozbalte Koncové systémy nebo Skupiny systémů.
- 3. Rozbalte koncový systém, jehož soupis oprav chcete zobrazit.
- 4. Rozbalte Konfigurace a služba.
- 5. Rozbalte Soupis softwaru.
- 6. Klepněte na Skupiny oprav.
- 7. Pravým tlačítkem myši klepněte na skupinu oprav, jejíž vlastnosti chcete zobrazit, a vyberte Vlastnosti.

### **Zobrazení soupisu oprav pomocí Centrální správy**

Soupis oprav můžete spravovat pomocí grafických průvodců Centrální správy. Můžete například použít Průvodce porovnáním a aktualizací k automatickému porovnání skupiny systémů s modelovým systémem, k vyhledání chybějících oprav pro každý systém a jejich instalaci. Průvodce porovnáním a aktualizací lze spustit z koncového systému, ze skupiny systémů nebo ze systému uvedeného v seznamu připojení.

Když vyberete soupis oprav z dialogu **Shromáždění soupisu**, automaticky se vybere také soupis softwaru. Nemůžete vybrat soupis oprav bez zahrnutí soupisu softwaru. Když zadáte opravy, vytvoří se i soupis skupin oprav. Můžete také určit, zda chcete shromáždit pouze opravy, které se změnily, nebo i opravy, které se od posledního soupisu nezměnily. Toto nastavení nemá vliv na soupis skupin oprav, které se shromažďují vždy. Toto nastavení se provádí pod kartou Připojení na stránce Vlastnosti Centrální správy.

Seznam soupisu oprav (**Centrální správa** —> **Koncové systémy** —> *libovolný koncový systém* —> **Konfigurace a služba** —> **Soupis oprav**) zobrazuje všechny nainstalované produkty a opravy v nich obsažené. U každé opravy si můžete prohlédnout její stav a jiné informace, například ID, přiřazený produkt, vydání nebo typ.

Ze seznamu soupisu oprav můžete provádět tyto úkoly:

- v Spouštět průvodce pro instalaci oprav, posílat a instalovat opravy, trvale instalovat opravy nebo odinstalovat opravy.
- v Čistit soubory typu save a průvodní dopisy.
- v Provádět jiné rozšířené funkce, například rušení akcí s opravami.
- Plánovat, kdy se mají tyto akce provést.
- v Kopírování oprav z médií

Souhrnný soupis slouží pro různé úkoly Centrální správy, a proto je důležité, aby byl tento soupis vždy aktuální. Soupis oprav byste tedy měli vytvářet pravidelně. Také si pamatujte, že žádné úkoly, které provedete ze seznamu soupisu oprav, se do tohoto soupisu nepromítnou.

### **Zobrazení úrovně oprav**

Můžete zjistit, jakou máte v systému úroveň kumulativních balíků PTF, PTF interního kódu LIC nebo HIPER PTF. Úroveň kumulativního balíku PTF v systému odpovídá úrovni [kumulativního](rzam8fixcumpack.htm) balíku PTF instalovaného na vašich serverech.

#### **Zobrazení úrovně kumulativního balíku PTF**

Chcete-li zobrazit úroveň kumulativního balíku PTF pomocí produktu iSeries<sup>(TM)</sup> Navigator, postupujte takto:

- 1. Rozbalte položku **Centrální správa**.
- 2. Rozbalte **Koncové systémy**.
- 3. Pravým tlačítkem myši klepněte na koncový systém, vyberte **Vlastnosti** a klepněte na kartu **Podrobnosti**.

# ≫

### **Určení aktuální úrovně kumulativního balíku PTF**

Chcete-li určit aktuální úroveň kumulativního balíku PTF, pokračujte jedním z níže popsaných kroků:

### **Zobrazení kumulativní skupiny PTF**

Použijte příkaz WRKPTFGRP (Práce se skupinou PTF) nebo si pomocí produktu iSeries Navigator prohlédněte soupis skupin PTF pro váš systém. Najděte skupinu PTF se jménem SF99530. Stav skupiny PTF označuje, zda jsou všechna PTF v kumulativním balíku PTF instalována v systému. Úroveň skupiny PTF označuje úroveň kumulativního balíku PTF. Pokud je například úroveň 4178, ID kumulativního balíku PTF je C4178530 (530 je přidáno na konec ID balíku kvůli označení verze 5, vydání 3, úroveň modifikace 0). Úroveň ID kumulativního balíku označuje datum vydání balíku v juliánském kalendáři. Zadejte příkaz WRKPTFGRP SF99530 a napište volbu 8 (Zobrazení PTF se zvláštním zpracováním). Zobrazené datum může být novější než datum vydání balíku v poli Level, pokud se změnila část PTF se zvláštním zpracováním. Na toto datum může být odkazováno z informací PSP při instalaci kumulativního balíku PTF.

### **Zobrazení označení kumulativních PTF**

Chcete-li zobrazit označení kumulativních PTF, proveďte jeden z následujících kroků:

≪

- v Chcete-li zobrazit úroveň kumulativního balíku PTF pomocí znakového rozhraní zadejte příkaz: DSPPTF LICPGM(5722SS1)
- v Chcete-li zobrazit úroveň PTF interního kódu LIC, zadejte příkaz: DSPPTF 5722999

Ve sloupci PTF ID na obrazovce Display PTF Status jsou uvedeny identifikátory všech kumulativních balíků PTF instalovaných v systému. Identifikátory kumulativních balíků PTF začínají písmenem T.

Používáte-li verzi 5, vydání 3, modifikaci 0 (V5R2M0) a v systému je nainstalován balík PTF TC04178, má váš kumulativní balík PTF úroveň C4178530 (za číslem ID balíku je přidáno číslo 530, které označuje verzi 5, vydání 3, modifikaci 0). Poslední čtyři číslice ID kumulativního balíku označují datum vydání balíku podle juliánského kalendáře. Nejnovější kumulativní balík je tedy ten, který má poslední čtyři číslice nejvyšší.

**Poznámka:** Začínají-li ID oprav písmeny TC, znamená to, že celý kumulativní balík PTF byl aplikován. Začínají-li ID oprav písmeny TA, znamená to, že byly aplikovány HIPER opravy a HIPER opravy interního kódu LIC. Začínají-li ID oprav písmeny TL, znamená to, že byly aplikovány HIPER opravy interního kódu LIC.

### **Tisk a zobrazení přehledu oprav z kumulativního balíku na disku CD-ROM**

K tisku a zobrazení přehledu oprav, které se obsahuje kumulativní balík na disku CD-ROM použijte tento postup:

- 1. Vložte disk s kumulativním balíkem PTF do jednotky CD-ROM.
- 2. Na libovolný příkazový řádek napište:
	- LODPTF LICPGM(5722999) DEV(OPTYY) SELECT(\*ALL) PATHID(\*FIRST) COVER(\*ONLY)

kde YY je ID jednotky CD-ROM, kde je vložen disk s PTF.

Informace o tom, jak tisknout přehled oprav kumulativního balíku, najdete v tématu Zobrazení a tisk [průvodních](rzam8fixcoverdisplayprint.htm) [dopisů](rzam8fixcoverdisplayprint.htm) k PTF. Kopie přehledu PTF se uloží do souboru QAPZCOVER v knihovně QGPL.

# $\mathbf{p}$

Když použijete příkaz DSPPTF (Zobrazení PTF), zobrazí se informace asociované se servisní diskovou oblastí:

- v Je-li disková oblast servisní diskovou oblastí, zdrojové pole IPL na obrazovce ukazuje stranu, na které bylo provedeno poslední IPL serveru pro kód hypervizoru (##SERV#T nebo ##SERV#P).
- v Když jsou PTF aplikována pro část hypervizoru interního kódu LIC, ale nejsou aktivní, zobrazí se stavy, které označují, že k dokončení operace je vyžadován IPL serveru. Chcete-li si prohlédnout popisy stavů oprav, přečtěte si Zobrazení stavu oprav pomocí [znakového](rzam8fixstatuscmd.htm) rozhraní.
- v Když je hypervizor, který je právě aktivní, na novější úrovni než část hypervizoru v rámci interního kódu LIC instalovaném v systému, zobrazí se zpráva CPD35F9.
- v Jestliže se změní instalovaná úroveň hypervizoru licenčního kódu LIC, zpráva CPD35F8 označuje, že je vyžadován IPL serveru.
- v Když je hypervizor, který je právě aktivní, na jiné úrovni než část hypervizoru v rámci interního kódu LIC instalovaném v systému, ale ze servisní diskové oblasti nejsou povoleny změny, zobrazí se zpráva CPD35FA.
- v Volba 5 (Display PTF details) obsahuje pole, které označuje, zda PTF vyžaduje či nevyžaduje IPL serveru (Server IPL required). Zobrazená hodnota označuje, z které strany má být IPL proveden, aby byly aktivovány změny. Není-li odeslán žádný IPL serveru, hodnota je None.

Pokud zadáte DSPPTF SELECT(\*ACTRQD), zobrazí se všechna PTF, která mají neodeslané požadované akce, včetně těch PTF, která vyžadují, abyste provedli IPL serveru.

# ≪

# **Práce s průvodními dopisy k opravám**

[Průvodní](rzam8fixcoverletter.htm) dopisy obsahují informace o opravách ke kterým jsou přiloženy. Primární funkcí průvodního dopisu je poskytnout veškeré existující zvláštní pokyny, které se týkají instalace těchto oprav. Proto je důležité si přečíst průvodní dopis dříve, než začnete instalovat opravy. Podívejte se na ukázku [průvodního](rzam8fixcoverlettersample.htm) dopisu. Staré průvodní dopisy můžete čas od času odstranit v rámci [vyčištění](rzam8fixcleanup1.htm) oprav, a tím uvolnit místo v systému.

### **[Objednávání](rzam8fixcoverorder.htm) průvodních dopisů k opravám**

Jak, kdy a proč by se měly objednávat průvodní dopisy k opravám.

### **Kopírování [průvodních](rzam8fixcovercopy.htm) dopisů k opravám z médií**

Jak, kdy a proč by se měly kopírovat průvodní dopisy k opravám.

### **Zobrazení a tisk [průvodních](rzam8fixcoverdisplayprint.htm) dopisů k opravám**

Jak, kdy a proč by se měly zobrazovat a tisknout průvodní dopisy k opravám.

## **Objednávání průvodních dopisů k opravám**

Příkaz SNDPTFORD (Odeslání objednávky PTF) umožňuje připravit objednávku pro:

- Jednotlivé opravy.
- v Kumulativní balíky oprav.
- Skupiny oprav.
- v Souhrnné informace o dostupných opravách.
- Informace PSP (Preventive Service Planning).

Kromě toho vám příkaz SNDPTFORD umožňuje zadat, zda chcete objednat kompletní opravy nebo pouze průvodní dopisy (\*CVRLTR) k opravám. K objednání samotných průvodních dopisů použijte parametr PTFPART(\*CVRLTR). Tak si budete moci nové opravy předem prohlédnout a rozhodnout se, zda určitou opravu objednat, či nikoli. Chcete-li si objednat pouze průvodní dopis k opravě bez objednání vlastní opravy, proveďte z libovolného příkazového řádku tyto kroky:

1. Napište: SNDPTFORD nnnnnnn PTFPART(\*CVRLTR)

- 2. Stiskněte klávesu Enter.
- 3. Zkontrolujte kontaktní informace. Tyto informace slouží servisnímu zástupci k navázání kontaktu s vámi nebo k zaslání servisních informací. Můžete uvést i jazyk, ve kterém vám má být průvodní dopis zaslán. Nebude-li požadovaný jazyk k dispozici, obdržíte průvodní dopis v angličtině.

Další úkoly, které se týkají průvodních dopisů, najdete v tématu Práce s [průvodními](rzam8fixworkcoverletter1.htm) dopisy.

## **Kopírování průvodních dopisů k opravám z médií**

Opravy, které jsou sbaleny na disk CD-ROM, se posílají poštou. K nim je přiložen dopis s informacemi o dodávce a kromě toho může mít každá oprava na médiu ještě svůj [průvodní](rzam8fixcoverletter.htm) dopis. Chcete-li si průvodní dopisy zobrazit, zkopírujte je pomocí příkazu CPYPTFCVR (Kopírování průvodního dopisu k PTF programu) z optického média do souboru QAPZCOVER v knihovně QGPL. Každý průvodní dopis obsahuje informace, které zahrnují popis problému a nápravy, a také zvláštní pokyny. Tento krok vám umožní průvodní dopisy zobrazit a [vytisknout.](rzam8fixcoverdisplayprint.htm)

### **Kopírování všech průvodních dopisů**

Chcete-li z média do systému zkopírovat všechny průvodní dopisy k opravám, které dosud nebyly do systému aplikovány, zadejte příkaz:

CPYPTFCVR DEV(YYYYY) LICPGM(\*ALL) SELECT(\*NOTAPY)

kde YYYYY je jméno zařízení (obvykle OPT01 pro optická zařízení).

### **Kopírování průvodního dopisu k určité opravě**

Chcete-li z média do systému zkopírovat průvodní dopis k určité opravě, zadejte příkaz: CPYPTFCVR DEV(YYYYY) LICPGM(XXXXXXX) SELECT(ZZZZZZZ)

kde XXXXXXX je číslo licencovaného programu, YYYYY je jméno zařízení (obvykle OPT01 pro optická zařízení) a ZZZZZZZ je ID opravy, jejíž průvodní dopis chcete zkopírovat.

Další úkoly, které se týkají průvodních dopisů, najdete v tématu Práce s [průvodními](rzam8fixworkcoverletter1.htm) dopisy.

# **Zobrazení a tisk průvodních dopisů k opravám**

Průvodní dopisy poskytují informace o opravách, k nimž byly přiloženy. Můžete si je zobrazit v produktu iSeries<sup>(TM)</sup> Navigator nebo je zobrazit a vytisknout příkazem DSPPTFCV (Zobrazení průvodního dopisu k PTF).

**Poznámka:** Chcete-li si prohlédnout průvodní dopisy k opravám, které vám byly zaslány na médiu, musíte nejprve tyto průvodní dopisy z média [zkopírovat.](rzam8fixcovercopy.htm)

### **Zobrazení průvodních dopisů v produktu iSeries Navigator**

K zobrazení průvodních dopisů v produktu iSeries Navigator použijte tento postup:

- 1. V produktu iSeries Navigator rozbalte položku **Centrální správa**.
- 2. Rozbalte **Koncové systémy**.
- 3. Rozbalte systém pro opravy, jejichž průvodní dopisy chcete zobrazit.
- 4. Rozbalte **Konfigurace a služba**.
- 5. Rozbalte **Soupis oprav**.
- 6. Rozbalte **Všechny soubory**.
- 7. Vyberte opravy a klepněte pravým tlačítkem myši. Vyberte volbu **Průvodní dopis**.

### **Zobrazení a tisk průvodních dopisů ve znakovém rozhraní**

Chcete-li zobrazit nebo vytisknout průvodní dopisy k opravám, které dosud nebyly do systému aplikovány, zadejte **jeden** z následujících příkazů:

DSPPTFCVR LICPGM(\*ALL) SELECT(\*NOTAPY)

v

v

DSPPTFCVR LICPGM(\*ALL) SELECT(\*NOTAPY) OUTPUT(\*PRINT)

**Poznámka:** Můžete také zobrazit pouze průvodní dopisy, které mají určité atributy. Zadáte-li například parametr CVRATR(\*SPCINST), zobrazí se všechny průvodní dopisy, které obsahují zvláštní pokyny.

Chcete-li zobrazit průvodní dopis k určité opravě, zadejte **jeden** z následujících příkazů:

```
DSPPTFCVR LICPGM(XXXXXXX) SELECT(ZZZZZZZ)
```
v

v

DSPPTFCVR LICPGM(XXXXXXX) SELECT(ZZZZZZZ) OUTPUT(\*PRINT)

kde XXXXXXX je číslo licencovaného programu a ZZZZZZZ je ID opravy, jejíž průvodní dopis chcete zobrazit.

Další úkoly, které se týkají průvodních dopisů, najdete v tématu Práce s [průvodními](rzam8fixworkcoverletter1.htm) dopisy.

# **Vyčištění oprav**

Soubory typu save a průvodní dopisy se v systému akumulují. Když je oprava nainstalována trvale, můžete vymazat příslušný soubor typu save a průvodní dopis, pokud tuto opravu nechcete distribuovat ještě do jiných systémů a pokud jste přesvědčeni, že je s ní všechno v pořádku. Když vymažete soubor typu save pro určitou opravu, která je trvale nainstalovaná, vymažou se i všechny informace o této opravě, s výjimkou informace o stavu. Výmazem souboru typu save uvolníte místo v systému pro další soubory.

### **Mazání souborů typu save pomocí produktu iSeries(TM) Navigator**

Produkt iSeries Navigator nabízí způsob, jak vymazat již nepotřebné soubory typu save a průvodní dopisy k opravám. K vyčištění souborů typu save a průvodních dopisů použijte tento postup:

- 1. V produktu iSeries Navigator rozbalte položku **Centrální správa**.
- 2. Ze stromové struktury vyberte **Koncové systémy** nebo **Skupiny systémů**. Tento krok vám umožní v pravé části okna vybrat jeden nebo více systémů.
- 3. Pravým tlačítkem myši klepněte na systém nebo systémy, u kterých chcete provést požadovanou akci, vyberte **Opravy** a potom **Vyčištění**.
- 4. Další výběr proveďte tak, abyste vyčistili všechny soubory typu save a průvodní dopisy. Můžete zvolit, zda se má vyčištění týkat všech oprav (všech produktů), všech oprav určitého produktu nebo vybraných oprav.
- 5. Klepnutím na **OK** nebo **Plánovat** spusťte úlohu.

iSeries Navigator poskytuje více možností čištění oprav. Seznam všech způsobů najdete v nápovědě, kterou si můžete zobrazit z okna produktu iSeries Navigator. Stačí klepnout na položku **Nápověda** v pruhu nabídky a vybrat **Témata nápovědy**. Potom vyberte **Co lze provádět s . . .?** a dozvíte se, co máte udělat, a kde musíte být v okně produktu iSeries Navigator, abyste mohli danou akci provést.

### **Mazání souborů typu save pomocí příkazu DLTPTF**

Ve znakovém rozhraní použijte k výmazu souborů typu save a průvodních dopisů k opravám příkaz DLTPTF (Výmaz PDF k programu). K výmazu souborů typu save pro PTF nepoužívejte nikdy příkaz DLTF (Výmaz souboru). Pokud byste použili příkaz DLTF, funkce PTF by nerozpoznala, že jste vymazali soubor typu save.

**Poznámka:** Jestliže jsou v systému nastaveny systémové protokoly, soubory typu save a průvodní dopisy z předchozího vydání se odstraňují při automatickém vyčištění.

Další úkoly, které se týkají průvodních dopisů, najdete v tématu Práce s [průvodními](rzam8fixworkcoverletter1.htm) dopisy.

# **Odstraňování oprav softwaru**

Odstranit můžete pouze opravy, které jsou nainstalované dočasně. Dočasně nainstalované odložené opravy můžete dočasně odstranit při restartu nebo při IPL a potom je odstranit trvale již bez IPL. Dočasně nainstalované okamžité opravy můžete dočasně nebo trvale odstranit bez provedení IPL. Odstranit můžete i okamžité opravy, které byly zavedeny do paměti, ale nebyly aplikovány. Opravy, které jsou nainstalované trvale, nelze odstranit.

**Poznámka:** V produktu iSeries(TM) Navigator znamená pojem odstranění totéž co odinstalování opravy. Další informace týkající se odinstalování oprav najdete v podrobné nápovědě k jednotlivým úkolům, která je dostupná z okna produktu iSeries Navigator. Stačí klepnout na položku **Nápověda** v pruhu nabídky a vybrat **Témata nápovědy**. Potom vyberte **Co lze provádět s . . .?** a dozvíte se, co máte udělat, a kde musíte být v okně produktu iSeries Navigator, abyste mohli danou akci provést.

Při dočasném odstranění oprav jsou v knihovně programů obnoveny původní objekty, které byly opravou nahrazeny. Systém opět ověřuje, zda odstraňovaná oprava není nutná pro jinou aktuálně nainstalovanou opravu. Jestliže systém zjistí, že oprava, kterou chcete odstranit, je nutná pro jinou opravu, musíte dříve nebo současně odstranit tuto druhou opravu.

**Poznámka:** Opravy interního kódu LIC lze odstranit pouze trvale.

Na toto téma navazují následující témata, která obsahují pokyny k odstraňování těchto oprav:

### **Odstraňování oprav [licencovaných](rzam8fixremovelpfix.htm) programů**

Dozvíte se, jak odstranit jednu nebo více oprav licencovaných programů.

### **[Odstranění](rzam8fixremoveosfix.htm) oprav systému OS/400(R)**

Dozvíte se, jak odstranit jednu nebo více oprav systému OS/400.

### **[Odstraňování](rzam8fixremovelicfix.htm) oprav interního kódu LIC**

Dozvíte se, jak odstranit opravy interního kódu LIC.

## **Odstraňování oprav licencovaných programů**

K odstranění jedné nebo více oprav licencovaných programů použijte tento postup:

- 1. Zadejte příkaz RMVPTF (Odstranění PTF) a stiskněte klávesu **F4** (Prompt).
- 2. Na obrazovce RMVPTF (Remove Program Temporary Fix) zadejte do parametru LICPGM (Product) znakovou hodnotu licencovaného programu (uvedenou v [průvodním](rzam8fixcoverletter.htm) dopisu).
- 3. Vyberte opravy, které chcete odstranit, pomocí jednoho z těchto kroků:
	- v Do parametru SELECT (PTF numbers to select) zadejte čísla oprav, které chcete odstranit, nebo hodnotu \*ALL k odstranění všech.

**Poznámka:** Když zadáte v parametru SELECT jednotlivá čísla oprav, zadejte také parametr RMVDEP(\*YES), který zajistí i odstranění všech závislých oprav pro daný produkt.

- v Do pole SELECT (PTF numbers to select) zadejte hodnotu \*ALL a do parametru OMIT (PTF numbers to omit) uveďte čísla oprav, které nechcete odstranit.
- 4. Do parametru APY (Extent of change) zadejte buď hodnotu \*TEMP pro dočasné odstranění, nebo \*PERM pro trvalé odstranění oprav.
- 5. Odstraňujete-li okamžité opravy, zadejte do parametru DELAYED (Delayed PTFs) hodnotu \*NO.
- 6. Jestliže zadáváte, které odložené nebo okamžité opravy se mají automaticky odstranit při příštím automatizovaném IPL, zadejte do parametrů DELAYED (Delayed PTFs) a IPLRMV (Remove on unattended IPL) hodnotu \*YES.
- 7. Stiskněte klávesu **Enter**.

Chcete-li odinstalovat opravy z jednoho nebo více systémů, podívejte se do online nápovědy k Centrální správě v produktu iSeries(TM) Navigator. Stačí klepnout na položku **Nápověda** v pruhu nabídky a vybrat **Témata nápovědy**. Potom vyberte **Co lze provádět s . . .?** a dozvíte se, co máte udělat, a kde musíte být v okně produktu iSeries Navigator, abyste mohli danou akci provést.

Informace týkající se odstraňování dalších typů oprav najdete v tématu [Odstraňování](rzam8fixremove1.htm) oprav softwaru.

## **Odstraňování oprav systému OS/400**

U obou typů oprav, okamžitých i odložených, se můžete rozhodnout, zda je chcete odstranit dočasně nebo trvale. V následující tabulce jsou uvedeny pokyny k dočasnému i trvalému odstranění obou typů.

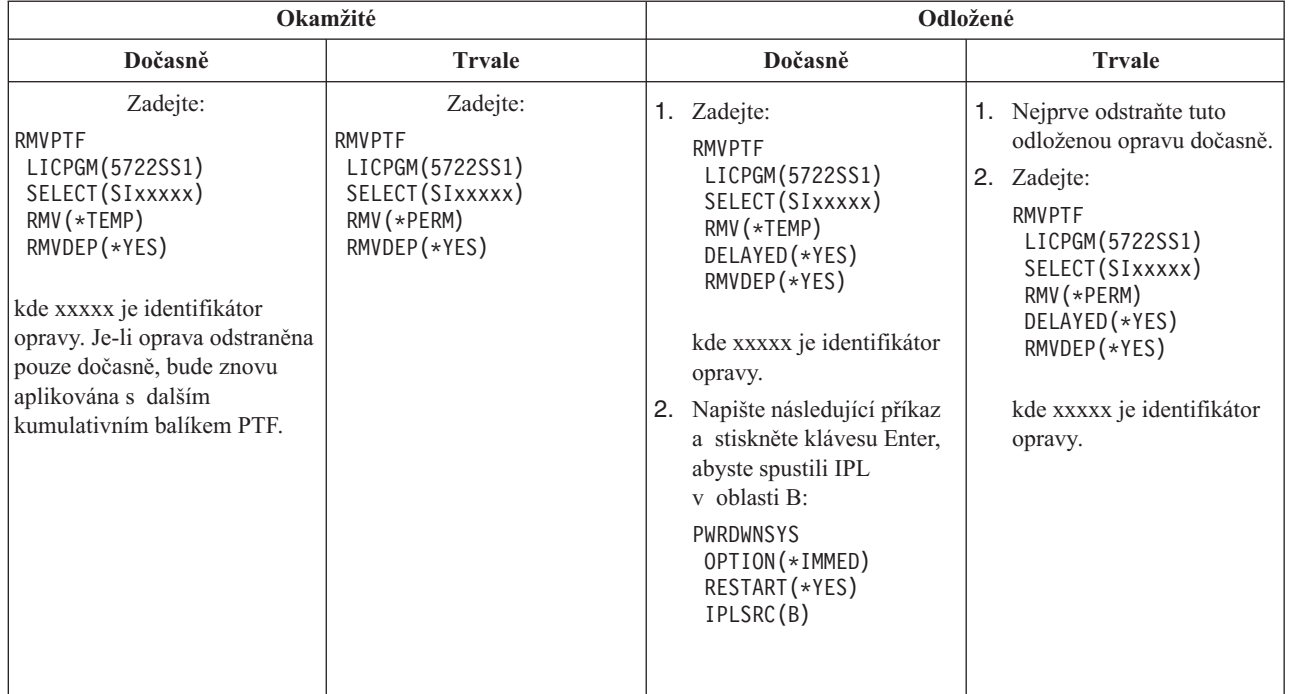

Chcete-li odinstalovat opravy z jednoho nebo více systémů, podívejte se do online nápovědy k Centrální správě v produktu iSeries (TM) Navigator. Stačí klepnout na položku **Nápověda** v pruhu nabídky a vybrat **Témata nápovědy**. Potom vyberte **Co lze provádět s . . .?** a dozvíte se, co máte udělat, a kde musíte být v okně produktu iSeries Navigator, abyste mohli danou akci provést.

Informace týkající se odstraňování dalších typů oprav najdete v tématu [Odstraňování](rzam8fixremove1.htm) oprav softwaru.

## **Odstraňování oprav interního kódu LIC**

Oba typy oprav, okamžité i odložené, můžete odstranit trvale. V následující tabulce jsou uvedeny oba typy oprav a pokyny k jejich trvalému odstranění.
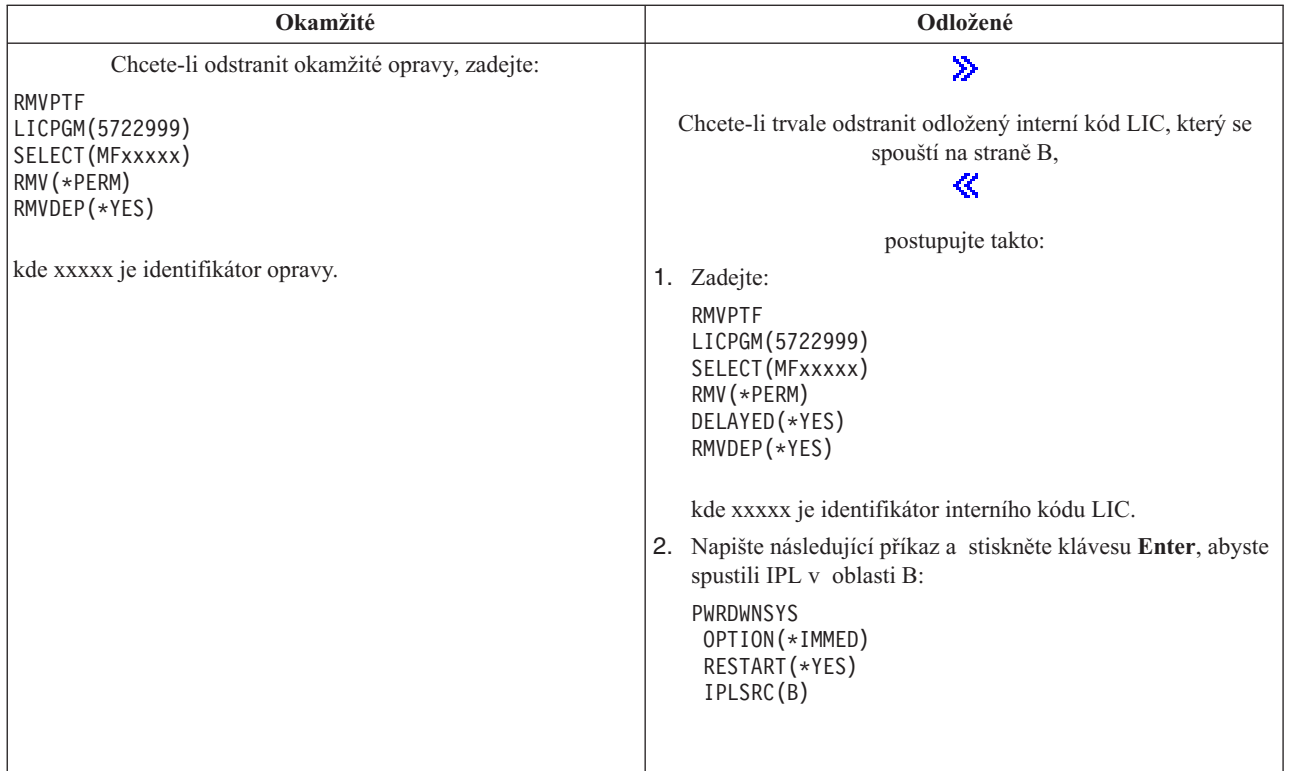

# ≫

**Poznámka:** Pokud chcete odstranit interní kód LIC , který se spouští na straně A, postupujte podle pokynů pro odstranění okamžité opravy.

# ≪

Informace týkající se odstraňování dalších typů oprav najdete v tématu [Odstraňování](rzam8fixremove1.htm) oprav softwaru.

# **Práce s licencemi a licenčními smlouvami**

V tomto tématu se dozvíte, jak lze pracovat (ze strany uživatelů i společnosti IBM (R)) a využívat dokumentaci a údržbu softwarových licenčních informací ke sbaleným produktům. **Sbalený produkt** je program na serveru, který byl instalován pomocí příkazu RSTLICPGM (Obnova licencovaného programu) nebo pomocí menu GO LICPGM. Licencovatelný sbalený produkt používá funkce správy licencí v operačním systému i5/OS<sup>(TM)</sup>.

#### **Koncepce [licenčních](rzam8keyconcepts1.htm) smluv a licencí na software**

Libovolný program může být předmětem podmínek uvedených v licenčních smlouvách. Licencované programy systému i5/OS (OS/400<sup>(R)</sup>), které používáte, jsou k dispozici prostřednictvím sady distribučních médií, která zahrnuje standardní sadu, klíčovanou sadu a jednotlivé sady produktů. Klíčovaná sada obsahuje volby produktů a programů, u nichž se k regulaci jejich používání vyžaduje licenční klíč.

#### **[Plánování](rzam8keyplan1.htm) licencí na software**

Můžete sledovat trendy v používání licencovatelných sbalených produktů, které jsou aktuálně nainstalovány na vašem serveru, a tyto informace využít při zjišťování, co byste měli objednat pro příští přechod na vyšší verzi.

#### **Správa licencí a [licenčních](rzam8keymanage1.htm) klíčů**

# $\ddot{\triangleright}$

Před instalací interního kódu LIC V5R3 a operačního systému i5/OS jste vyzváni, abyste vyjádřili svůj souhlas s online licenční smlouvou na tyto licencované programy. Před instalací jiných licencovaných programů musíte vyjádřit souhlas také s licenční smlouvou pro tyto licencované programy IBM.

#### ≪

Licenční smlouvu můžete zobrazit nebo vytisknout.

Licenční informace, které jsou požadovány u produktů IBM placených na základě limitu využití, můžete zobrazit nebo změnit pomocí příkazu WRKLICINF (Práce s licenčními informacemi). Pomocí Centrální správy můžete pracovat s licenčními klíči a distribuovat je mezi systémy.

# **Koncepce licenčních smluv a licencí na software**

Licenční smlouvy a softwarové licenční klíče jsou základem pro používání a správu licencovaných programů.

#### **[Licenční](rzam8onlinelicagree.htm) smlouvy**

Licenční smlouvy obsahují důležité informace, které se týkají používání a správy licencovaných programů. Patří sem jak tištěné, tak online licenční smlouvy.

#### **[Softwarové](rzam8keyconcept.htm) licenční klíče**

Při každé instalaci, přechodu na vyšší verzi nebo přemístění licencovaných programů z klíčované sady produktů, je třeba nainstalovat softwarové licenční klíče.

# $\mathbf{p}$

Níže uvedené informace popisují poskytování licencí na software pro logické části:

- v Poskytování licencí na software a licencované programy pro logické části
- Pokyny pro licenční smlouvy na operační systém i5/OS<sup>(TM)</sup>

# ≪

### **Licenční smlouvy**

# ≫

IBM(R) uděluje licence na software fyzickým nebo právnickým osobám na základě právních smluv (licenčních smluv). Před instalací interního kódu LIC V5R3 a operačního systému i5/OS<sup>(TM)</sup> jste vyzváni, abyste vyjádřili svůj souhlas s online licenční smlouvou na tyto licencované programy. Ostatní licencované programy IBM mohou mít licenční smlouvy, s nimiž je nutné vyjádřit souhlas před instalací těchto licencovaných programů. Téma Souhlas s licenční smlouvou (povinné) zahrnuje procedury akceptace licencovaných programů před přechodem na vyšší verzi.

Chcete-li na server instalovat licencované programy od jiných společností než IBM, mohli byste být vyzváni, abyste také u těchto programů vyjádřili souhlas s podmínkami online licenčních smluv.

Licenční smlouvy na produkty dodávané společností IBM a jinými společnostmi si můžete zobrazit nebo vytisknout pomocí příkazu WRKSFWAGR (Práce se smlouvami na software).

# ≪

Jestliže jste dodavatelem softwaru a chcete předložit licenční podmínky ještě před instalací vašeho produktu, můžete [vygenerovat](rzam8swagreegenerate.htm) licenční smlouvu a potom ji k produktu přiřadit pomocí Centrální správy nebo rozhraní API k softwarovým produktům.

### **Softwarové licenční klíče**

Softwarové licenční klíče slouží k regulaci používání placených licencovaných produktů. Tyto licenční klíče jsou vyžadovány při instalaci, přechodu na vyšší verzi nebo přemístění určitých klíčovaných licencovatelných sbalených produktů. Instalace těchto klíčů může být vyžadována také v případě, že měníte skupiny systémů, přidáváte další

licence, nebo zakoupíte nový software, který vyžaduje licenční klíč. Další informace, které se týkají poskytování licencí na aplikace v prostředí logických částí, najdete v tématu Licencování softwaru a licencované programy pro logické části

#### $\mathbf{\mathcal{D}}$

a Pokyny pro licenční smlouvy na operační systém  $i5/OS^{(TM)}$ 

#### ≪ .

Pro určité klíčované produkty poskytuje IBM<sup>(R)</sup> 70denní zkušební lhůtu, během níž můžete produkt vyzkoušet bez použití klíče. Po uplynutí této 70denní lhůty musíte nainstalovat licenční klíč, abyste mohli tento licencovaný produkt dále používat. 70denní zkušební lhůta začíná dnem, kdy licencovaný program IBM poprvé použijete.

# $\mathbf{p}$

Jestliže jste ztratili svůj licenční klíč nebo potřebujete jeden licenční klíč pro naléhavé případy, můžete si ho objednat přes středisko pro softwarové klíče ve vaší zemi. V těchto specifických situacích může IBM dodat licenční klíč prostřednictvím elektronické pošty, telefonu, faxu nebo Internetu. Více informací o správě softwarových licenčních klíčů IBM najdete na webových stránkách IBM license [management](https://www.ibm.com/software/lms) support

.

S každým klíčovaným produktem, který objednáte, obdržíte kartu se softwarovým licenčním klíčem.

# ≪

Každý klíčovaný produkt nebo funkce má svůj vlastní licenční klíč. [Licenční](rzam8keyadd.htm) klíče můžete dodávat pomocí příkazu WRKLICINF (Práce s licenčními informacemi).

# **Plánování licencí na software**

Můžete sledovat trendy v používání licencovatelných sbalených produktů, které jsou aktuálně nainstalovány na vašem serveru, a tyto informace využít při zjišťování, co byste měli objednat pro příští přechod na vyšší verzi. Limit využití pro vaše produkty můžete zjistit několika způsoby:

### $\gg$

#### **Určení limitu využití u [produktů,](rzam8keyplanuseubp.htm) které nejsou v klíčované sadě**

Počet licencí, které byste měli zakoupit se určí podle maximálního počtu uživatelů licencí licencovatelného sbaleného produktu.

# ≪

#### **Určení limitu využití u produktů [placených](rzam8keyplanuseprocessor.htm) podle procesorů**

Využití některých licencovatelných sbalených produktů se určí podle počtu procesorů, které máte nakonfigurovány pro logické části.

### **Určení limitů využití u produktů, které nejsou v klíčované sadě**

# ≫

K určení počtu licencí, které byste měli zakoupit pro další vydání produktu, jenž není v klíčované sadě, můžete použít příkaz WRKLICINF (Práce s licenčními informacemi). Stanovený limit využití licencovatelného sbaleného produktu musí být větší nebo roven maximálnímu počtu uživatelů licencí na tento produkt.

### ≪

Doporučujeme po určité období sledovat licenční informace, abyste zjistili, zda se maxima dosahuje například v určitých časech nebo za určitých podmínek. Potom je možné redukovat toto maximální využití změnou využívání produktu během těchto vrcholových časových úseků. Pomocí příkazu WRKLICINF si můžete zobrazit aktuální počty využití a maximální využití pro každý produkt. Chcete-li sledovat maximální využití, pravidelně obnovujte údaj o maximálním využití pomocí volby 10 (Reset peak usage) na obrazovce příkazu WRKLICINF.

Chcete-li získat podrobnější informace o využití, můžete pro libovolný licencovatelný sbalený produkt zapnout protokolování. Chcete-li zapnout protokolování, zadejte příkaz CHGLICINF (Změna licenčních informací) s parametrem **LOG(\*YES)**. Každé překročení limitu využití se zaznamená do žurnálu QLZALOG. Informace z protokolu udávají limit využití, aktuální využití a seznam uživatelů licencí v okamžiku překročení limitu využití. K zobrazení protokolu slouží příkaz DSPJRN (Zobrazení žurnálu). Jako kód žurnálu zadejte **L** a jako typ položky zadejte **LU**. Modelové výstupní soubory pro tento typ položky žurnálu jsou QALZALU a QALZALU4 v knihovně OSYS.

### **Určení limitů u produktů placených podle procesorů**

Využití některých softwarových produktů lze počítat podle celkového počtu procesorů, které jsou nakonfigurovány pro logické části, kde se tento produkt spouští. Jedná se o licencovatelné sbalené produkty, které mají jako typ využití uvedeno \*PROCESSOR. Typ využití těchto produktů si můžete zobrazit pomocí příkazu WRKLICINF (Práce s licenčními informacemi). Pomocí volby 5 (Display detail) zobrazíte podrobné licenční informace.

Chcete-li určit limit využití u produktů s typem využití \*PROCESSOR, je třeba sečíst kapacitu zpracování u všech logických částí, kde se má tento produkt používat. Kapacita zpracování může být uvedena v desetinných číslech. Po sečtení kapacity zpracování všech logických částí, zaokrouhlete výsledek na nejbližší vyšší celé číslo (limit využití musí být uveden jako celé číslo).

# **Správa licenčních smluv a licenčních klíčů**

K přiměřené údržbě licencovaných programů na serveru slouží tyto úkoly:

#### **Souhlas s licenční [smlouvou](rzam8swagreeaccept.htm)**

### $\ddot{\mathbf{z}}$

Před instalací určitých licencovaných programů, musíte vyjádřit souhlas s licenčními smlouvami.

#### **[Zobrazení](rzam8swagreedisplayprint.htm) a tisk licenčních smluv**

K zobrazení a tisku licenčních smluv slouží příkaz WRKSFWAGR (Práce se smlouvami na software).

#### **Příprava licenčních smluv na přenos [vlastnictví](rzam8swagreetransfer.htm)**

Převádíte-li server nebo logickou část na nového vlastníka, použijte pro přenos vlastnictví licenčních smluv V5R3 menu Práce s licencovanými programy.

**[Zobrazení](rzam8keymngdispsw.htm) a změna licenčních informací** Dodání informací z licenčního klíče a nastavení limitu využití u licencovatelných sbalených produktů.

#### **Distribuce [softwarových](rzam8keymngdistlics.htm) licenčních klíčů**

Distribuce softwarových licenčních klíčů z centrálního systému do jiného systému.

### ≪

### **Souhlas s licenční smlouvou**

### ≫

Před instalací interního kódu LIC V5R3 a operačního systému i $5/\text{OS}^{(TM)}$  jste vyzváni, abyste vyjádřili svůj souhlas s online licenční smlouvou na tyto licencované programy. Ostatní licencované programy, které mají online licenční smlouvy, vyžadují před instalací také váš souhlas s licenční smlouvou. Téma Souhlas s licenční smlouvou (povinné) obsahuje procedury vyjádření souhlasu s licencovanými programy před přechodem na vyšší verzi.

Máte-li na serveru instalovánu verzi V5R3 a chcete instalovat další licencované programy, postupujte podle pokynů popsaných v tématu Instalace dalších licencovaných programů.Tyto pokyny zahrnují postup při souhlasu s online licenčními smlouvami pro licencované programy, které je vyžadují.

Jestliže jste dodavatel softwaru a chcete předložit licenční podmínky ještě před instalací vašeho sbaleného produktu, můžete [vygenerovat](rzam8swagreegenerate.htm) licenční smlouvu a potom ji k produktu přiřadit pomocí Centrální správy nebo pomocí rozhraní API k softwarovým produktům.

# ≪

#### **Zobrazení a tisk licenčních smluv**

Chcete-li zobrazit nebo vytisknout licenční smlouvy, použijte příkaz WRKSFWAGR (Práce se smlouvami na software).

Obrazovka Work with Software Agreements umožňuje pracovat se seznamem instalovaných licencovaných programů, k nimž jsou připojeny licenční smlouvy. Tyto smlouvy si můžete vytisknout nebo zobrazit v různých jazycích dodaných dodavatelem softwaru.

#### **Příprava licenčních smluv na převod vlastnictví**

### ≫

Tuto úlohu provádějí obchodní partneři <sup>(R)</sup> nebo kdokoliv jiný, kdo chce převést vlastnictví celého serveru nebo logické části s nainstalovanou verzí V5R3 na nového vlastníka. Je to poslední úloha před vypnutím serveru nebo logické části.

- 1. Na příkazový řádek napište GO LICPGM a stiskněte klávesu Enter. Objeví se obrazovka Work with Licensed Programs.
- 2. Z menu LICPGM (Work with Licensed Programs) vyberte volbu 31 (Prepare software agreements for transfer of ownership) a stiskněte Enter. Objeví se obrazovka pro potvrzení. Pokračováním v úloze vypnete server nebo logickou část.

Nový vlastník vyjádří svůj souhlas s licenční smlouvou během IPL a tím umožní použití serveru nebo logické části.

# ≪

#### **Zobrazení a změna licenčních informací**

Poté, co nainstalujte licencovatelné sbalené produkty, můžete pomocí funkcí příkazu WRKLICINF (Práce s licenčními informacemi) dále pokračovat ve správě licencí na software na svém serveru:

#### **Dodání informací z [licenčního](rzam8keyadd.htm) klíče**

Abyste mohli používat klíčovaný licencovatelný sbalený produkt i po uplynutí zkušební lhůty, je třeba zavést do paměti licenční klíč a další požadované informace.

### ≫

#### **[Nastavení](rzam8keysetusage.htm) limitu využití**

#### ≪

Po dokončení nové instalace a před zpřístupněním serveru ostatním uživatelům nastavte limit využití pro produkty IBM(R), které nejsou v klíčované sadě.

**Dodání informací z licenčního klíče:** K přidání informací licenčního klíče k vašim licencovatelným sbaleným produktům použijte příkaz **WRKLICINF** (Práce s licenčními informacemi). Příkaz WRKLICINF umožňuje zavést do paměti licenční klíč a další informace nutné k používání produktu mimo zkušební lhůtu.

K dodání informací z licenčního klíče použijte tento postup:

1. Napište **WRKLICINF** a stiskněte klávesu Enter.

- 2. Na obrazovce Work with License Information napište **1** do sloupce pro volbu vedle identifikačního čísla produktu. Stiskněte klávesu Enter.
- 3. Na obrazovce Add License Key Information (ADDLICKEY) zadejte požadované informace a připojte informace z licenčního klíče. V některých polích jsou již požadované informace vyplněny. Jedná se například o identifikační číslo produktu, licenční podmínky a sériové číslo systému. 18znakový licenční klíč se zadává do tří polí:
	- v Do prvního pole zadejte znaky z prvního až šestého místa.
	- v Do druhého pole zadejte znaky ze sedmého až dvanáctého místa.
	- v Do posledního pole zadejte znaky ze třináctého až osmnáctého místa.

Do pole pro limit využití zadejte počet oprávněných uživatelů nebo hodnotu \*NOMAX.

**Poznámka:** K dodání informací z licenčního klíče je třeba mít v uživatelském profilu oprávnění \*ALLOBJ. Pokud narazíte na problém s licenčním klíčem, obraťte se na vašeho dodavatele softwaru.

#### **Sklad licenčních klíčů**

Ve skladu licenčních klíčů jsou uloženy informace z licenčních klíčů pro každý jednotlivý licencovatelný sbalený produkt, licenční podmínku, funkci a systém. V tomto skladu mohou být uloženy licenční klíče pro libovolný systém, i když daný produkt není nainstalován.

Je-li produkt v systému nainstalován, pak když přidáváte informace z licenčního klíče do skladu a daná licence de vztahuje na tento systém, příkaz ADDLICKEY rovněž nainstaluje licenční klíč. Poté, co nainstalujete licenční klíč, změní se současný limit využití na limit využití, který je specifikován licenčním klíčem. Rovněž se nastaví datum platnosti.

Jestliže informace z licenčního klíče produktu, který instalujete, jsou již uloženy ve skladu licenčních klíčů, informace z licenčního klíče se již nainstalují v rámci instalačního procesu.

#### **Nastavení limitu využití:**

#### ≫

Po dokončení nové instalace a před zpřístupněním serveru ostatním uživatelům musíte nastavit limit využití pro licencované produkty, které nejsou v klíčované sadě. Produkty od IBM<sup>(R)</sup> jsou uvedeny v dokumentu POE (Proof of Entitlement), na faktuře nebo v jiném dokumentu, který jste obdrželi s dodávkou softwaru. Limit využití u licencovaných produktů, které nejsou v klíčované sadě, můžete nastavit prostřednictvím příkazu WRKLICINF (Práce s licenčními informacemi).

# ≪

K nastavení limitu využití použijte tento postup:

- 1. Napište **WRKLICINF** a stiskněte klávesu Enter.
- 2. Na obrazovce Work with License Information stiskněte klávesu F11 (Display Usage Information). Hodnota limitu využití pro každý produkt, který je uveden v dokumentu POE, na faktuře nebo v jiném dokumentu, se musí shodovat s hodnotou limitu využití uvedenou u příslušného produktu na obrazovce Work with License Information.
- 3. Přesuňte kurzor na řádek se jménem produktu, jehož limit využití chcete aktualizovat.
- 4. Napište **2** (Change) a stiskněte klávesu Enter.
- 5. Když se objeví obrazovka Change License Information, napište do pole pro limit využití hodnotu limitu využití z dokumentu POE. Kromě toho změňte hodnotu v poli pro práh (Threshold) na \*CALC nebo \*USGLMT. Neponechávejte práh nastavený na nulu.

**Poznámka:** Obdržíte-li následující zprávu, odpovězte zadáním písmene **G**. CPA9E1B: Usage limit increase must be authorized. Press help before replying (C G) (Zvýšení limitu využití musí být schváleno. Než odpovíte, stiskněte nápovědu).

6. Pokud dokument POE obsahuje více produktů, než je uvedeno na obrazovce Work with License Information, nastavte limity využití až po instalaci těchto produktů.

### **Distribuce softwarových licenčních klíčů**

# ≫

Informace z licenčních klíčů můžete distribuovat z jediného centrálního systému do dalších cílových systémů. To provedete tak, že vytvoříte soubor, pomocí něhož se informace ze softwarových licenčních klíčů automaticky zavedou do ostatních systémů v rámci přechodu na vyšší verzi softwaru. Témata Příprava licenčních informací na distribuci pomocí centrálního distribučního serveru a Distribuce licenčních informací prostřednictvím produktu iSeries<sup>(TM)</sup> Navigator jak vytvořit soubor s licenčními informacemi.

### ≪

# **Správa soupisu softwaru**

V centrálním systému musí být neustále aktuální přehled o opravách v systémech, které spravujete. Proto je důležité udržovat aktuální soupis. Když se shromažďuje soupis informací o opravách (a skupinách oprav), shromažďuje se i soupis softwaru. Po aktualizaci soupisu můžete pomocí funkce vyhledávání Centrální správy najít kteroukoliv opravu. Při vyhledávání můžete použít hvězdičku (\*) jako zástupný znak.

Kromě správy soupisů oprav, které slouží pro běžnou činnost, potřebujete ještě soupis softwaru, když chcete přejít na vyšší verzi. Nástroj Software Inventory Utility vám poskytne správné údaje o instalovaných produktech IBM(R), které vám usnadní zjišťování, jaký software byste měli objednat.

Pomocí produktu iSeries<sup>(TM)</sup> Navigator můžete také zobrazit následující typy produktů:

#### **Nainstalované produkty**

Zobrazí se seznam softwarových produktů, které jsou aktuálně nainstalované ve vybraném systému. Když klepnete pravým tlačítkem myši na některou položku softwaru a vyberete **Vlastnosti**, zobrazí se další informace. Tyto produkty můžete odeslat do jednoho nebo více koncových systémů nebo skupin systémů a do těchto systémů je nainstalovat. Můžete stáhnout opravy pro libovolný instalovaný produkt bez ohledu na to, zda jeho stav je či není "Nainstalovaný a podporovaný".

#### **Podporované produkty**

Zobrazí se seznam softwarových produktů, které vybraný systém podporuje pro ostatní jím spravované systémy v síti. Tento seznam může obsahovat například produkty, které nejsou vůbec na tomto systému nainstalované. Systém, který poskytuje podporu, objednává příslušné opravy a posílá je do systémů, kde jsou tyto produkty nainstalované.

Jestliže je produkt nainstalován, můžete jej poslat do jednoho nebo více koncových systémů nebo skupin systémů a do těchto systémů jej nainstalovat. U softwarového produktu, který je nainstalovaný a podporovaný, můžete přejít na vyšší verzi, a přitom uchovat opravy z předchozího vydání v souboru typu save. To se týká systému, který používáte jako zdrojový systém k distribuci oprav. Mohlo by to být nutné v případě, kdyby jste v síti museli podporovat několik různých vydání.

Můžete přidat podporu dalšího [produktu,](rzam8fixaddsupport1.htm) ať už je ve vašem systému nainstalovaný, či nikoli. Když přidáte produkt do seznamu podporovaných produktů, můžete do zdrojových systémů kopírovat soubory typu save pro opravy tohoto produktu, i když není nainstalován. Potom můžete odesílat (nebo odesílat a instalovat) tyto opravy do jiných systémů v síti.

Zde je uvedeno několik příkladů, jak pomocí funkce soupisu zefektivnit každodenní práci:

- v Ve velmi krátkém čase lze prohledat několik systémů a zjistit, ve kterých z nich je nainstalovaný určitý produkt nebo oprava.
- v Můžete vždy současně exportovat soupis softwaru ze všech systémů do tabulkového kalkulátoru a tak pravidelně sledovat stav svých systémů.
- v Pomocí funkce porovnání a [aktualizace](rzam8fixcompareupdate.htm) můžete porovnávat opravy v různých systémech. iSeries Navigator odešle chybějící opravy do cílových systémů a nainstaluje je za vás.
- v Shromažďováním soupisů a jejich elektronickým posíláním na IBM, kde slouží k analýze problémů a k prevenci problémů, budete napomáhat IBM k poskytování stále dokonalejších služeb. Funkci shromažďování soupisů a jejich přenosu nabízí program Extreme Support produktu iSeries Navigator.

Více informací o konkrétních úkolech najdete v následujících tématech:

#### **[Zobrazení](rzam8fixinfoinventory.htm) soupisu oprav**

Zde se dozvíte, jak spravovat soupis oprav pomocí průvodců produktu iSeries Navigator.

#### **Práce se soupisy**

Zde se dozvíte, jak používat funkci soupisu Centrální správy k pravidelnému shromažďování a správě různých soupisů a k ukládání dat na server iSeries, který jste zvolili za svůj centrální systém.

# **Vytváření a správa vlastních softwarových produktů**

Produkt iSeries<sup>(TM)</sup> Navigator nabízí prostředky, jak pomocí Centrální správy vytvářet svoje vlastní produkty a instalovat je v síti. Pro tyto vlastní produkty můžete vytvářet také svoje vlastní opravy a distribuovat a instalovat je v síti. Můžete také využívat zabezpečení ochrany dat prostřednictvím podepisování objektů a ověřování podpisů, a tak chránit a ověřovat integritu řady objektů systému OS/400, když distribuujete programové balíky do dalších systémů.

Následující informace vám pomohou efektivně spravovat vaše nainstalované softwarové produkty:

#### **Balení o odesílání vlastních softwarových produktů**

Sbalením a distribucí se z vašich vlastních aplikací stávají produkty, které se instalují a spravují stejně jako licencované programy IBM<sup>(TM)</sup>. Zde se dozvíte, jak vytvářet a distribuovat vaše vlastní produkty.

#### **[Generování](rzam8fixobtaingenerate.htm) oprav pro instalované produkty**

Pomocí produktu iSeries Navigator můžete generovat opravy pro sbalené produkty, které jste definovali a instalovali na server.

#### **[Generování](rzam8swagreegenerate.htm) licenčních smluv pro vlastní produkty**

Abyste mohli předložit licenční podmínky před instalací jiného produktu než IBM, je třeba vygenerovat licenční smlouvu a přiřadit ji k produktu pomocí Centrální správy nebo pomocí API softwarových produktů. Uživatelé pak budou muset tuto licenční smlouvu odsouhlasit, aby mohli pokračovat v instalaci vašeho produktu.

#### **[Generování](rzam8lickeysgenerate.htm) licenčních klíčů pro vlastní produkty**

Přečtěte si, jak generovat softwarové licenční klíče, které umožňují získat přístup k vlastním produktům.

### ≫

Další informace týkající se správy softwaru najdete v dalších tématech publikace Údržba a správa [operačního](rzam81.htm) systému  $i5/OS<sup>(TM)</sup>$ a [souvisejícího](rzam81.htm) softwaru.

### ≪

# **Generování oprav pro nainstalované produkty pomocí Centrální správy**

Produkt je aplikační program, který může být sbalen pomocí Centrální správy. Centrální správa vám dává možnost sbalit své vlastní produkty a distribuovat je do ostatních systémů v síti. Jako u většiny produktů nastávají po jejich instalaci situace, kdy je třeba dodat opravy, které napravují problémy nebo potenciální problémy zjištěné u instalovaného produktu.

Chcete-li vygenerovat opravy pro váš software od jiných společností než je IBM<sup>(R)</sup>, který jste definovali a instalovali, použijte tento postup:

- 1. V produktu iSeries(TM) Navigator rozbalte položku **Centrální správa**.
- 2. Rozbalte **Definice**.
- 3. Vyberte **Produkt**.
- 4. Pravým tlačítkem myši klepněte na definici produktu, pro který chcete generovat opravu, a vyberte volbu **Generování opravy**. Definice produktu musí mít stav **Nainstalovaný** nebo **Spravovaný**.
- 5. Do dialogu **Generování opravy** zadejte příslušné údaje. Klepněte na **OK**. Tím je oprava vytvořena ve zdrojovém systému, není však ještě nainstalována.
- 6. [Nainstalujte](rzam8fixinstall1.htm) tuto opravu.

Informace o tom, jaká kritéria musí objekt splňovat, aby se mohl stát součástí opravy, najdete v tématu Create Program Temporary Fix API pod heslem Software product exit programs.

# **Generování licenčních smluv pro vlastní produkty**

Nezávislí dodavatelé softwaru mohou generovat online licenční smlouvy. Uživatel je potom při instalaci vyzván k odsouhlasení této licenční smlouvy.

Chcete-li vytvořit licenční smlouvu, vytvořte nejprve adresář pro svoje dokumenty v adresáři /QIBM/UserData/LicenseDoc. Zadejte jedinečné jméno, které se neshoduje z žádnou smlouvou jiného dodavatele. Zvažte, zda jako součást jména adresáře nepoužít identifikátor produktu, verzi, vydání, modifikaci a volbu. Můžete například pomocí příkazu WRKLNK (Práce se spojováním objektů) vytvořit adresář MyProdIDVRMOptDoc1.

V tomto adresáři vytvořte jednu nebo více jazykových verzí licenční smlouvy. Jméno dokumentu začíná jménem adresáře, za kterým následuje přípona pro jazyk. Například MyProdIDVRMOptDoc1\_en bude anglická verze licenční smlouvy a MyProdIDVRMOptDoc1\_ja bude japonská verze.

Dokumenty licenčních smluv musí být v kódu UCS-2 Unicode, konkrétně UTF-16. Identifikátor kódové sady znaků (CCSID) pro Unicode je 13488. Při vytváření dokumentů můžete použít funkci editace pod příkazem WRKLNK, nebo kterékoliv jiné PC nástroje. Použijete-li nástroj, který generuje kód UTF-16, je třeba, aby to byl BigEndian.

K vytvoření licenční smlouvy v adresáři MyProdIDVRMOptDoc1 pomocí příkazu WRKLNK použijte tento postup:

- 1. Vyberte volbu 2 (Edit) pro adresář MyProdIDVRMOptDoc1.
- 2. Na výzvu k zadání nového souboru napište jméno souboru MyProdIDVRMOptDoc1\_en a stiskněte Enter, abyste mohli editovat.
- 3. Než budete zadávat text, vyberte F15 (Services).
- 4. Vyberte volbu 3 a změňte CCSID na 13488. Stiskněte klávesu Enter.
- 5. Vyberte volbu 5 a změňte volbu pro proudový soubor EOL na \*CRLF.
- 6. Vyberte F3 a začněte s editací smlouvy. Dbejte na to, aby žádný znak nepřesáhl sloupec 76 (ať jednoduché, nebo dvojité šířky).
- 7. Volbou F2 uložte dokument a volbou PF3 ukončete editaci.

Informace o tom, jak začlenit tyto smlouvy do produktu při jeho vytváření, najdete v tématu Balení a odesílání jiných produktů než IBM(R).

Podrobné informace týkající se formátování smluv, požadavků na pojmenování a podporovaných jazyků najdete v tématu Create Product Load (QSZCRTPL) API.

### ≫

# **Generování licenčních klíčů pro vlastní produkty**

Vyžaduje-li některý z vašich produktů ochranu licenčním klíčem, musíte pro něj vytvořit softwarový licenční klíč. Platný licenční klíč pro každý produkt musí být zaveden na server, aby uživatelé měli k produktu přístup nebo aby si mohli vybrat produkt.

Při vytváření licenčního klíče postupujte jedním z uvedených způsobů:

• Pokud máte na serveru nainstalován produkt IBM<sup>(R)</sup> System Manager for iSeries<sup>(TM)</sup>, použijte k vytvoření licenčního klíče příkaz GENLICKEY (Generování licenčního klíče). Licenční klíč je specifický pro produkt a systémovou informaci použitou s tímto příkazem. Licenční klíč je tvořen kombinací 18 znaků a písmen (A-F a 0-9). Klíče jsou uloženy ve schránce, která uchovává historii všech vytvořených klíčů. Více informací o produktu IBM System Manager for iSeries najdete v publikaci System Manager Use

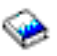

.

v Pokud nemáte produkt IBM System Manager for iSeries, použijte rozhraní QLZAGENK (Generate License Key) API.

# ≪

# **Související informace**

V následujícím seznamu jsou uvedeny zdroje informací iSeries<sup>(TM)</sup>, červené knihy <sup>(T)</sup> IBM<sup>(R)</sup> (ve formátu PDF), webové stránky a témata aplikace Information Center, které souvisejí s tématem Údržba a správa softwaru.

#### **Webové stránky**

Existuje řada webových stránek, které můžete použít pro vyhledání dalších informací o správě a údržbě softwaru a licencovaných programů. Například:

• IBM eServer<sup> $(TM)$ </sup> iSeries [Support](http://www.ibm.com/eserver/iseries/support/)

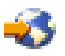

Webové stránky IBM Service Support obsahují takové informace, jako je objednávání a stahování oprav.

• Software [Inventory](http://www.ibm.com/servers/eserver/iseries/sftsol/siu.htm) Utility

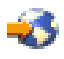

Zde můžete zjistit informace o produktech IBM, které máte nainstalované. Tyto informace vám pomohou při rozhodování, který software máte objednat, když chcete přejít na vyšší verzi.

Můžete si prohlédnout nebo vytisknout i kterékoliv z těchto dalších PDF:

- Příručky:
	- Zálohování a obnova

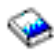

Tato příručka podává všeobecné informace o volbách obnovy a dostupnosti u serveru iSeries. Popisuje volby, které jsou v systému k dispozici, porovnává je navzájem a uvádí, kde lze najít další informace o těchto volbách.

Pamatujte si, že pod kategorií Zálohování a obnova v aplikaci Information Center najdete informace o tom, jak naplánovat strategii zálohování a obnovy, jak nastavit ochranu dat na disku, jak zálohovat systém a jak řídit ukončení práce systému v případě poruchy. Tato kategorie obsahuje i informace o programech typu plug-in BRMS (Backup, Recovery and Media Services) pro produkt iSeries<sup>(TM)</sup> Navigator.

– System Manager Use

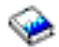

(cca 415 stran)

Tento dokument popisuje použití licencovaného programu System Manager k práci s opravami, k instalaci a distribuci produktů a k údržbě softwarových aplikací. Jedná se o samostatně objednávaný produkt.

• Červené knihy

#### $\mathbf{p}$

–

Managing  $OS/400^{(R)}$  with [Operations](http://www.redbooks.ibm.com/abstracts/sg246226.html) Navigator V5R1, Volume 1: Overview and More

### ❤

Tato kniha obsahuje přehled produktu Operations Navigator V5R1. Popisuje taková témata, jako je správa úloh, podsystémy, fronty úloh a společné paměťové oblasti, monitorování výkonu systému, úlohy a zprávy a služby shromažďování.

#### ≪

– IBM eserver iSeries Universal [Connection](http://www.redbooks.ibm.com/abstracts/sg246224.html) for Electronic Support and Services

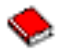

PDF Universal Connection nabízí podporu připojení po komutované lince přes TCP/IP prostřednictvím AT"T<sup>(R)</sup> Global Network Services. Podporuje připojení přes Internet prostřednictvím virtuální privátní sítě (VPN), která zajišťuje bezpečnější internetové připojení. Tato Červená kniha popisuje, jak využívat nástroje podpory, které servisu IBM dodávají zprávy o soupisu softwaru a hardwaru vašeho systému, takže dostáváte individuální elektronickou podporu, založenou na vašich konkrétních systémových datech.

Uvedené Červené knihy jsou ve formátu PDF. Chcete-li uložit soubor PDF na pracovní stanici za účelem zobrazení nebo tisku:

- 1. V prohlížeči klepněte pravým tlačítkem myši na požadované PDF (nebo přímo na některý z výše uvedených odkazů).
- 2. Klepněte na **Save Target As...** (Uložit cíl jako...)
- 3. Vyhledejte adresář, kam chcete PDF uložit.
- 4. Klepněte na **Save** (Uložit).

# **Dodatek. Poznámky**

Tyto informace platí pro produkty a služby nabízené v USA.

IBM nemusí v ostatních zemích nabízet produkty, služby a funkce popsané v tomto dokumentu. Informace o produktech a službách, které jsou momentálně dostupné ve vašem regionu, můžete získat od místního zástupce IBM. Žádný odkaz na produkt, program nebo službu IBM neznamená a ani z něj nelze vyvozovat, že smí být použit pouze uvedený produkt, program či služba společnosti IBM. Použít lze jakýkoli funkčně ekvivalentní produkt, program či službu neporušující práva IBM k duševnímu vlastnictví. Za vyhodnocení a ověření činnosti libovolného produktu, programu či služby jiného výrobce než IBM však odpovídá uživatel.

IBM může mít patenty nebo podané žádosti o patent, které zahrnují předmět tohoto dokumentu. Získání tohoto dokumentu uživateli Vám neuděluje licenci na tyto patenty. Písemné dotazy ohledně licencí můžete zaslat na adresu:

IBM Director of Licensing IBM Corporation North Castle Drive Armonk, NY 10504-1785 U.S.A.

Pokud máte zájem o licenci v zemi s dvoubajtovou znakovou sadou (DBCS), kontaktujte zastoupení IBM ve vaší zemi, nebo písemně zastoupení IBM na adrese:

IBM World Trade Asia Corporation Licensing 2-31 Roppongi 3-chome, Minato-ku Tokyo 106-0032, Japan

**Následující odstavec se netýká Velké Británie nebo kterékoliv jiné země, kde taková opatření odporují místním zákonům:** SPOLEČNOST INTERNATIONAL BUSINESS MACHINES CORPORATION TUTO PUBLIKACI POSKYTUJE TAKOVOU, " JAK JE", BEZ JAKÝCHKOLIV ZÁRUK, VYJÁDŘENÝCH NEBO ODVOZENÝCH, VČETNĚ, BEZ OMEZENÍ, ODVOZENÝCH ZÁRUK NEPORUŠENÍ PRÁV TŘETÍCH STRAN, ZÁRUKY PRODEJNOSTI NEBO VHODNOSTI PRO URČITÝ ÚČEL. Právní řády některých zemí nepřipouštějí vyloučení vyjádřených nebo odvozených záruk v určitých transakcích a proto se na Vás výše uvedené omezení nemusí vztahovat.

Tato publikace může obsahovat technické nepřesnosti nebo typografické chyby. Informace zde uvedené jsou pravidelně aktualizovány a v nových vydáních této publikace již budou tyto změny zahrnuty. IBM má právo kdykoliv bez upozornění zdokonalovat nebo měnit produkty a programy popsané v této publikaci.

Jakékoliv odkazy v této publikaci na webové stránky jiných společností než IBM jsou poskytovány pouze pro pohodlí uživatele a nemohou být žádným způsobem vykládány jako doporučení těchto webových stránek ze strany IBM. Materiály obsažené na takovýchto webových stránkách nejsou součástí materiálů k tomuto produktu IBM a tyto webové stránky mohou být používány pouze na vlastní nebezpečí.

IBM může použít nebo distribuovat jakékoliv informace, které jí sdělíte, libovolným způsobem, který společnost považuje za odpovídající, bez vzniku jakýchkoliv závazků vůči vám.

Držitelé licence na tento program, kteří si přejí mít přístup i k informacím o programu za účelem (i) výměny informací mezi nezávisle vytvořenými programy a jinými programy (včetně tohoto) a (ii) vzájemného použití sdílených informací, mohou kontaktovat:

IBM Corporation Software Interoperability Coordinator, Department YBWA 3605 Highway 52 N Rochester, MN 55901 U.S.A.

Informace tohoto typu mohou být dostupné za určitých podmínek. V některých případech připadá v úvahu zaplacení poplatku.

IBM poskytuje licencovaný program popsaný v těchto informacích a veškeré dostupné licencované materiály na základě podmínek uvedených ve smlouvě IBM Customer Agreement, v Mezinárodní licenční smlouvě na programy, v Mezinárodní licenční smlouvě IBM na strojový kód nebo v jiné ekvivalentní smlouvě.

Všechna zde obsažená data týkající se výkonu byla zjištěna v řízeném prostředí. Výsledky získané v jiných provozních prostředích se proto mohou významně lišit. Některá měření mohla být prováděna v systémech na úrovni vývoje a nelze tedy zaručit, že tato měření budou ve všeobecně dostupných systémech stejná. Kromě toho mohla být některá měření odhadnuta prostřednictvím extrapolace. Skutečné výsledky se mohou lišit. Uživatelé tohoto dokumentu by si měli ověřit použitelnost dat pro svoje specifické prostředí.

Informace, týkající se produktů jiných firem než IBM, byly získány od dodavatelů těchto produktů, z jejich publikovaných sdělení, nebo z jiných veřejně dostupných zdrojů. IBM nezkoumala tyto produkty a nemůže tudíž potvrdit spolehlivost, kompatibilitu a další konstatování, vztahující se k těmto produktům. Dotazy, které se týkají vlastností produktů od jiných dodavatelů, musí být adresovány příslušným dodavatelům.

Veškerá prohlášení týkající se budoucích trendů nebo strategií IBM podléhají změnám bez předchozího upozornění a představují pouze cíle a záměry.

Všechny uváděné ceny IBM jsou maloobchodní ceny navržené společností IBM, jsou nyní platné a mohou se bez upozornění změnit. Ceny prodejců se mohou lišit.

Tyto informace slouží pouze pro účely plánování. Informace v tomto dokumentu mohou být změněny, než se produkty popsané v tomto dokumentu stanou obecně dostupnými.

Tyto publikace obsahují příklady údajů a sestav, používaných v každodenních obchodních činnostech. Abyste si udělali co neúplnější představu, obsahují příklady názvy konkrétních podniků, firemních značek a produktů. Všechny tyto názvy jsou fiktivní a jakákoliv podobnost se jmény a adresami, používanými ve skutečných obchodních podnicích, je čistě náhodná.

#### LICENČNÍ INFORMACE:

Tyto informace obsahují vzorové aplikační programy ve zdrojovém jazyku, které ilustrují programovací metody na různých operačních platformách. Jste oprávněni bezplatně kopírovat, modifikovat a distribuovat tyto vzorové programy v jakékoliv formě, a to pro účely vývoje, užívání, marketingu nebo distribuce aplikačních programů vhodných pro rozhraní API pro operační platformu, pro kterou byly vzorové programy napsány. Tyto vzorové programy nebyly důkladně testovány za všech podmínek. Proto IBM nemůže zaručit ani naznačit spolehlivost, provozuschopnost ani funkčnost těchto programů.

KROMĚ JAKÝCHKOLIV ZÁKONNÝCH ZÁRUK, KTERÉ NEMOHOU BÝT VYLOUČENY, IBM, JEJÍ PROGRAMOVÍ VÝVOJÁŘI A DODAVATELÉ NEPOSKYTUJÍ ZÁRUKY ANI PODMÍNKY, VYJÁDŘENÉ NEBO ODVOZENÉ, VČETNĚ, BEZ OMEZENÍ, ODVOZENÝCH ZÁRUK PRODEJNOSTI NEBO VHODNOSTI PRO URČITÝ ÚČEL A ZÁRUK NEPORUŠENÍ PRÁV TŘETÍCH STRAN V SOUVISLOSTI S PROGRAMEM NEBO TECHNICKOU PODPOROU, POKUD EXISTUJE.

ZA ŽÁDNÝCH OKOLNOSTÍ NEJSOU IBM, JEJÍ PROGRAMOVÍ VÝVOJÁŘI NEBO DODAVATELÉ ODPOVĚDNI ZA ŽÁDNOU Z NÍŽE UVEDENÝCH SITUACÍ, ANI V PŘÍPADĚ, ŽE BYLI O MOŽNOSTI JEJICH VZNIKU PŘEDEM INFORMOVÁNI:

- 1. ZTRÁTA NEBO POŠKOZENÍ DAT.
- 2. ZVLÁŠTNÍ, NAHODILÉ NEBO NEPŘÍMÉ ŠKODY, NEBO JAKÉKOLIV JINÉ EKONOMICKÉ NÁSLEDKY ŠKOD.
- 3. UŠLÝ ZISK, ZTRÁTA OBCHODU, PŘÍJMŮ, DOBRÉHO JMÉNA NEBO PŘEDPOKLÁDANÝCH ÚSPOR.

VZHLEDEM K TOMU, ŽE NĚKTERÉ PRÁVNÍ SYSTÉMY NEDOVOLUJÍ VYLOUČENÍ NEBO OMEZENÍ NAHODILÝCH NEBO NÁSLEDNÝCH ŠKOD, NEMUSÍ SE NA VÁS NĚKTERÁ NEBO VŠECHNA VÝŠE UVEDENÁ OMEZENÍ NEBO VYLOUČENÍ VZTAHOVAT.

Každá kopie nebo část těchto vzorových programů nebo jakákoliv odvozená práce musí zahrnovat níže uvedenou copyrightovou výhradu:

(C) (jméno Vaši společnosti) (rok). Části tohoto kódu jsou odvozeny ze vzorových programů společnosti IBM Corporation. (C) Copyright IBM Corp. \_zadejte rok nebo roky\_. Všechna práva vyhrazena.

Jestliže si prohlížíte tyto informace ve formě softcopy, nemusí se zobrazit fotografie a barevné ilustrace.

# **Ochranné známky**

Následující výrazy jsou ochrannými známkami IBM ve Spojených státech a případně v dalších jiných zemích. e(logo)server eServer i5/OS IBM iSeries Operating System/400 OS/400 400 Redbooks

Windows a logo Windows jsou ochranné známky společnosti Microsoft Corporation v USA a případně v dalších jiných zemích.

Java a všechny ochranné známky obsahující slovo Java jsou ochranné známky společnosti Sun Microsystems, Inc. ve Spojených státech a případně dalších jiných zemích

Linux je ochranná známka Linus Torvalds ve Spojených státech a případně v dalších jiných zemích.

Ostatní jména společností, produktů a služeb mohou být ochrannými známkami nebo servisními značkami jiných firem.

# **Ustanovení a podmínky pro stahování a tisk informací**

Oprávnění k používání informací, které jste se rozhodli stáhnout, závisí na níže uvedených ustanoveních a podmínkách a na Vašem potvrzení, že je akceptujete.

**Osobní použití:** Pokud zachováte všechny výhrady týkající se vlastnických práv, můžete tyto informace kopírovat pro své osobní nekomerční použití. Tyto informace ani jakékoliv jejich části nesmíte bez výslovného souhlasu IBM<sup>(R)</sup> distribuovat, prezentovat ani z nich vytvářet odvozená díla.

**Komerční použití:** Pokud zachováte všechny výhrady týkající se vlastnických práv, můžete tyto informace kopírovat, distribuovat a prezentovat výhradně uvnitř Vašeho podniku. Bez výslovného souhlasu IBM nesmíte z těchto informací vytvářet odvozená díla ani je (nebo jejich části) nesmíte kopírovat, distribuovat či prezentovat mimo rámec svého podniku.

Kromě oprávnění, která jsou zde výslovně udělena, se na tyto informace ani na jakákoliv data, software a další duševní vlastnictví obsažené v těchto informacích nevztahují žádná další vyjádřená nebo odvozená oprávnění, povolení či práva.

IBM si vyhrazuje právo odvolat oprávnění zde udělená, kdykoli usoudí, že používání publikací poškozuje její zájmy nebo že výše uvedené pokyny nejsou řádně dodržovány.

Tyto informace můžete stahovat, exportovat či reexportovat pouze při dodržení všech příslušných zákonů a nařízení včetně veškerých vývozních zákonů a nařízení USA. IBM NEPOSKYTUJE ŽÁDNOU ZÁRUKU, POKUD JDE O OBSAH TĚCHTO INFORMACÍ. INFORMACE JSOU POSKYTOVÁNY NA BÁZI ″JAK JSOU″ (AS-IS) A BEZ JAKÝCHKOLI ZÁRUK VYJÁDŘENÝCH NEBO ODVOZENÝCH, VČETNĚ, BEZ OMEZENÍ, ODVOZENÝCH ZÁRUK PRODEJNOSTI, NEPORUŠENÍ PRÁV TŘETÍCH STRAN A VHODNOSTI PRO URČITÝ ÚČEL.

Autorská práva na veškeré materiály náleží společnosti IBM Corporation.

Stažením nebo vytištěním informací z tohoto serveru vyjadřujete svůj souhlas s těmito ustanoveními a podmínkami.

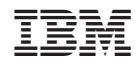

Vytištěno v Dánsku společností IBM Danmark A/S.